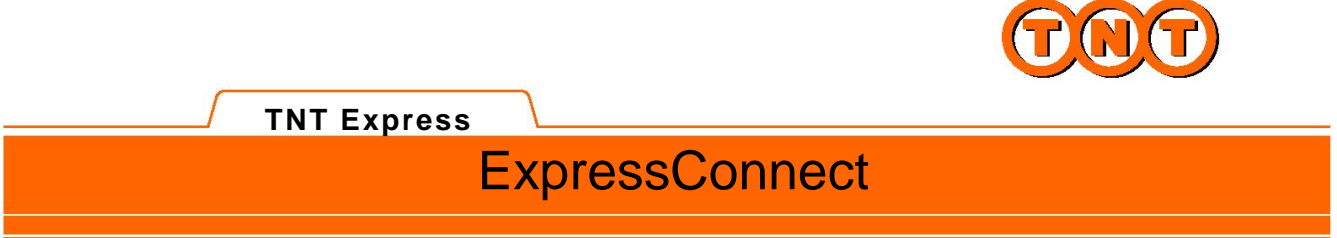

# **ExpressConnect Shipping Integration Guide**

**Version 1.2**

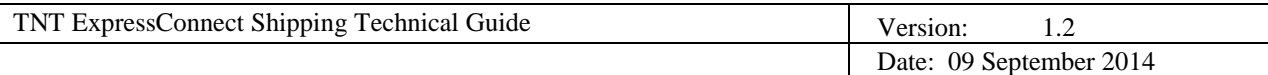

# **Revision History**

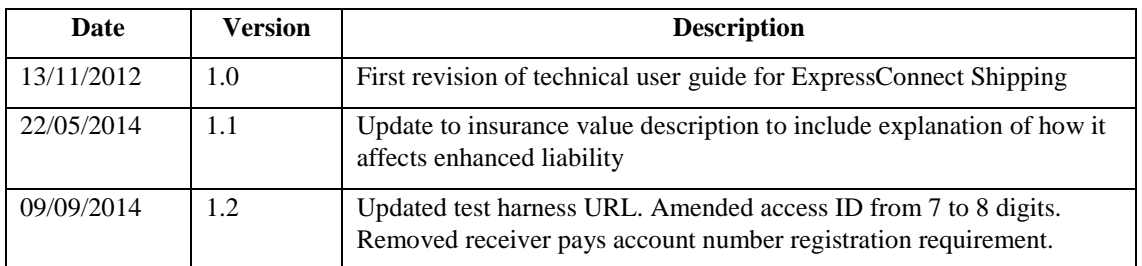

# **Table of Contents**

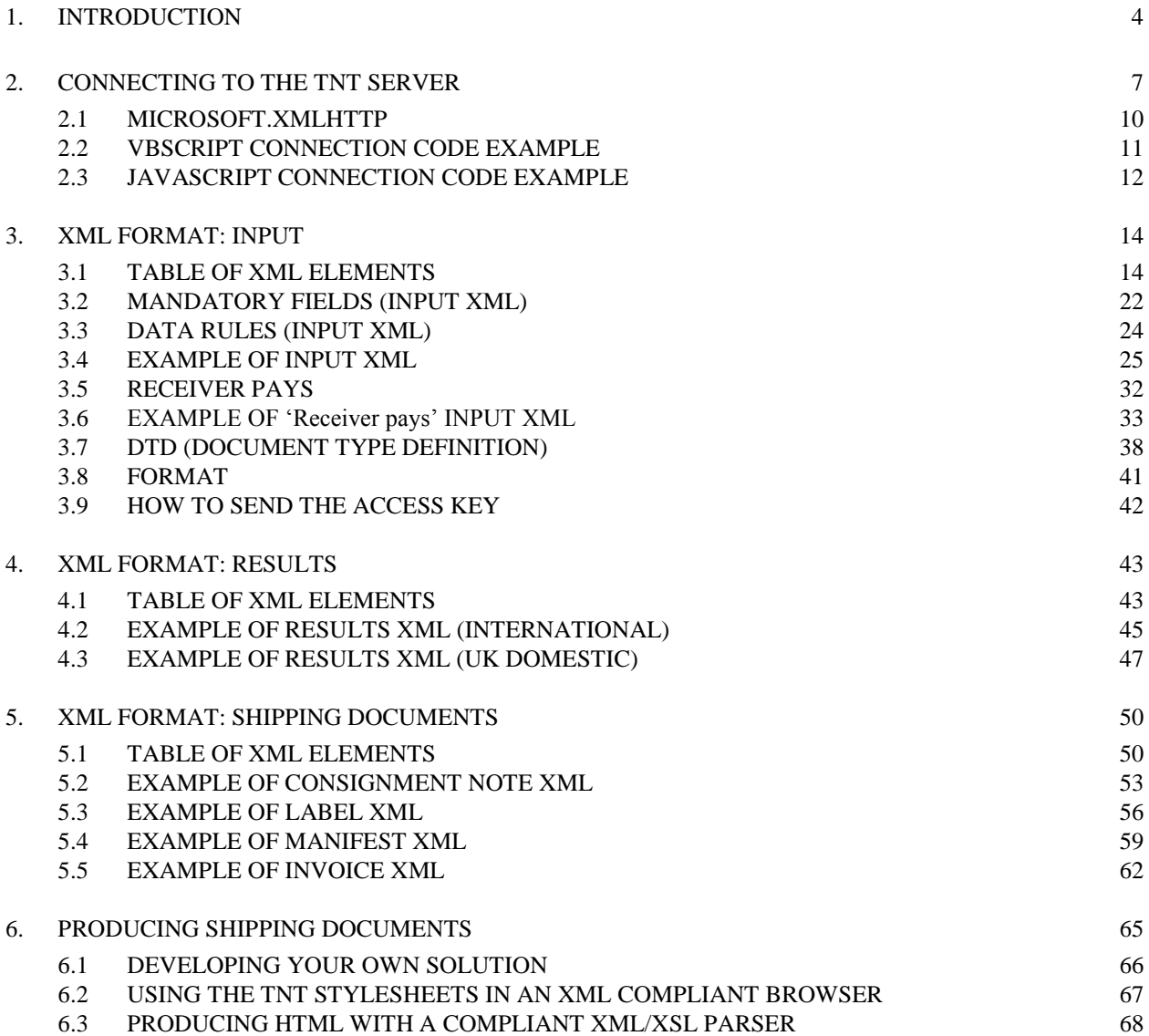

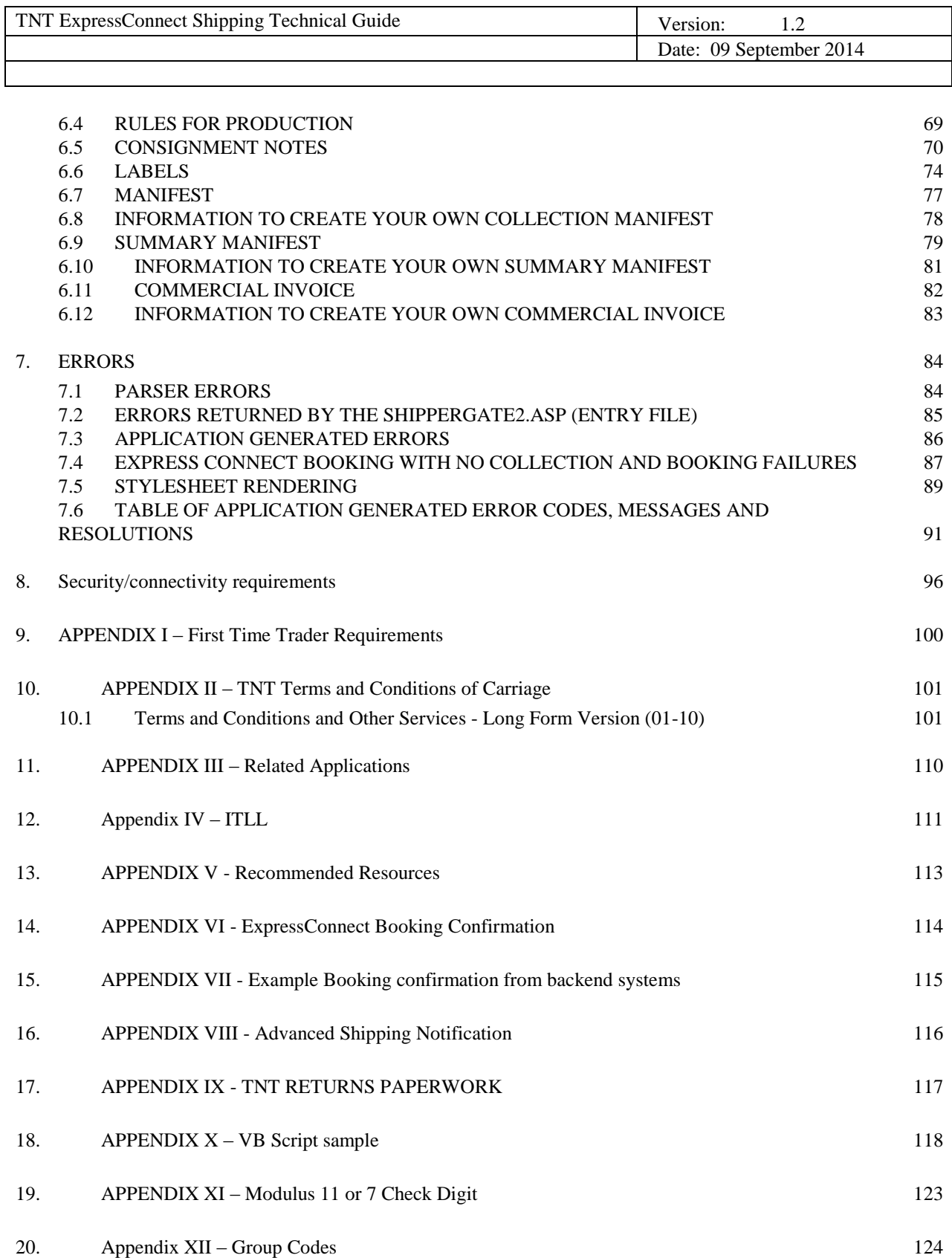

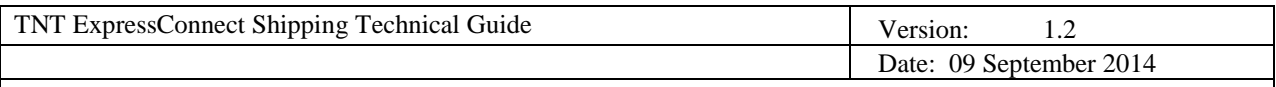

## **1. INTRODUCTION**

TNT is provides a facility whereby you can connect to a TNT application over the World Wide Web and perform a number of activities upon submitted consignment data. This facility may be fully integrated with your own systems.

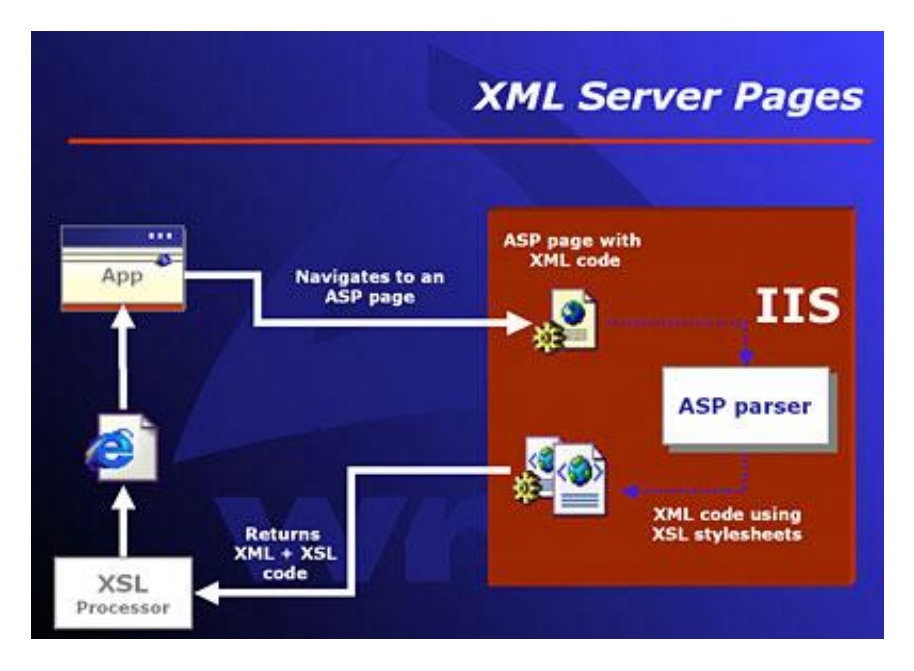

Using XML (extensible mark-up language) technology, the service makes collection booking and shipping functionality for single or multiple consignment submissions available.

Consignments may be created on the system, and then the details later accessed, using the created consignment numbers in order to carry out various activities, such as rating, booking, and printing. The XML format required for these options is shown later.

Consignments can also be batched, according to their group code, and be booked together or printed as one summary manifest.

The five possible activities are:

## **Ship**

This activity allows the customer to send their consignment information directly into TNT's back end shipping management systems without the need for a collection request. This is especially useful for customers who have a regular collection arranged with TNT, and therefore do not need to raise a separate collection request each time they submit data through Express Connect. The <SHIP>tag is only valid for the V2.2 interface.

## **Create**

This stores the consignment on the ExpressConnect Shipping database for a period of one week. Consignments can then be referred to by consignment number in later processing. A Consignment Numbers will be returned for each successful consignment creation.

## **Rate**

Using the same functionality as ExpressConnect Pricing, rates will be returned for the submitted consignments. A rate is the projected cost of sending a consignment via TNT for a given service. You will usually have a number of

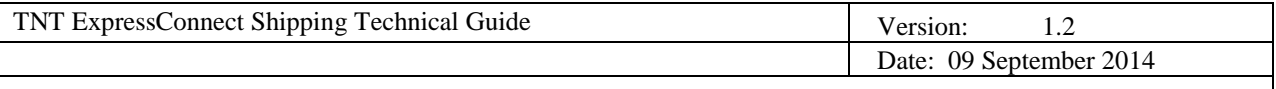

options with regards to the level of service you require for sending a consignment. Rating a consignment will return a rate for all available services unless a specific service is specified*.*

#### **Book**

Once the consignment details are complete, the consignments are sent up to the central booking system and a success/fail message returned. If the customer name and account details are not recognized then a First Time Trader flag will be returned, warning the customer to expect security checks (see appendix I for details). Consignments can be batched for booking by including the group code for the group of consignments.

In order to test booking without sending data to the TNT backend systems and actually creating a real booking it is possible to request a test id for your company in addition to the live userid.

Two different confirmations are available. ExpressConnect can be set up to provide an email to confirm it has received and processed information; this is on a per userid basis. And the TNT booking system can send an email to the sender/collection email address provided in the input XML to confirm the actual booking in the backend systems together with the actual booking reference number.

When a customer requests a shipment using v2.2, they may also specify an additional attribute to the <BOOK> tag called ShowBookingRef.

```
<BOOK ShowBookingRef="Y">
   <CONREF>ref2</CONREF>
</BOOK>
```
Setting the ShowBookingRef attribute to 'Y' will, when a collection request is raised successfully in TNT's collection booking system, return the booking reference number within the <BOOKINGREF> tag.

```
<BOOK><CONSIGNMENT>
        <CONREF>ref2</CONREF>
        <CONNUMBER>GE857115020GB</CONNUMBER>
        <SUCCESS>Y</SUCCESS>
        <FIRSTTIMETRADER>Y</FIRSTTIMETRADER>
        <BOOKINGREF>CVT 803567</BOOKINGREF>
  </CONSIGNMENT>
 </BOOK>
```
#### **Print**

There are four shipping documents available for the customer's submitted consignments: Consignment Note (Con note), (address) label, commercial invoice and manifest. These will be returned with a style sheet, viewable as a document in your web browser. The manifest that is printed can take the form of a summary manifest if the group code is used, as opposed to the individual consignment numbers or references. The XML data returned is the same for the manifest and summary manifest, but with a different XSL style sheet specified in the processing instruction.

Your consignment data will be passed to TNT in a predetermined XML format. You will get the data to TNT by opening an http socket level connection to a given URL and port (otherwise known as an HTTP connection), thus connecting your own web server with that of TNT. The XML document sent in must be passed as a URL encoded string.

Return data from TNT will be formatted as XML, again in a predetermined structure (in the case of printing, the

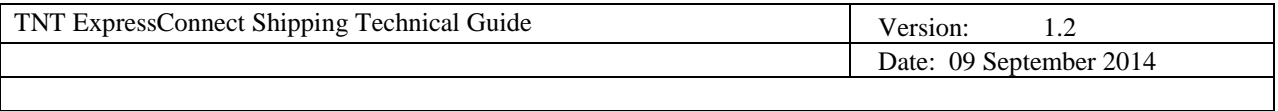

XML will be associated with a style sheet, allowing the document to be displayed in a browser and printed). When the data is returned to you, you may parse it for storage or presentation, as required.

It is also possible for the printed documentation to be sent as HTML files to a given email address. This is useful when arranging consignments to be collected from a different site to the ExpressConnect installation.

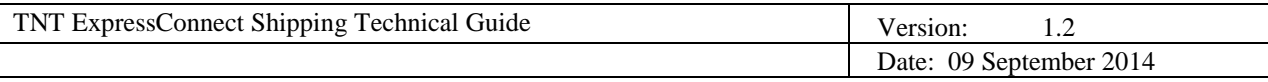

## **2. CONNECTING TO THE TNT SERVER**

A new user of the TNT ExpressConnect Shipping application will need to complete the following steps before attempting to send an XML document directly to the TNT server.

- 1. The IP address of the customer's **server** (not their PC) must be added to the TNT firewall rule base, so that any calls to the TNT server from this server will be allowed through. In the case that the customer has more than one server with access required, for example, a test environment and a live environment, each server's IP address must be given. Please note that 5 working days notice is required before the requested IP addresses are added to the TNT firewall. The TNT representative will arrange this.
- 2. Customers are setup with their own company id and password, required for each ExpressConnect submission. The customer may also request that their account numbers be registered against their logon details, this will allow them to retrieve their own personalized rates using ExpressConnect. The TNT representative will arrange this.
- 3. Before sending an XML document through a straight socket connection, you must verify that you can access TNT's ExpressConnect applications by successfully viewing the test/demonstration web site provided by TNT.

Some important points to note:

The demonstration site does NOT support foreign (non-ASCII) characters.

The demonstration site simulates a simple customer interface to the back-end ExpressConnect server. It is useful for front-end developers to use as a tool to test their XML and analyse their return XML results, prior to and during the development of their front-end application. The test website is located at <https://express.tnt.com/expresswebservices-website/app/shippingrequest.html>and will look like this:

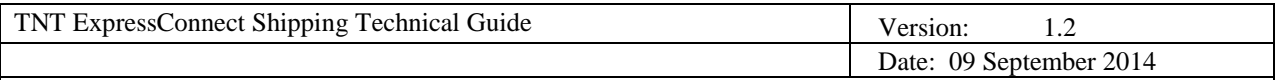

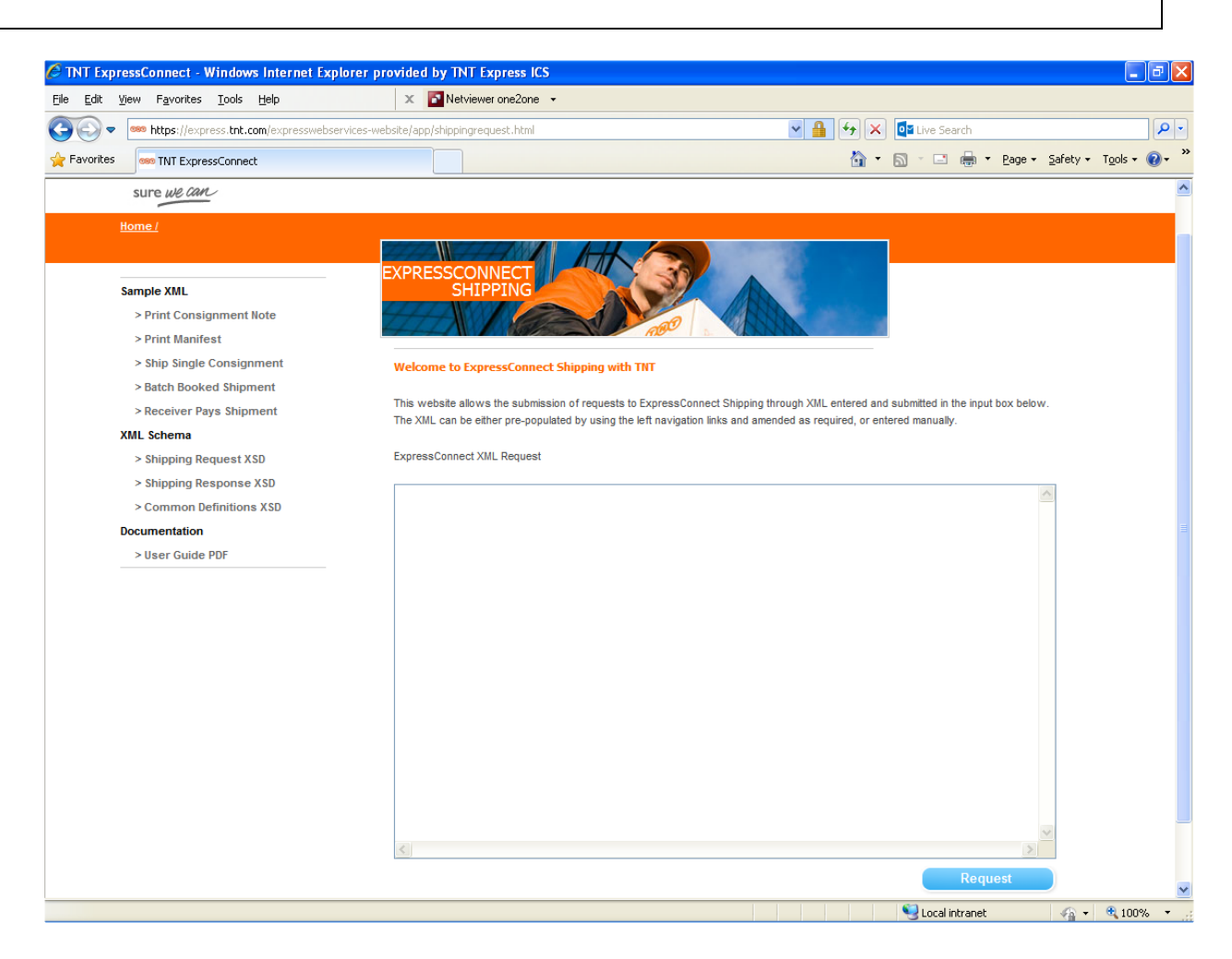

Use the Sample XML links to generate sample request XML. Use the 'Request' button to send through your test shipping XML.

The demonstration site links to the **production environment** so that it replicates exactly the results that the customer will achieve with their own front-end application.

- 4. When testing ExpressConnect Shipping, the results come back in five separate packages. The XML results document holds the information pertaining to consignments created, rated or booked. The other four hold information required for consignment documentation: consignment notes, labels, manifest, and invoice. These four XML documents include a reference to an XSL style sheet<sup>1</sup> in the XML heading. If they are opened as XML files in IE6.0 or above, they will be automatically formatted and displayed as TNT shipping documents.
- 5. Having made a successful submission of an XML document via the test page, you are ready to set up a socket connection and make a real XML submission using the code similar to that on the following pages.

 $\overline{\phantom{a}}$ 

 $1$  The manifest document will refer to a different style sheet if it is a summary manifest.

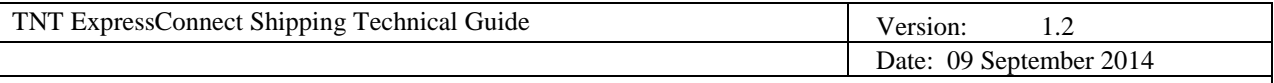

Open a socket connection to the following address and port number.

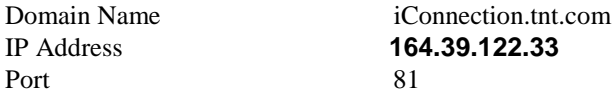

Send the following lines, data between quotes. N.B. 1 blank line should be sent after Content-length line.

```
 "POST ShipperGate2.asp HTTP/1.0"
 "Accept: */*"
 "User-Agent: ShipperGate_socket/1.0";
 "Content-type: application/x-www-form-urlencoded";
"Content-length: X"; (replace X with the length of data plus 7 for "xml_in=")
 ""
 "xml_in=XML document" (this is the content of message)
```
**XML document** is the XML corresponding to the specified format (see later section).

Once the above data has been sent, read from the socket until no more data is available. The data returned will consist of some header information followed by a blank line, and then the shipping return code. This unique code is your key with which you can retrieve the various XML documents that your shipping request has produced.

The return string will look like this: COMPLETED:nnnnnnnn where nnnnnnn is a unique number.

You will then send this number back in to the TNT server for each XML document – results XML, consignment XML, label XML, manifest XML or invoice XML – that you need.

A code example of how this may be performed and the correct format of the requests are included below.

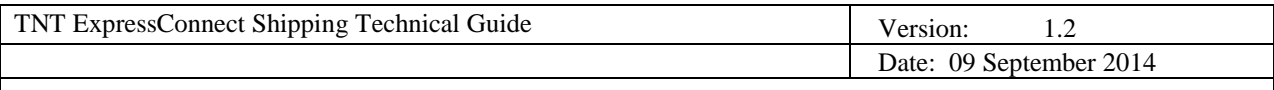

## **2.1 MICROSOFT.XMLHTTP**

Microsoft has added an http object to Internet Explorer 5.0 and above. If IIS is being used with IE5 installed then the socket connection is made easier. The following shows how to use the Microsoft http object. It does the same job as the connection above, but is slightly user-friendlier.

The **XMLHttpRequest** object provides client-side protocol support for communication with HTTP servers.

A client computer can use the **XMLHttpRequest** object (Microsoft.XMLHTTP) to send an arbitrary HTTP request, receive the response, and have the Microsoft XML Document Object Model (XMLDOM) parse that response. This object is integrated with MSXML to support sending the request body directly from, and parsing the response directly into, the MSXML Document Object Model objects. When combined with the support for XSL, the **XMLHttpRequest** component provides an easy way to send structured queries to HTTP servers and efficiently display the results with a variety of presentations.

The example code demonstrates using the Microsoft socket object to send data into the TNT systems.

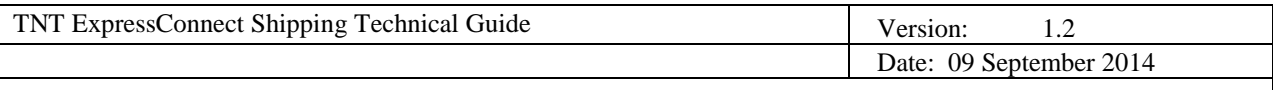

## **2.2 VBSCRIPT CONNECTION CODE EXAMPLE**

ExpressConnect can be called from within a VB script. An example script is given in appendix X. The sample script performs the following operations:

- Access the request XML from a folder on the local 'C:' drive
- Parse the basic XML to encode all non ASCII characters to their Hex equivalent. This is required to correctly handle special characters such as "ß©@¼Ùäá".
- Send the encoded XML to ExpressConnect and retrieve the access code. The access code is a unique number that identifies the data for this submission. This is used in subsequent calls to retrieve the document, and summary information XML in subsequent calls.
- Make five separate calls to ExpressConnect to retrieve the summary result information and the four consignment documents, consignment notes, labels, commercial invoice and manifest.

The following characters have special meaning in XML strings and these need to be encoded by your own application before being included in the request XML submitted:  $\& \leq$   $\&$ 

To include these characters replace the character in your XML with the following literal string:

- & &
- $\langle \quad \&$ lt;
- $> \&$  >
- $\&$  aguot;
- '

For example to pass the literal 'Jack  $\&$  Jill' you need to pass in the XML: 'Jack  $\&$  amp; Jill'

The example can be run from your own server to show a successful connection and the format of the response XML. Customers are free to utilize this code within their own application if they wish but please note that we cannot offer support for this.

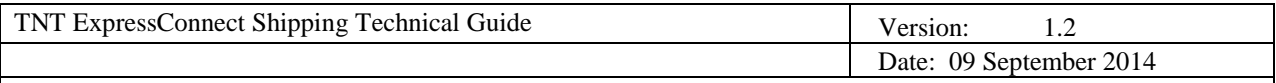

## **2.3 JAVASCRIPT CONNECTION CODE EXAMPLE**

JavaScript that performs the full five-call 'conversation' with the TNT server, sending in the returned access code to retrieve the separate XML documents.

<%@ Language=JScript %>

 $< 0/2$ function SendXml(xml\_in) {

// Send XML to TNT gateway httpOb.Open("POST", "http:// 'iconnection.tnt.com :81/shippergate2.asp", false); httpOb.setRequestHeader("Content-Type","application/x-www-form-urlencoded"); httpOb.Send("xml\_in="+escape(xml\_in)); // Retrieve response from TNT Gateway var HttpResult = httpOb.responseText; return(HttpResult); }

var xml\_in = Request.Form("xml\_in")

// Create instance of Microsoft XML Http Protocol object var httpOb = Server.CreateObject("Microsoft.XMLHTTP");

// Retrieve access code from TNT Gateway var AccessCode=SendXml(xml\_in); AccessCode=AccessCode.substring(9);

// Retrieve result file from TNT Gateway to show full results from transactions xml\_in = 'GET\_RESULT:'+AccessCode; var ResultXML=SendXml(xml\_in);

// Retrieve Consignment note xml\_in = 'GET\_CONNOTE:'+AccessCode; var ConNoteXML=SendXml(xml\_in);

// Retrieve Label xml\_in = 'GET\_LABEL:'+AccessCode; var LabelXML=SendXml(xml\_in);

// Retrieve Manifest xml\_in = 'GET\_MANIFEST:'+AccessCode; var ManifestXML=SendXml(xml\_in);

// Retrieve Invoice xml\_in = 'GET\_INVOICE:'+AccessCode; var InvoiceXML=SendXml(xml\_in);

// Write all the results to files on our server var FSO=Server.CreateObject("Scripting.FileSystemObject");

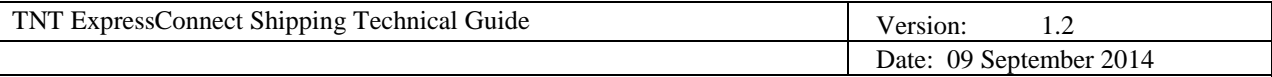

xFileName="ShippingResultFiles/xmlresults"+AccessCode+".xml"; xConNoteName="ShippingResultFiles/xmlconnote"+AccessCode+".xml"; xInvoiceName="ShippingResultFiles/xmlInvoice"+AccessCode+".xml"; xLabelName="ShippingResultFiles/xmlLabel"+AccessCode+".xml"; xManifestName="ShippingResultFiles/xmlManifest"+AccessCode+".xml";

var xmlresultfile = FSO.CreateTextFile(Server.MapPath(xFileName),false); xmlresultfile.Write (ResultXML); xmlresultfile.Close();

var xmlconfile = FSO.CreateTextFile(Server.MapPath(xConNoteName),false); xmlconfile.Write (ConNoteXML); xmlconfile.Close();

var xmlresultfile = FSO.CreateTextFile(Server.MapPath(xInvoiceName),false); xmlresultfile.Write (InvoiceXML); xmlresultfile.Close();

var xmlresultfile = FSO.CreateTextFile(Server.MapPath(xLabelName),false); xmlresultfile.Write (LabelXML); xmlresultfile.Close();

var xmlresultfile = FSO.CreateTextFile(Server.MapPath(xManifestName),false); xmlresultfile.Write (ManifestXML); xmlresultfile.Close();

//Choose what we want to see  $\frac{1}{\sqrt{2}}$  DisplayObject = ResultXML; //Response.Write(DisplayObject);

 $% >$ 

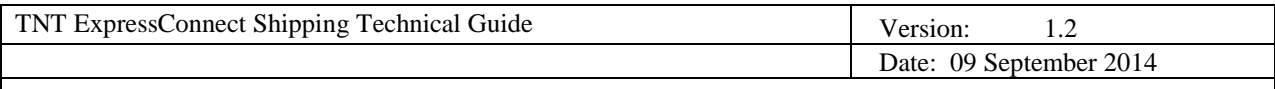

## **3. XML FORMAT: INPUT**

## **3.1 TABLE OF XML ELEMENTS**

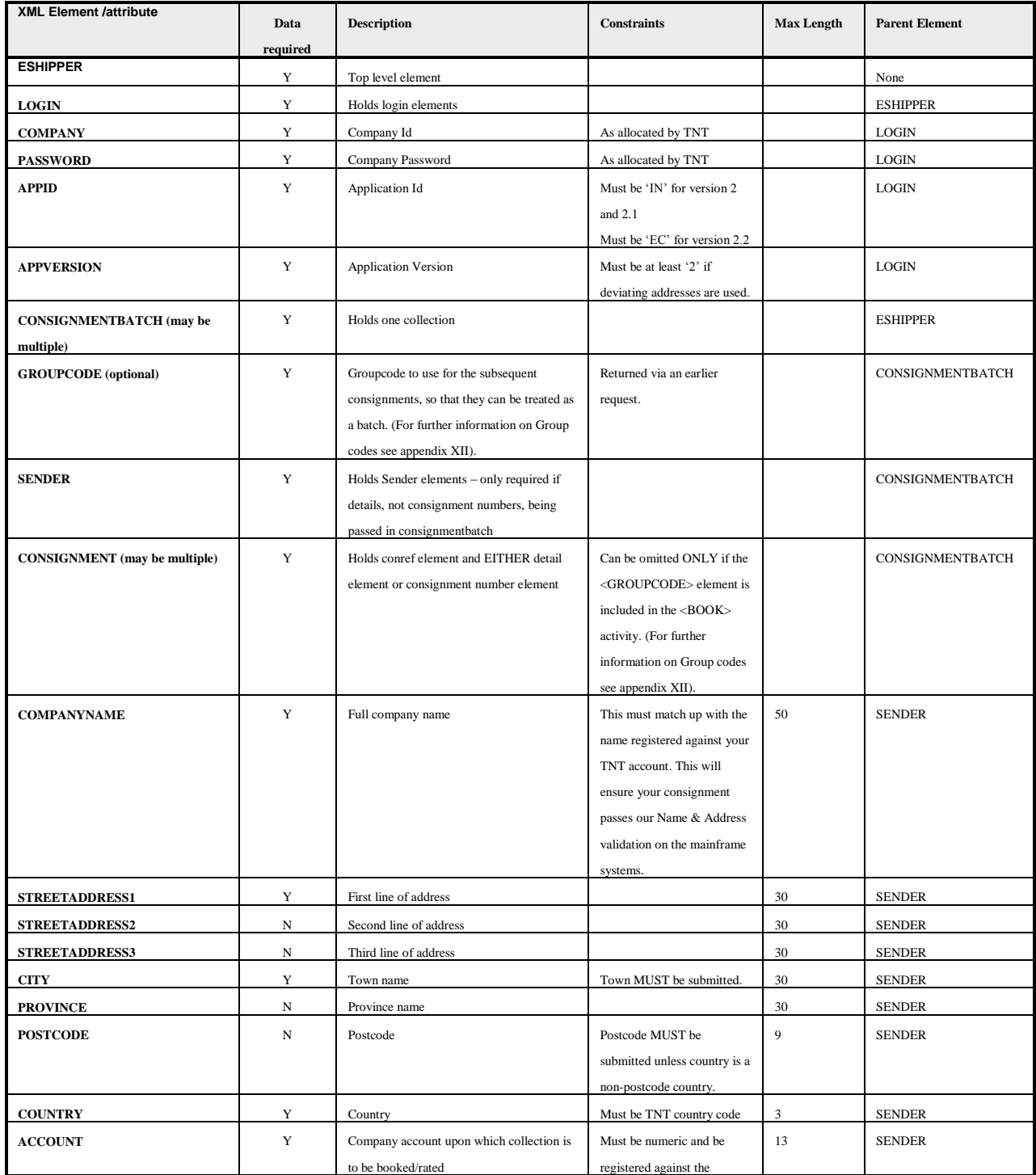

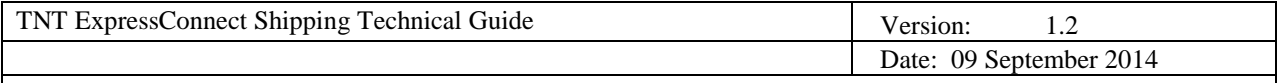

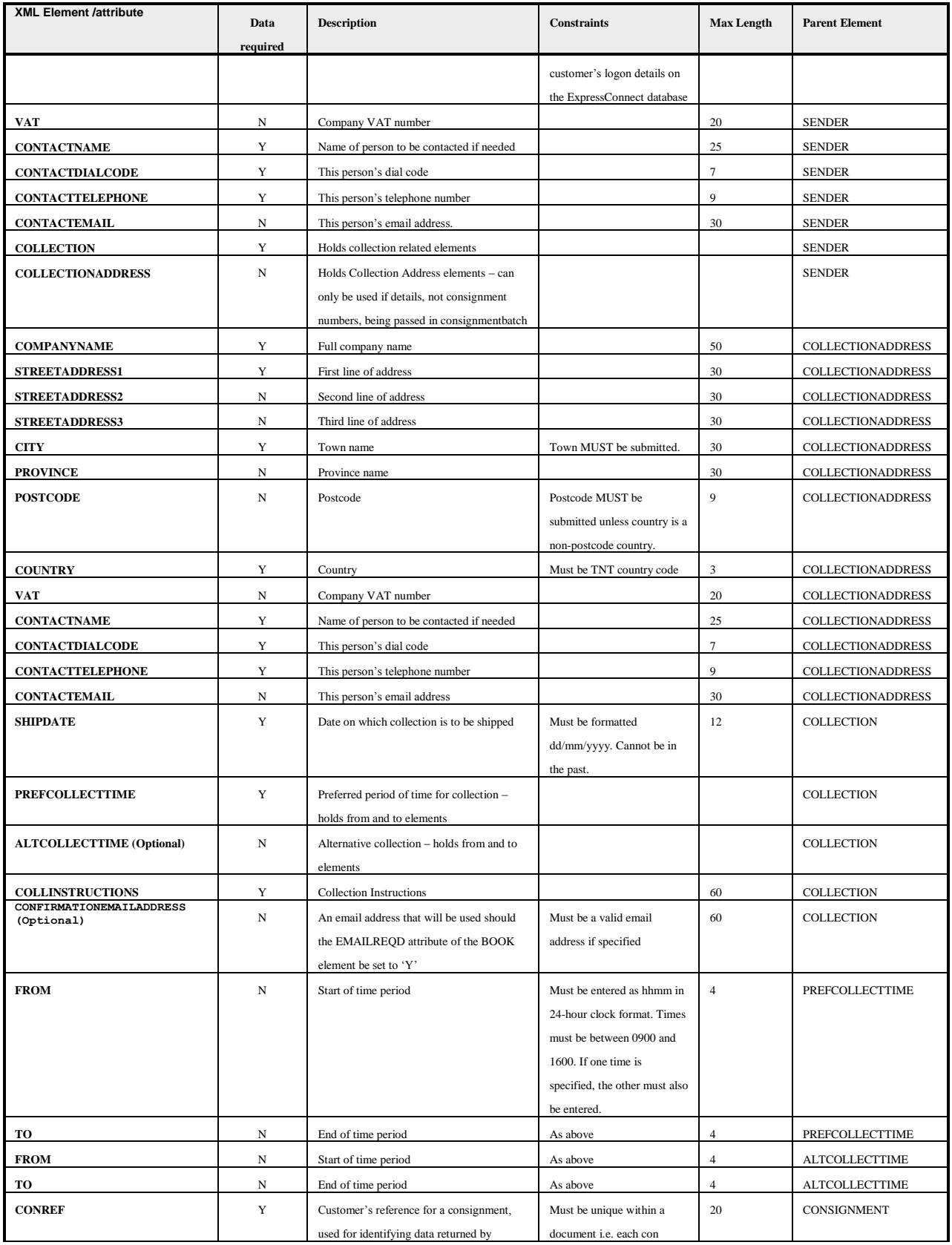

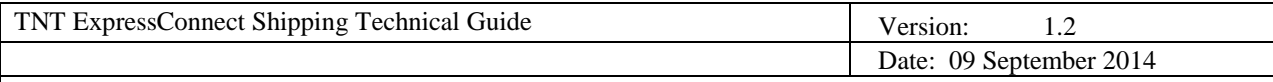

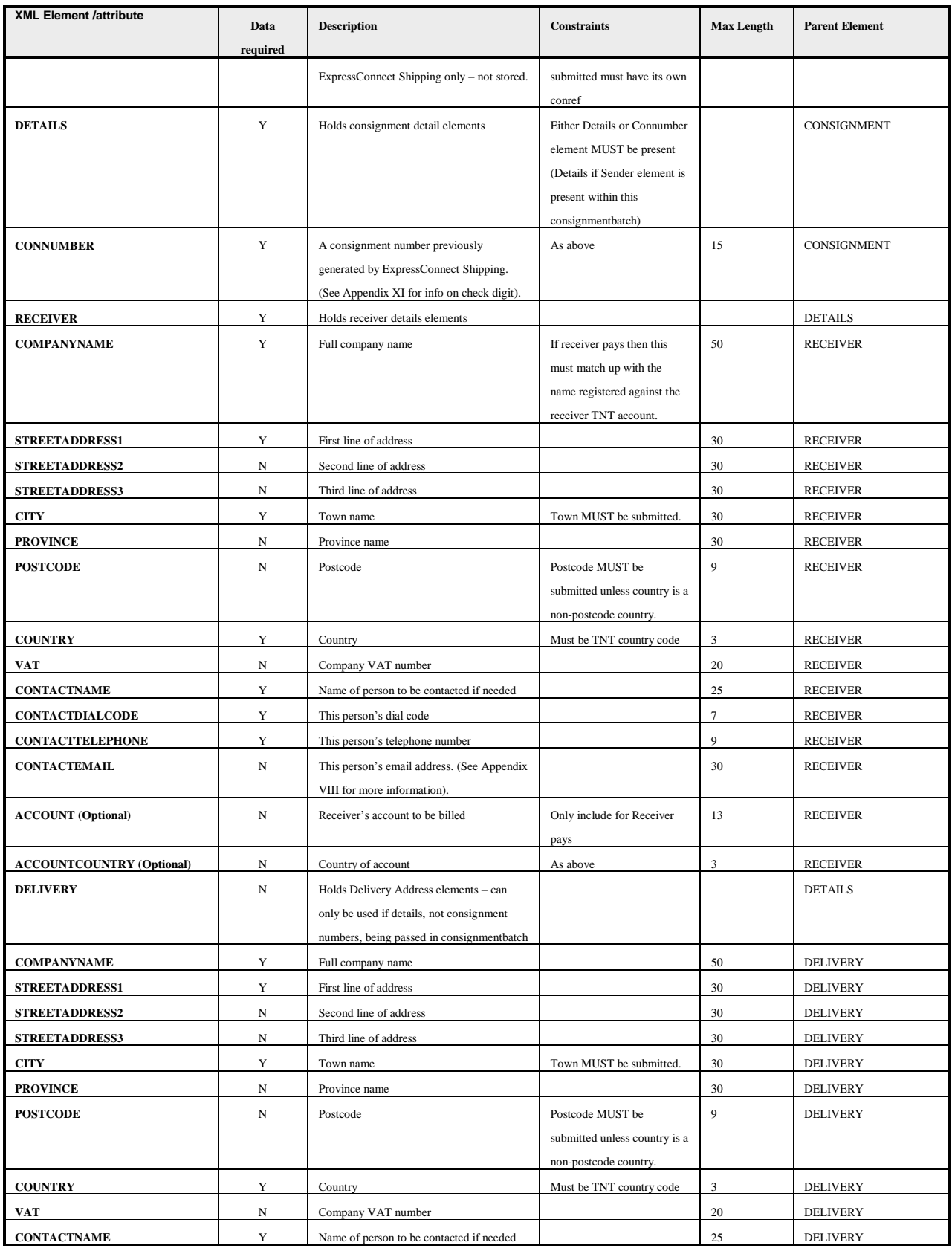

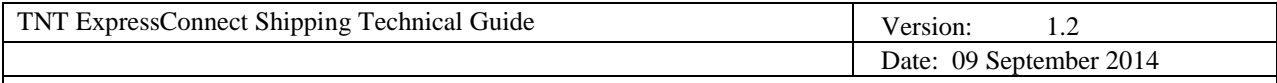

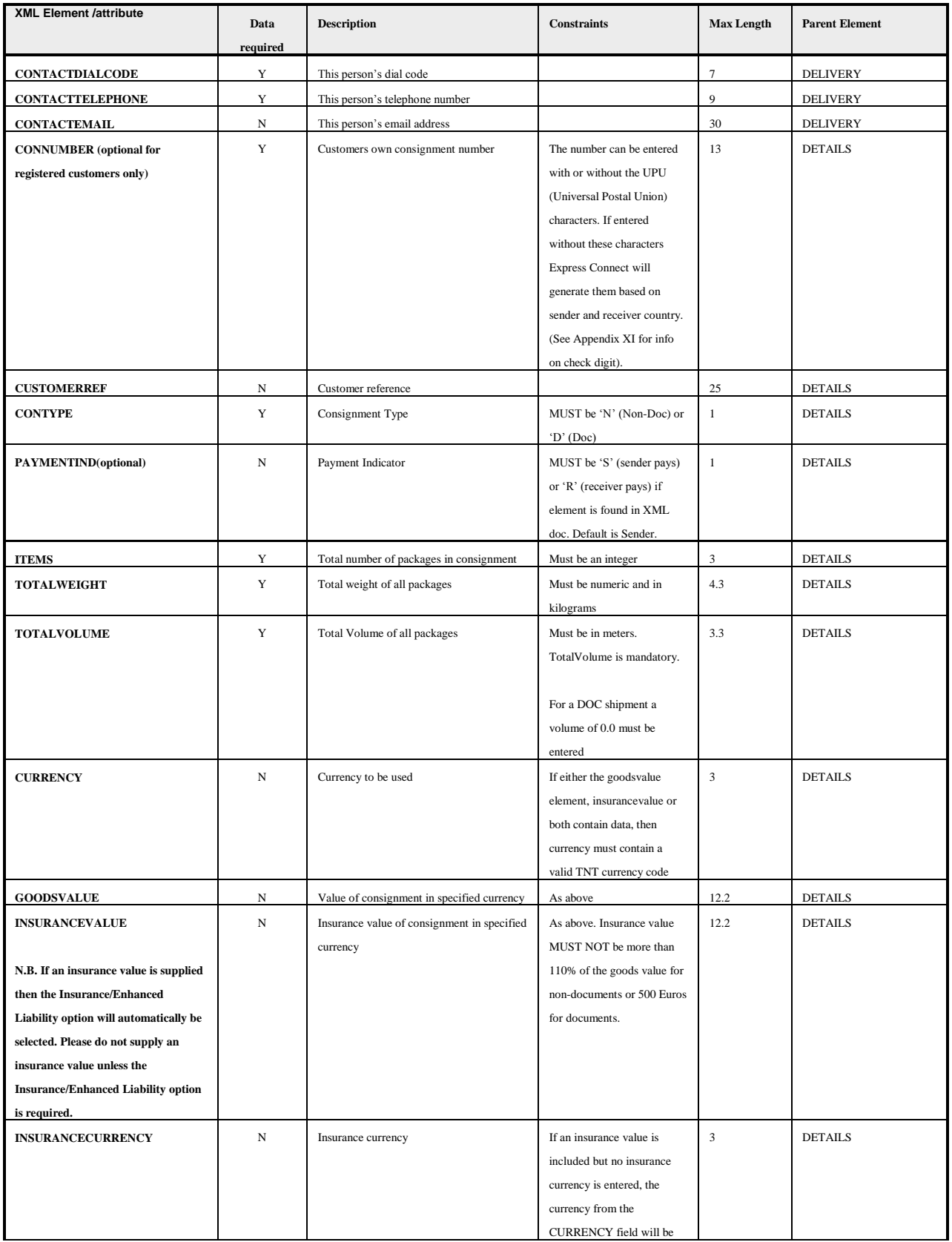

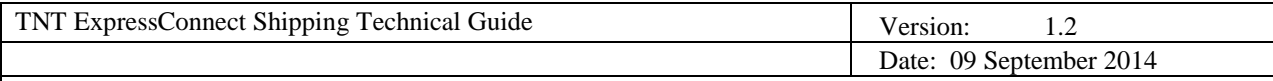

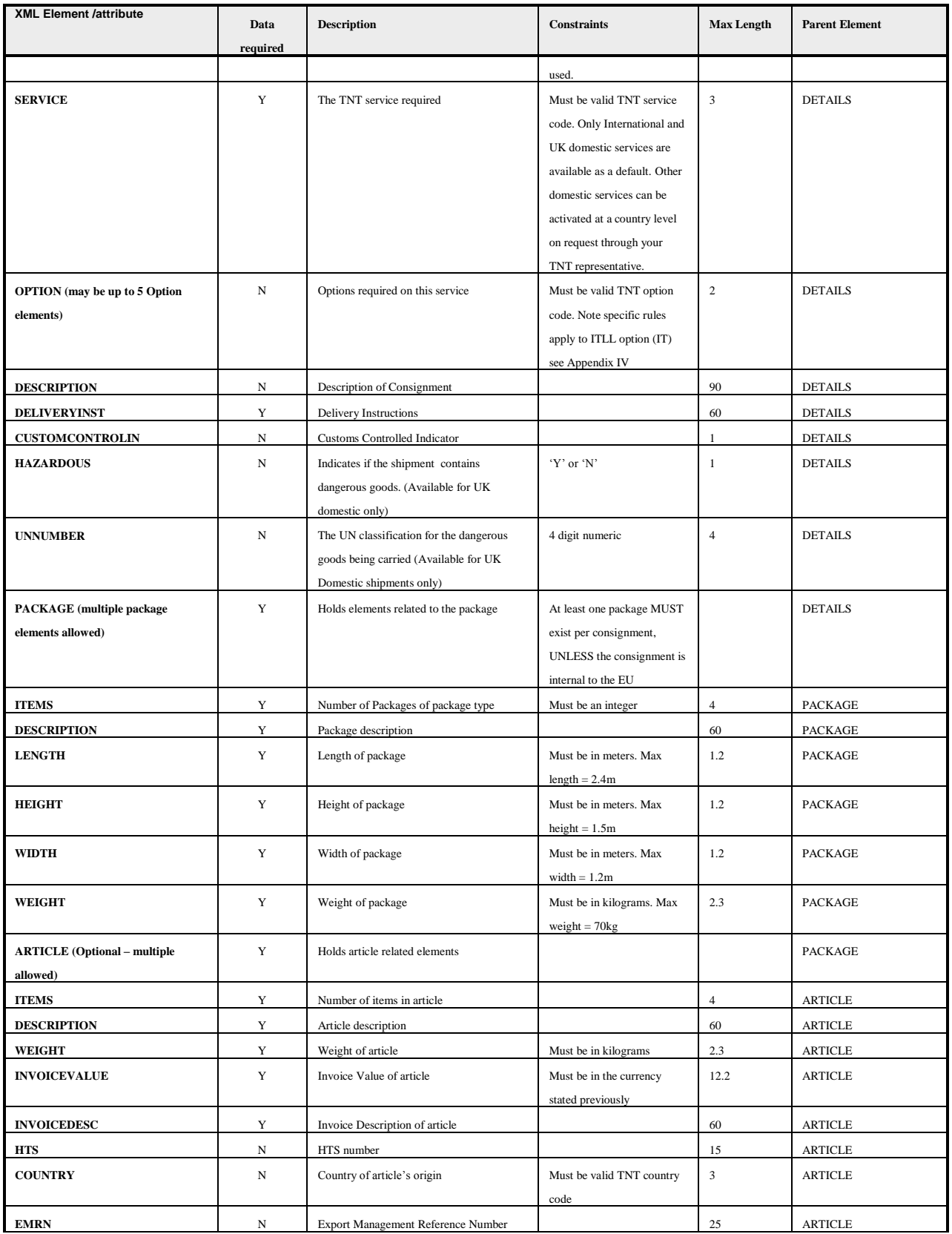

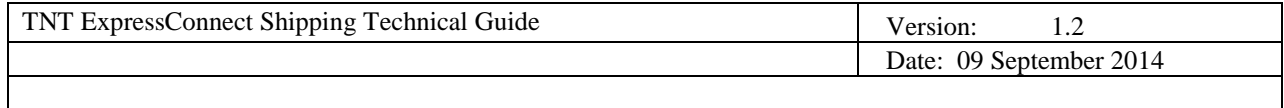

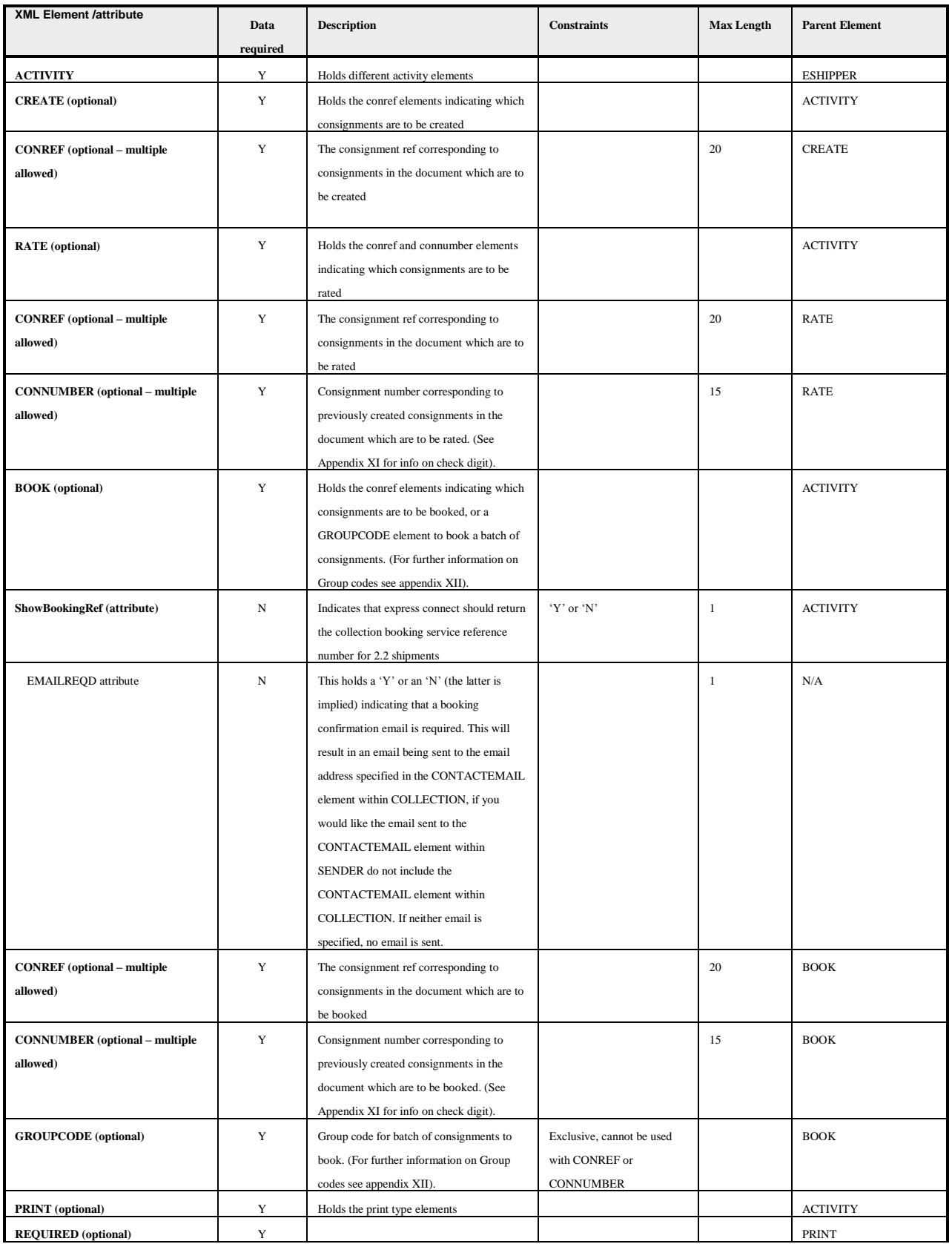

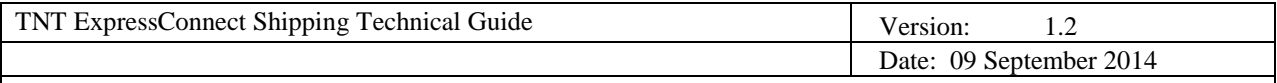

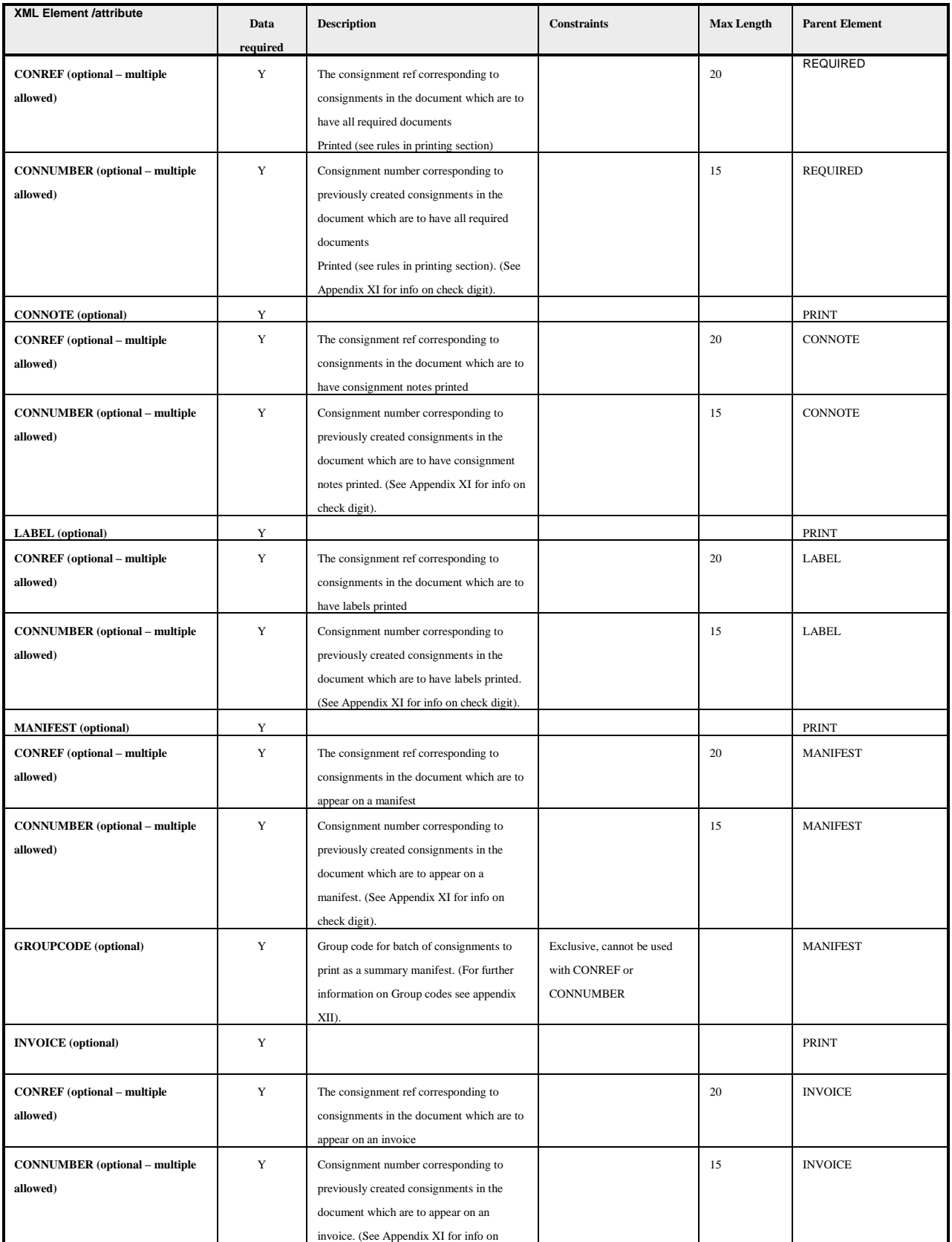

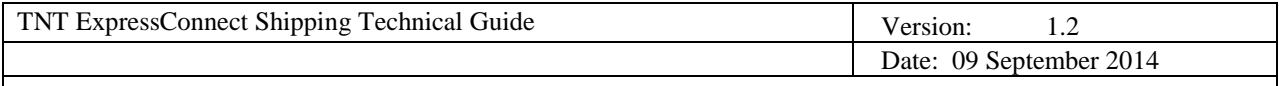

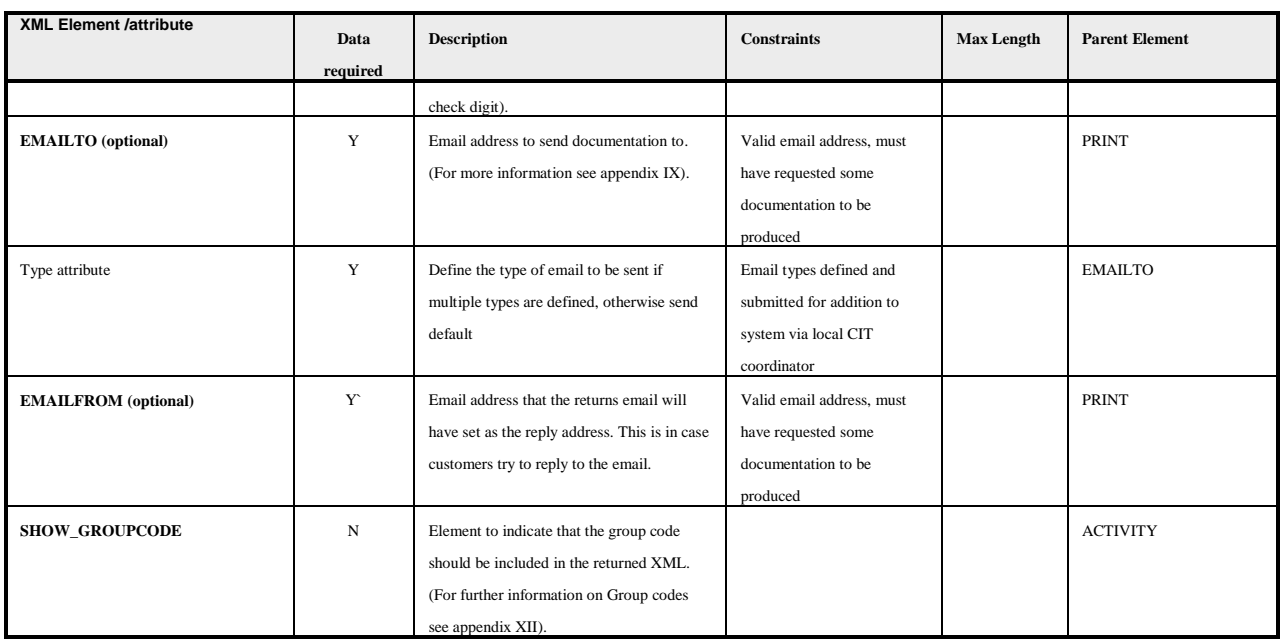

## **Notes**

## **Max weight**

As a standard the following are limited to:

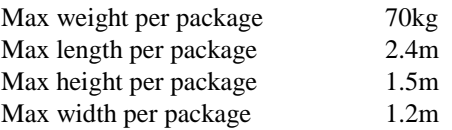

On request, these limits can be raised for each customer. If this is required please contact your TNT representative who will arrange this for you.

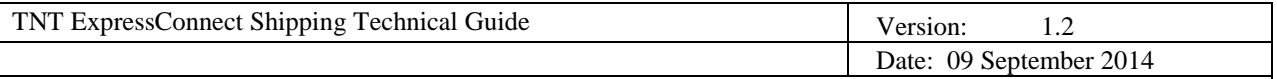

## **3.2 MANDATORY FIELDS (INPUT XML)**

- Company
- Password
- Appid
- Appversion
- (Sender) CompanyName
- (Sender) StreetAddress1
- (Sender) City
- (Sender) Postcode (unless the country is a non-postcode country)
- (Sender) Country
- (Sender) Account
- (Sender) Contact name
- (Sender) ContactDialCode
- (Sender) ContactTelephone

If CollectionAddress element is used

- (Collection) CompanyName
- (Collection) StreetAddress1
- (Collection) City
- (Collection) Postcode (unless the country is a non-postcode country)
- (Collection) Country
- (Collection) Account
- (Collection) Contact name
- (Collection) ContactDialCode
- (Collection) ContactTelephone
- Ship Date
- Conref
- Connumber
- (Receiver) CompanyName
- (Receiver) StreetAddress1
- (Receiver) City
- (Receiver) Postcode (unless the country is a non-postcode country)
- (Receiver) Country
- (Receiver) Account
- (Receiver) Contact name
- (Receiver) ContactDialCode
- (Receiver) ContactTelephone

If Delivery element is used

- (Delivery) CompanyName
- (Delivery) StreetAddress1
- (Delivery) City
- (Delivery) Postcode (unless the country is a non-postcode country)
- (Delivery) Country
- (Delivery) Account
- (Delivery) Contact name
- (Delivery) ContactDialCode
- (Delivery) ContactTelephone

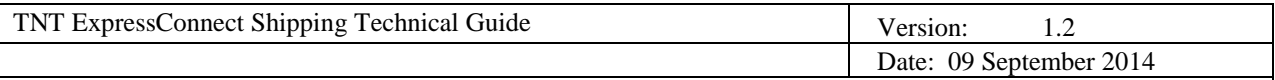

- ConType (Consignment type)
- TotalWeight
- TotalVolume
- Consignment Items
- Service
- Package (unless the origin and destination countries are both within the EU). If included the following fields are mandatory
- (Package) Items
- (Package) Description
- (Package) Length
- (Package) Height
- (Package) Weight
- (Package) Width
- (Package) ArticleCount
- Articles are not mandatory, but if included the following fields are mandatory
- (Article) Items
- (Article) Description
- (Article) Weight
- (Article) Invoicevalue
- (Article) InvoiceDesc

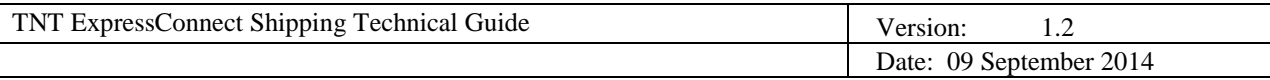

## **3.3 DATA RULES (INPUT XML)**

- Sender **Account** is mandatory
- **ConRef** must be unique suggest generating unique values for each submission of consignments and must not contain special characters i.e.  $\&, \leq, \degree$ .
- **ConType** (Consignment type) must be either 'N' (NonDoc) or 'D' (Doc).
- All **measurements** must be in meters(m) and kilograms(kg), input as figures only
- e.g. 301 grams input as '0.301'.
- **Dates** must be entered in DD/MM/YYYY format.
- **ShipmentDate** cannot be more than two weeks in advance
- **CollectionTimes** must be entered in 24 hour clock format as HHMM
- e.g. 3:21 p.m. input as 1521.
- **CollectionTimes** are only mandatory for booking. However, if one of the pair is entered, the other must also be. If the alternative times are entered, but the preferred are not, the alternative times are used. If they are found to hold no values when the collection is being booked, the default of 0900 – 1600 is assumed.
- **PaymentInd** is not a mandatory element. However, if included, this must contain the value 'S' (Sender pays) or 'R' (Receiver pays).
- If **Contype** is 'N' then the Volume is mandatory.
- If the **GoodsValue** field contains a value, the **Currency** field must contain a value.
- If the **InsuranceValue** field contains a value, the **Currency** field must contain a value.
- The **InsuranceValue** may not be more than 110% of the **GoodsValue** for non document consignments and not more than 500 Euros for document consignments
- The insurance does not currently impact the rates returned, but has been included for future development purposes
- There may be 0–5 **Option** elements included, each of which must contain a value.
- ITLL is available as an option. There are specific rules regarding its availability (see relevant section)
- There must be at least one **Package** per Consignment when entered in detail form.
- There may not be more than 3 **Packages** per Consignment when entered in detail form with no more than 99 **items**.
- Each **Package weight** is limited to a maximum of 70kg. (Unless a prior arranged limit has been agreed this can be coordinated through your TNT representative)
- **Articles** are not mandatory.
- There may not be more than 10 **Articles** per Package.
- None of the values entered into the **Items** fields will be validated against the number of packages/articles submitted with a consignment, the customer is responsible for making these values correspond if desired.
- For valid country/currency/towns/service/option codes and postcode masks see Appendix III, for retrieval of TNT datasets.
- Non UK **Domestic** services are not available as default (UK Domestic services are available as default). Domestic services can be activated at a country level through a request to your TNT representative. The TNT representative will need to supply a list of domestic services / options available for the specified country.
- There may be up to 50 **Consignment** elements.
- Customers can enter their own consignment numbers if they have been registered to do so. ExpressConnect will check the number for a valid check digit, a modulus 7 or 11 check digit should be used (see appendix XI for further details). The consignment number can be added with or without the UPU (Universal Postal Union) characters at the beginning and end of the number. If UPU characters are not added ExpressConnect will generate them based on the origin and destination country. The TNT representative will coordinate registration for this functionality if required.
- Special characters may be used i.e.  $\&, \dot{ }', \dot{ }', \dot{ }', \dot{ }$ . Details of encoding can be found in the Appendices.

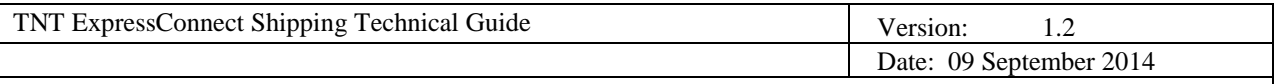

## **3.4 EXAMPLE OF INPUT XML**

<!—Important – this **URL** must be given for the DTD path and the encoding specified if non-ASCII characters are contained within the XML-->

<?xml version="1.0" encoding="ISO-8859-1" standalone="no"?><!DOCTYPE ESHIPPER SYSTEM 'http://iconnection.tnt.com:81/ShipperDTD2.0/EshipperIN2.dtd'>

<ESHIPPER>

<LOGIN>

```
<!— mandatory -->
             <COMPANY>YOUR USERID</COMPANY>
            <PASSWORD>YOUR PASSWORD</PASSWORD>
            <APPID>EC</APPID>
            <APPVERSION>2.2</APPVERSION>
      </LOGIN>
```
<!— There may be multiple CONSIGNMENTBATCH elements. A Consignment batch MUST consist of either: ONE Sender element and ONE or MANY Consignment elements in DETAIL form Or: ONE or MANY Consignment elements in CONNUMBER form,

Or, the CONSIGNMENT elements can be omitted if the <BOOK> or <PRINT><MANIFEST> elements are included with a GROUPCODE, for batch booking or summary manifest printing. (For further information on Group codes see appendix XII). -->

## <CONSIGNMENTBATCH>

<! - - to include this consignment batch within the existing consignment - -> <GROUPCODE>12345678</GROUPCODE>

<!- -This consignment batch uses the sender + details format-->

<SENDER>

```
<COMPANYNAME>TNT</COMPANYNAME>
<STREETADDRESS1>TNT House</STREETADDRESS1>
 <STREETADDRESS2>Holly Lane</STREETADDRESS2>
<STREETADDRESS3></STREETADDRESS3>
<CITY>Atherstone</CITY>
<PROVINCE>Warwickshire</PROVINCE>
<POSTCODE>CV9 2RY</POSTCODE>
<COUNTRY>GB</COUNTRY>
<ACCOUNT>111111111</ACCOUNT>
<VAT>GB78687</VAT>
<CONTACTNAME>Mr Smith</CONTACTNAME>
<CONTACTDIALCODE>44 121</CONTACTDIALCODE>
<CONTACTTELEPHONE>717733</CONTACTTELEPHONE>
<CONTACTEMAIL>MrSmith@mail.com</CONTACTEMAIL>
<COLLECTION>
```
<!—Collection address is optional -->

<COLLECTIONADDRESS>

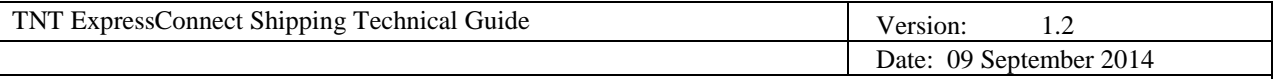

<COMPANYNAME>TNT Express</COMPANYNAME> <STREETADDRESS1>TNT Lloyd House</STREETADDRESS1> <STREETADDRESS2>Manor Road</STREETADDRESS2> <STREETADDRESS3></STREETADDRESS3> <CITY>Mancetter</CITY> <PROVINCE>Warwickshire</PROVINCE> <POSTCODE>CV9 1TT</POSTCODE> <COUNTRY>GB</COUNTRY> <VAT>65354</VAT> <CONTACTNAME>Michael Wood</CONTACTNAME> <CONTACTDIALCODE>01827</CONTACTDIALCODE> <CONTACTTELEPHONE>717733</CONTACTTELEPHONE> <CONTACTEMAIL>contact@tnt.com</CONTACTEMAIL> </COLLECTIONADDRESS> <SHIPDATE>22/07/2002</SHIPDATE> <PREFCOLLECTTIME> <FROM>0900</FROM>  $<$ TO>1200 $<$ TO> </PREFCOLLECTTIME> <ALTCOLLECTTIME> <FROM>1400</FROM> <TO>1600</TO> </ALTCOLLECTTIME> <COLLINSTRUCTIONS>collection from warehouse</COLLINSTRUCTIONS> </COLLECTION> </SENDER>

<CONSIGNMENT>

<!The ConRef is supplied by the customer for the purposes of processing – this is the value placed within the activity element to specify which consignments are to have a certain activity performed upon them ->

```
<CONREF>ref 1</CONREF>
<DETAILS>
       <RECEIVER>
              <COMPANYNAME>Receivers Co. Ltd.</COMPANYNAME>
              <STREETADDRESS1>Head Office </STREETADDRESS1>
        <STREETADDRESS2>Hoofddorp</STREETADDRESS2>
              <STREETADDRESS3></STREETADDRESS3>
              <CITY>Amsterdam</CITY>
              <PROVINCE></PROVINCE>
              <POSTCODE>1100 KG</POSTCODE>
              <COUNTRY>NL</COUNTRY>
              <VAT></VAT>
              <CONTACTNAME>Mr Frank</CONTACTNAME>
              <CONTACTDIALCODE>39 203</CONTACTDIALCODE>
              <CONTACTTELEPHONE>987432</CONTACTTELEPHONE>
```
<!—If a receiver contact email is entered an Advanced Shipper Notification email will be sent to the receiver. See appendix V for email format -->

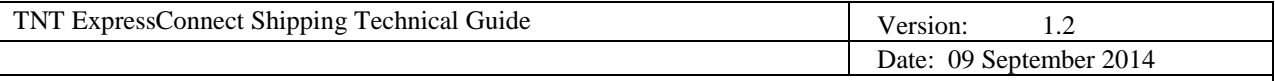

<CONTACTEMAIL>FrankA@rec.com</CONTACTEMAIL> </RECEIVER>

<!—Delivery address is optional -->

<DELIVERY> <COMPANYNAME>TNT International</COMPANYNAME> <STREETADDRESS1>Grovestr 19</STREETADDRESS1> <STREETADDRESS2></STREETADDRESS2> <STREETADDRESS3></STREETADDRESS3> <CITY>Hannover</CITY> <PROVINCE></PROVINCE> <POSTCODE>30853</POSTCODE> <COUNTRY>DE</COUNTRY> <VAT>7668880</VAT> <CONTACTNAME>Ms Jones</CONTACTNAME> <CONTACTDIALCODE>1672</CONTACTDIALCODE> <CONTACTTELEPHONE>987432</CONTACTTELEPHONE> <CONTACTEMAIL>email@mail.com</CONTACTEMAIL> </DELIVERY>

<!—This is an optional tag for customers registered to use their own consignment numbers. The con number will be validated for valid check digits - ->

<CONNUMBER>GE123456782WW</CONNUMBER>

<CUSTOMERREF>Receiver09</CUSTOMERREF> <CONTYPE>N</CONTYPE> <PAYMENTIND>S</PAYMENTIND> <ITEMS>1</ITEMS> <TOTALWEIGHT>10.0</TOTALWEIGHT> <TOTALVOLUME>0.64</TOTALVOLUME> <CURRENCY>GBP</CURRENCY> <GOODSVALUE>7800</GOODSVALUE> <INSURANCEVALUE>6700</INSURANCEVALUE> <INSURANCECURRENCY>GBP</INSURANCECURRENCY> <SERVICE>09N</SERVICE>

<!—Up to 5 options possible -->

<OPTION>PR</OPTION> <DESCRIPTION>box of stationery</DESCRIPTION> <DELIVERYINST></DELIVERYINST>

<!—There MUST be at least one package on the consignment unless going between EU countries or a document-->

<PACKAGE>

<ITEMS>1</ITEMS> <DESCRIPTION>box of stationery</DESCRIPTION> <LENGTH>1.0</LENGTH>

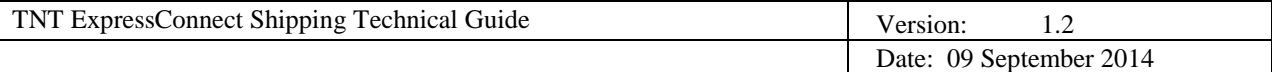

#### <HEIGHT>0.8</HEIGHT> <WIDTH>0.8</WIDTH> <WEIGHT>10.0</WEIGHT>

<!—Each package may contain NONE to MANY Articles-->

#### <ARTICLE>

<ITEMS>1000</ITEMS> <DESCRIPTION>A4 pads</DESCRIPTION> <WEIGHT>0.01</WEIGHT> <INVOICEVALUE>23</INVOICEVALUE> <INVOICEDESC>A4 pads</INVOICEDESC> <HTS>6345</HTS> <COUNTRY>GB</COUNTRY> <EMRN>ABCDEFGHIHJKLMNOPQRSTUVWXY</EMRN>

## </ARTICLE>

</PACKAGE>

```
</DETAILS>
```
</CONSIGNMENT> </CONSIGNMENTBATCH>

<CONSIGNMENTBATCH> <!—This consignment batch is of the consignment number format-->

<!—Use this format to enable you to BOOK your shipments at a later date by referencing CONNUMBER(s) previously generated by ExpressConnect. Note that if you use this format you will need to enter a set off 'DUMMY' sender details at the beginning of the XML in order for the XML to pass the DTD validation.

<CONSIGNMENT>

<!—The ConRef is supplied by the customer for the purposes of processing – this value is placed within the activity element to specify which consignments have which activity performed upon them -->

<CONREF>ref 2</CONREF>

<!—The ConNumber must be one supplied by an earlier CREATE submission of consignment details to ExpressConnect (details will be held for a period of 7 days)-->

```
<CONNUMBER>GE123456782NL</CONNUMBER>
      </CONSIGNMENT>
</CONSIGNMENTBATCH>
```
## <ACTIVITY>

<!—Five activities are available-->

<CREATE> <CONREF>ref 1</CONREF> </CREATE>  $<$ RATE $>$ 

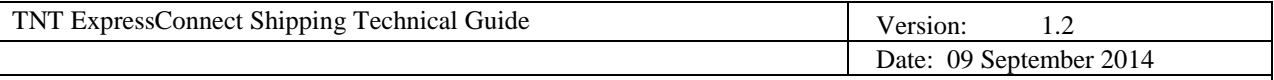

```
<CONREF>ref 1</CONREF>
       <CONNUMBER>GE012062707</CONNUMBER>
</RATE>
<BOOK EMAILREQD="Y" ShowBookingRef="Y">
       <CONREF>ref 1</CONREF>
       <CONREF>ref 2</CONREF>
       <CONNUMBER>GE012062707</CONNUMBER>
</BOOK>
```
 $<$ SHIP $>$ 

```
<CONREF>ref 1</CONREF>
      <CONREF>ref 2</CONREF>
      <CONNUMBER>GE012062707</CONNUMBER>
</SHIP>
```
<PRINT>

<!— Four types of document are available. You may print only those required for the particular consignment details-->

```
<REQUIRED>
              <CONREF>ref 2</CONREF>
       </REQUIRED>
</PRINT>
```
<!— Or specify what documentation you require for the particular consignment details-->

```
<CONNOTE>
                       <CONREF>ref 1</CONREF>
                       <CONNUMBER>GE012062707</CONNUMBER>
               </CONNOTE>
               <LABEL>
                       <CONREF>ref 1</CONREF>
               </LABEL>
               <MANIFEST>
                       <CONREF>ref 1</CONREF>
               </MANIFEST>
               <INVOICE>
                       <CONREF>ref 1</CONREF>
               </INVOICE>
       </PRINT>
<!—To display the groupcode in the output XML (For further information on Group codes see appendix XII). -->
       <SHOW_GROUPCODE />
</ACTIVITY>
```

```
</ESHIPPER>
```
N.B. XML is case sensitive. The element tags MUST all be upper case.

For batch booking, the CONSIGNMENT elements can be omitted, i.e.,

<ESHIPPER>

<LOGIN>

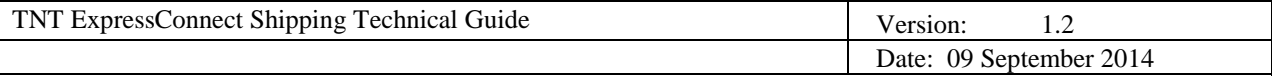

<!— mandatory --> <COMPANY>EXAMPLE</COMPANY> <PASSWORD>example</PASSWORD> <APPID>IN</APPID> <APPVERSION>2.2</APPVERSION> </LOGIN> <CONSIGNMENTBATCH> <SENDER> <COMPANYNAME>TNT</COMPANYNAME> <STREETADDRESS1>TNT House</STREETADDRESS1> <STREETADDRESS2>Holly Lane</STREETADDRESS2> <STREETADDRESS3></STREETADDRESS3> <CITY>Atherstone</CITY> <PROVINCE>Warwickshire</PROVINCE> <POSTCODE>CV9 2RY</POSTCODE> <COUNTRY>GB</COUNTRY> <ACCOUNT>111111111</ACCOUNT> <VAT>GB78687</VAT> <CONTACTNAME>Mr Smith</CONTACTNAME> <CONTACTDIALCODE>44 121</CONTACTDIALCODE> <CONTACTTELEPHONE>717733</CONTACTTELEPHONE> <CONTACTEMAIL>MrSmith@mail.com</CONTACTEMAIL> <COLLECTION> <!—Collection address is optional --> <COLLECTIONADDRESS>

<COMPANYNAME>TNT Express</COMPANYNAME> <STREETADDRESS1>TNT Lloyd House</STREETADDRESS1> <STREETADDRESS2>Manor Road</STREETADDRESS2> <STREETADDRESS3></STREETADDRESS3> <CITY>Mancetter</CITY> <PROVINCE>Warwickshire</PROVINCE> <POSTCODE>CV9 1TT</POSTCODE> <COUNTRY>GB</COUNTRY> <VAT>65354</VAT> <CONTACTNAME>Michael Wood</CONTACTNAME> <CONTACTDIALCODE>01827</CONTACTDIALCODE> <CONTACTTELEPHONE>717733</CONTACTTELEPHONE> <CONTACTEMAIL>contact@tnt.com</CONTACTEMAIL> </COLLECTIONADDRESS>

<SHIPDATE>22/07/2002</SHIPDATE> <PREFCOLLECTTIME> <FROM>0900</FROM>  $<$ TO>1200 $<$ TO> </PREFCOLLECTTIME> <ALTCOLLECTTIME> <FROM>1400</FROM> <TO>1600</TO> </ALTCOLLECTTIME> <COLLINSTRUCTIONS>collection from warehouse</COLLINSTRUCTIONS>

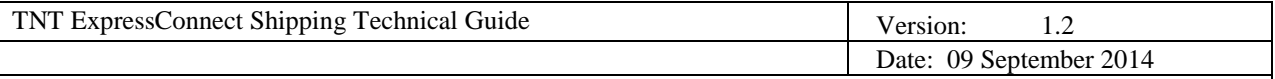

```
</COLLECTION>
               </SENDER>
       <CONSIGNMENTBATCH>
       <ACTIVITY>
               <BOOK EMAILREQD="Y" ShowBookingRef="Y">
                     <GROUPCODE>12345678</GROUPCODE>
               </BOOK>
               <SHIP><GROUPCODE>12345678</GROUPCODE>
               </SHIP>
               <PRINT>
                      <MANIFEST>
                      <- - Print summary manifest for the batch with the groupcode 12345678 - - >
                              <GROUPCODE>12345678</GROUPCODE>
                      </MANIFEST>
               \langlePRINT>
       </ACTIVITY>
</ESHIPPER>
```
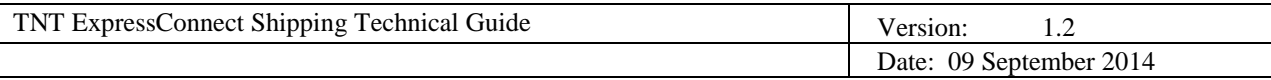

## **3.5 RECEIVER PAYS**

Within ExpressConnect shipping there is limited support for 'Receiver pays' shipments.

Simply amend the following in the INPUT XML to send a receiver pays shipment:

i. Within the DETAILS parent element set the <PAYMENTIND> field to 'R':

#### **<PAYMENTIND>R</PAYMENTIND>**

ii. Within the SENDER parent element enter the sender's account in the <ACCOUNT> field:

## **<ACCOUNT>111</ACCOUNT>**

iii. Within the RECEIVER parent element add 2 additional tags for the receiver's account and account country: <RECEIVER>

> <COMPANYNAME>Receivers Co. Ltd.</COMPANYNAME> <STREETADDRESS1>Head Office </STREETADDRESS1> <STREETADDRESS2>Hoofddorp</STREETADDRESS2> <STREETADDRESS3></STREETADDRESS3> <CITY>Amsterdam</CITY> <PROVINCE></PROVINCE> <POSTCODE>1100 KG</POSTCODE> <COUNTRY>NL</COUNTRY> <VAT></VAT> <CONTACTNAME>Mr Frank</CONTACTNAME> <CONTACTDIALCODE>39 203</CONTACTDIALCODE> <CONTACTTELEPHONE>987432</CONTACTTELEPHONE> <CONTACTEMAIL>FrankA@rec.com</CONTACTEMAIL> **<ACCOUNT>123</ACCOUNT> <ACCOUNTCOUNTRY>NL</ACCOUNTCOUNTRY>**

</RECEIVER>

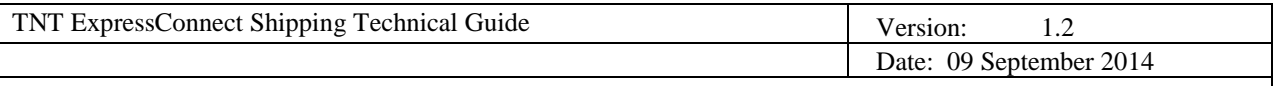

## **3.6 EXAMPLE OF 'Receiver pays' INPUT XML**

If you intend to create a receiver pays shipment

- From a sender in the United Kingdom (GB) with account 98765
- To a receiver in Netherlands (NL) with account 123 (this account will be the payer)

The INPUT XML will look like this:

<!—Important – this **URL** must be given for the DTD path and the encoding specified if non-ASCII characters are contained within the XML-->

<?xml version="1.0" encoding="ISO-8859-1" standalone="no"?><!DOCTYPE ESHIPPER SYSTEM 'http://iconnection.tnt.com:81/ShipperDTD2.0/EshipperIN2.dtd'>

<ESHIPPER>

```
<LOGIN>
<!— mandatory -->
```

```
<COMPANY>YOUR USERID</COMPANY>
<PASSWORD>YOUR PASSWORD</PASSWORD>
<APPID>IN</APPID>
<APPVERSION>2.2</APPVERSION>
```
</LOGIN>

<!— There may be multiple CONSIGNMENTBATCH elements. A Consignment batch MUST consist of either: ONE Sender element and ONE or MANY Consignment elements in DETAIL form or: ONE or MANY Consignment elements in CONNUMBER form -->

<CONSIGNMENTBATCH>

<!—This consignment batch uses the sender + details format-->

<SENDER>

```
<COMPANYNAME>TNT</COMPANYNAME>
<STREETADDRESS1>TNT House</STREETADDRESS1>
 <STREETADDRESS2>Holly Lane</STREETADDRESS2>
<STREETADDRESS3></STREETADDRESS3>
<CITY>Atherstone</CITY>
<PROVINCE>Warwickshire</PROVINCE>
<POSTCODE>CV9 2RY</POSTCODE>
<COUNTRY>GB</COUNTRY>
<ACCOUNT>98765</ACCOUNT>
<VAT>GB78687</VAT>
<CONTACTNAME>Mr Smith</CONTACTNAME>
<CONTACTDIALCODE>44 121</CONTACTDIALCODE>
<CONTACTTELEPHONE>717733</CONTACTTELEPHONE>
<CONTACTEMAIL>MrSmith@mail.com</CONTACTEMAIL>
<COLLECTION>
```
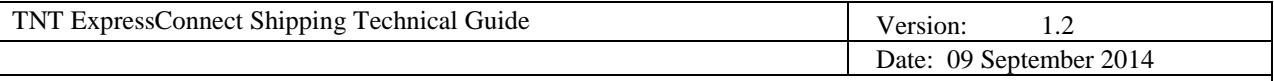

<!—Collection address is optional -->

<COLLECTIONADDRESS> <COMPANYNAME>TNT Express</COMPANYNAME> <STREETADDRESS1>TNT Lloyd House</STREETADDRESS1> <STREETADDRESS2>Manor Road</STREETADDRESS2> <STREETADDRESS3></STREETADDRESS3> <CITY>Mancetter</CITY> <PROVINCE>Warwickshire</PROVINCE> <POSTCODE>CV9 1TT</POSTCODE> <COUNTRY>GB</COUNTRY>  $<$ VAT>65354 $<$ /VAT> <CONTACTNAME>Michael Wood</CONTACTNAME> <CONTACTDIALCODE>01827</CONTACTDIALCODE> <CONTACTTELEPHONE>717733</CONTACTTELEPHONE> <CONTACTEMAIL>contact@tnt.com</CONTACTEMAIL> </COLLECTIONADDRESS> <SHIPDATE>12/10/2000</SHIPDATE> <PREFCOLLECTTIME> <FROM>0900</FROM> <TO>1200</TO> </PREFCOLLECTTIME> <ALTCOLLECTTIME> <FROM>1400</FROM>  $<$ TO>1600 $<$ TO> </ALTCOLLECTTIME> <COLLINSTRUCTIONS>collection from warehouse</COLLINSTRUCTIONS> </COLLECTION> </SENDER> <CONSIGNMENT>

<!The ConRef is supplied by the customer for the purposes of processing – this is the value placed within the activity element to specify which consignments are to have a certain activity performed upon them ->

```
<CONREF>ref 1</CONREF>
<DETAILS>
       <RECEIVER>
             <COMPANYNAME>Receivers Co. Ltd.</COMPANYNAME>
             <STREETADDRESS1>Head Office </STREETADDRESS1>
        <STREETADDRESS2>Hoofddorp</STREETADDRESS2>
             <STREETADDRESS3></STREETADDRESS3>
             <CITY>Amsterdam</CITY>
             <PROVINCE></PROVINCE>
             <POSTCODE>1100 KG</POSTCODE>
             <COUNTRY>NL</COUNTRY>
             <VAT></VAT>
             <CONTACTNAME>Mr Frank</CONTACTNAME>
             <CONTACTDIALCODE>39 203</CONTACTDIALCODE>
             <CONTACTTELEPHONE>987432</CONTACTTELEPHONE>
```
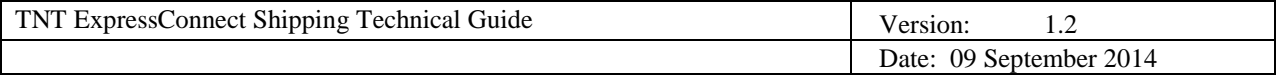

<!—If a receiver contact email is entered an Advanced Shipper Notification email will be sent to the receiver. See appendix V for email format -->

```
<CONTACTEMAIL>FrankA@rec.com</CONTACTEMAIL>
<ACCOUNT>123</ACCOUNT>
<ACCOUNTCOUNTRY>NL</ACCOUNTCOUNTRY>
```
</RECEIVER>

<!—Delivery address is optional -->

<DELIVERY> <COMPANYNAME>TNT International</COMPANYNAME> <STREETADDRESS1> Grovestr. 19</STREETADDRESS1> <STREETADDRESS2></STREETADDRESS2> <STREETADDRESS3></STREETADDRESS3> <CITY>Hannover</CITY> <PROVINCE></PROVINCE> <POSTCODE>30853</POSTCODE> <COUNTRY>DE</COUNTRY> <VAT>7668880</VAT> <CONTACTNAME>Ms Jones</CONTACTNAME> <CONTACTDIALCODE>1672</CONTACTDIALCODE> <CONTACTTELEPHONE>987432</CONTACTTELEPHONE> <CONTACTEMAIL>email@mail.com</CONTACTEMAIL> </DELIVERY>

<CUSTOMERREF>Receiver09</CUSTOMERREF> <CONTYPE>N</CONTYPE> **<PAYMENTIND>R</PAYMENTIND>** <ITEMS>1</ITEMS> <TOTALWEIGHT>10.0</TOTALWEIGHT> <TOTALVOLUME>0.64</TOTALVOLUME> <CURRENCY>GBP</CURRENCY> <GOODSVALUE>7800</GOODSVALUE> <INSURANCEVALUE>6700</INSURANCEVALUE> <INSURANCECURRENCY>GBP</INSURANCECURRENCY> <SERVICE>09N</SERVICE>

<!—Up to 5 options possible -->

<OPTION>PR</OPTION> <DESCRIPTION>box of stationery</DESCRIPTION> <DELIVERYINST></DELIVERYINST>

<!—There MUST be at least one package on the consignment unless going between EU countries or a document-->

<PACKAGE>

<ITEMS>1</ITEMS> <DESCRIPTION>box of stationery</DESCRIPTION> <LENGTH>1.0</LENGTH>

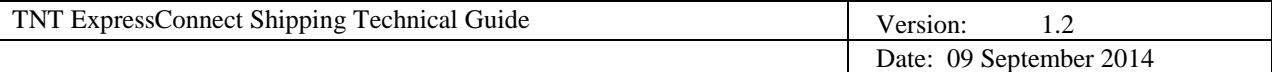

#### <HEIGHT>0.8</HEIGHT> <WIDTH>0.8</WIDTH> <WEIGHT>10.0</WEIGHT>

<!—Each package may contain NONE to MANY Articles-->

#### <ARTICLE>

<ITEMS>1000</ITEMS> <DESCRIPTION>A4 pads</DESCRIPTION> <WEIGHT>0.01</WEIGHT> <INVOICEVALUE>23</INVOICEVALUE> <INVOICEDESC>A4 pads</INVOICEDESC> <HTS>6345</HTS> <COUNTRY>GB</COUNTRY> <EMRN>ABCDEFGHIJKLMNOPQRSTUVWXY</EMRN>

## </ARTICLE>

</PACKAGE>

```
</DETAILS>
```
</CONSIGNMENT> </CONSIGNMENTBATCH>

<CONSIGNMENTBATCH> <!—This consignment batch is of the consignment number format-->

<!—Use this format to enable you to BOOK your shipments at a later date by referencing CONNUMBER(s) previously generated by ExpressConnect. Note that if you use this format you will need to enter a set off 'DUMMY' sender details at the beginning of the XML in order for the XML to pass the DTD validation.

## <CONSIGNMENT>

<!—The ConRef is supplied by the customer for the purposes of processing – this value is placed within the activity element to specify which consignments have which activity performed upon them -->

<CONREF>ref 2</CONREF>

<!—The ConNumber must be one supplied by an earlier CREATE submission of consignment details to ExpressConnect (details will be held for a period of 7 days)-->

```
<CONNUMBER>GE123456782NL</CONNUMBER>
       </CONSIGNMENT>
</CONSIGNMENTBATCH>
<ACTIVITY>
<!—Four activities are available-->
       <CREATE>
              <CONREF>ref 1</CONREF>
      </CREATE>
      <RATE><CONREF>ref 1</CONREF>
```
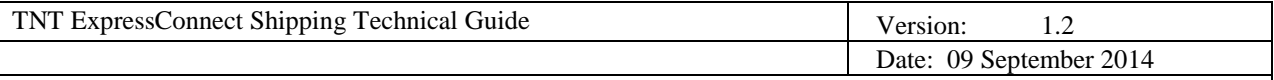

```
<CONNUMBER>GE012062707</CONNUMBER></RATE>
<BOOK EMAILREQD="Y" ShowBookingRef="Y">
      <CONREF>ref 1</CONREF>
      <CONREF>ref 2</CONREF>
      <CONNUMBER>GE012062707</CONNUMBER>
</BOOK>
<SHIP>
```

```
<CONREF>ref 1</CONREF>
      <CONREF>ref 2</CONREF>
      <CONNUMBER>GE012062707</CONNUMBER>
</SHIP>
```
<PRINT>

<!— Four types of document are available. You may print only those required for the particular consignment details-->

```
<REQUIRED>
       <CONREF>ref 2</CONREF>
</REQUIRED>
```
<!— Or specify what documentation you require for the particular consignment details-->

```
<CONNOTE>
       <CONREF>ref 1</CONREF>
       <CONNUMBER>GE012062707</CONNUMBER>
</CONNOTE>
<LABEL>
       <CONREF>ref 1</CONREF>
</LABEL>
<MANIFEST>
       <CONREF>ref 1</CONREF>
</MANIFEST>
<INVOICE>
       <CONREF>ref 1</CONREF>
</INVOICE>
```
</PRINT> </ACTIVITY>

</ESHIPPER>

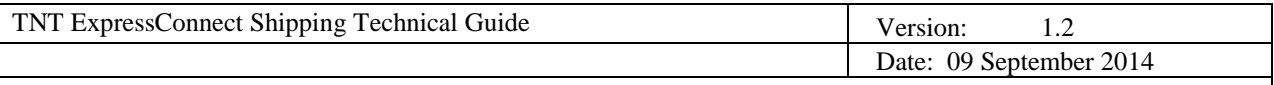

# **3.7 DTD (DOCUMENT TYPE DEFINITION)**

This may be cut and pasted into a file (for example, in Notepad) and saved as a .dtd file for testing your XML format.

### **Shipping Input**

<!--EShipper input DTD. Version 2.2 September 2010--> <!ELEMENT ESHIPPER (LOGIN,CONSIGNMENTBATCH,ACTIVITY)> <!ELEMENT LOGIN (COMPANY,PASSWORD,APPID,(APPVERSION)?)> <!ELEMENT COMPANY (#PCDATA)> <!ELEMENT PASSWORD (#PCDATA)> <!ELEMENT APPID (#PCDATA)> <!ELEMENT APPVERSION (#PCDATA)> <!ELEMENT CONSIGNMENTBATCH ((GROUPCODE)?,SENDER,(CONSIGNMENT)\*)> <!ELEMENT SENDER (COMPANYNAME,STREETADDRESS1,(STREETADDRESS2)?,(STREETADDRESS3)?,CITY,(PROVINCE)?,POSTCODE ,COUNTRY,ACCOUNT,(VAT)?,CONTACTNAME,CONTACTDIALCODE,CONTACTTELEPHONE,(CONTACTEMAIL)?, COLLECTION)> <!ELEMENT GROUPCODE (#PCDATA)> <!ELEMENT COMPANYNAME (#PCDATA)> <!ELEMENT STREETADDRESS1 (#PCDATA)> <!ELEMENT STREETADDRESS2 (#PCDATA)> <!ELEMENT STREETADDRESS3 (#PCDATA)> <!ELEMENT CITY (#PCDATA)> <!ELEMENT PROVINCE (#PCDATA)> <!ELEMENT POSTCODE (#PCDATA)> <!ELEMENT COUNTRY (#PCDATA)> <!ELEMENT ACCOUNT (#PCDATA)> <!ELEMENT VAT (#PCDATA)> <!ELEMENT CONTACTNAME (#PCDATA)> <!ELEMENT CONTACTDIALCODE (#PCDATA)> <!ELEMENT CONTACTTELEPHONE (#PCDATA)> <!ELEMENT CONTACTEMAIL (#PCDATA)> <!ELEMENT COLLECTION ((COLLECTIONADDRESS)?,SHIPDATE,PREFCOLLECTTIME,(ALTCOLLECTTIME)?,COLLINSTRUCTIONS,(CONFIR MATIONEMAILADDRESS)?)> <!ELEMENT COLLECTIONADDRESS (COMPANYNAME,STREETADDRESS1,(STREETADDRESS2)?,(STREETADDRESS3)?,CITY,(PROVINCE)?,POSTCODE ,COUNTRY,(VAT)?,CONTACTNAME,CONTACTDIALCODE,CONTACTTELEPHONE,(CONTACTEMAIL)?)> <!ELEMENT SHIPDATE (#PCDATA)> <!ELEMENT PREFCOLLECTTIME (FROM,TO)> <!ELEMENT FROM (#PCDATA)> <!ELEMENT TO (#PCDATA)> <!ELEMENT ALTCOLLECTTIME (FROM,TO)> <!ELEMENT COLLINSTRUCTIONS (#PCDATA)> <!ELEMENT CONFIRMATIONEMAILADDRESS (#PCDATA)> <!ELEMENT CONSIGNMENT (CONREF,(DETAILS|CONNUMBER))> <!ELEMENT CONREF (#PCDATA)> <!ELEMENT CONNUMBER (#PCDATA)> <!ELEMENT DETAILS

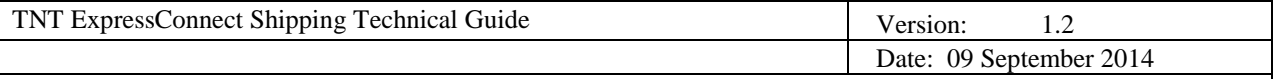

(RECEIVER,(DELIVERY)?,(CONNUMBER)?,CUSTOMERREF,CONTYPE,PAYMENTIND,ITEMS,TOTALWEIGHT,TOT ALVOLUME,(CURRENCY)?,(GOODSVALUE)?,(INSURANCEVALUE)?,(INSURANCECURRENCY)?,SERVICE,(OPTIO N)\*,DESCRIPTION,DELIVERYINST, (CUSTOMCONTROLIN)?, (HAZARDOUS)?, (UNNUMBER)?, (PACKAGE)\*)> <!ELEMENT RECEIVER (COMPANYNAME,STREETADDRESS1,(STREETADDRESS2)?,(STREETADDRESS3)?,CITY,(PROVINCE)?,POSTCODE ,COUNTRY,(VAT)?,CONTACTNAME,CONTACTDIALCODE,CONTACTTELEPHONE,(CONTACTEMAIL)?,(ACCOUNT )?,(ACCOUNTCOUNTRY)?)> <!ELEMENT ACCOUNTCOUNTRY (#PCDATA)> <!ELEMENT DELIVERY (COMPANYNAME,STREETADDRESS1,(STREETADDRESS2)?,(STREETADDRESS3)?,CITY,(PROVINCE)?,POSTCODE ,COUNTRY,(VAT)?,CONTACTNAME,CONTACTDIALCODE,CONTACTTELEPHONE,(CONTACTEMAIL)?)> <!ELEMENT CUSTOMERREF (#PCDATA)> <!ELEMENT CONTYPE (#PCDATA)> <!ELEMENT PAYMENTIND (#PCDATA)> <!ELEMENT ITEMS (#PCDATA)> <!ELEMENT TOTALWEIGHT (#PCDATA)> <!ELEMENT TOTALVOLUME (#PCDATA)> <!ELEMENT CURRENCY (#PCDATA)> <!ELEMENT GOODSVALUE (#PCDATA)> <!ELEMENT INSURANCEVALUE (#PCDATA)> <!ELEMENT INSURANCECURRENCY (#PCDATA)> <!ELEMENT SERVICE (#PCDATA)> <!ELEMENT OPTION (#PCDATA)> <!ELEMENT DESCRIPTION (#PCDATA)> <!ELEMENT DELIVERYINST (#PCDATA)> <!ELEMENT CUSTOMCONTROLIN (#PCDATA)> <!ELEMENT HAZARDOUS (#PCDATA)> <!ELEMENT UNNUMBER (#PCDATA)> <!ELEMENT PACKAGE (ITEMS,DESCRIPTION,LENGTH,HEIGHT,WIDTH,WEIGHT,(ARTICLE)\*)> <!ELEMENT LENGTH (#PCDATA)> <!ELEMENT HEIGHT (#PCDATA)> <!ELEMENT WIDTH (#PCDATA)> <!ELEMENT WEIGHT (#PCDATA)> <!ELEMENT ARTICLE (ITEMS,DESCRIPTION,WEIGHT,INVOICEVALUE,INVOICEDESC,HTS,COUNTRY,(EMRN)?)> <!ELEMENT INVOICEVALUE (#PCDATA)> <!ELEMENT INVOICEDESC (#PCDATA)> <!ELEMENT HTS (#PCDATA)> <!ELEMENT EMRN (#PCDATA)> <!ELEMENT ACTIVITY ((CREATE)?,(RATE)?,(BOOK)?,(SHIP)?,(PRINT)?,(SHOW\_GROUPCODE)?)> <!ELEMENT CREATE (CONREF)+> <!ELEMENT RATE ((CONREF)\*,(CONNUMBER)\*)> <!ELEMENT BOOK (GROUPCODE|((CONREF)\*,(CONNUMBER)\*))> <!ATTLIST BOOK EMAILREQD CDATA #IMPLIED> <!ATTLIST BOOK ShowBookingRef CDATA "N"> <!ELEMENT SHIP (GROUPCODE|((CONREF)\*,(CONNUMBER)\*))> <!ELEMENT PRINT ((REQUIRED)?,(CONNOTE)?,(LABEL)?,(MANIFEST)?,(INVOICE)?,(EMAILTO)?,(EMAILFROM)?,(FAXTO)?)> <!ELEMENT SHOW\_GROUPCODE EMPTY> <!ELEMENT REQUIRED ((CONREF)\*,(CONNUMBER)\*)> <!ELEMENT CONNOTE ((CONREF)\*,(CONNUMBER)\*)> <!ELEMENT LABEL ((CONREF)\*,(CONNUMBER)\*)> <!ELEMENT MANIFEST (GROUPCODE|((CONREF)\*,(CONNUMBER)\*))>

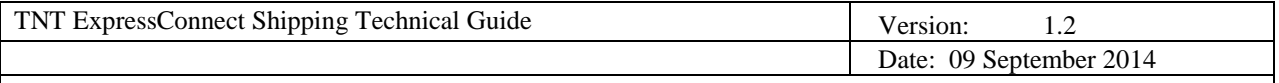

<!ELEMENT INVOICE ((CONREF)\*,(CONNUMBER)\*)> <!ELEMENT EMAILTO (#PCDATA)> <!ATTLIST EMAILTO type CDATA #IMPLIED> <!ELEMENT EMAILFROM (#PCDATA)>TNT OUTPUT

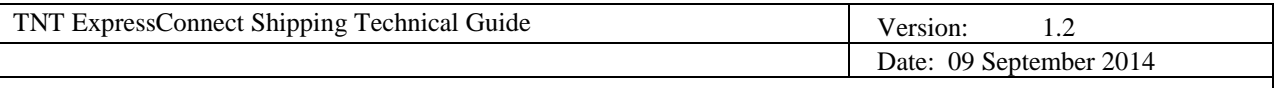

## **3.8 FORMAT**

If the submitted XML has passed the initial login and DTD validation, then reading from your socket connection will give you a short character string. This string, returned from the TNT server, holds your unique access key for the XML submission that has just been processed. It will look like this:

### COMPLETED:12345678

Where '12345678' in the example will be a unique number of  $4 - 8$  digits.

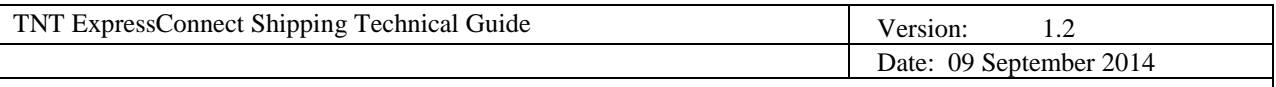

## **3.9 HOW TO SEND THE ACCESS KEY**

Your code needs to take this number and send it back as part of a character string into the TNT server - in exactly the same way that you sent the XML document. The character string you send it in will depend upon which XML document you wish to retrieve. The options using the example access key '12345678' are:

GET\_RESULT:12345678

GET\_CONNOTE:12345678

GET\_LABEL:12345678

GET\_MANIFEST:12345678

GET\_INVOICE:12345678

So, if you require the consignment note XML you will actually be sending through the socket the message:

"xml\_in=GET\_CONNOTE:12345678"

The XML files are stored on the TNT ExpressConnect server for a period of 26 days, if later retrieval is necessary.

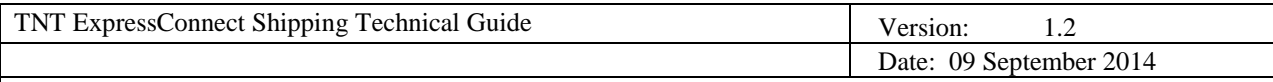

# **4. XML FORMAT: RESULTS**

# **4.1 TABLE OF XML ELEMENTS**

For the Create, Rate and Book activities, the return data will be contained within one XML document. If successfully processed, this will be in the following format.

(The print activity is processed differently and will be dealt with in a later section).

| <b>XML ELEMENT</b>          | <b>DESCRIPTION</b>                                        | <b>MAX</b>     | <b>PARENT ELEMENT</b> |
|-----------------------------|-----------------------------------------------------------|----------------|-----------------------|
|                             |                                                           | <b>LENGTH</b>  |                       |
| document                    | Top level element                                         |                | None                  |
| <b>GROUPCODE</b> (optional) | Groupcode for the consignment batch. (For further         |                | Document              |
|                             | information on Group codes see appendix XII).             |                |                       |
| <b>CREATE</b> (optional)    | Holds details of create activity results                  |                | Document              |
| <b>CONSIGNMENT</b>          | One element per passed in consignment for this activity.  |                | <b>CREATE</b>         |
|                             | Holds details elements                                    |                |                       |
| <b>CONREF</b>               | Con Ref identifying consignment in original document      | 20             | CONSIGNMENT           |
| <b>CONNUMBER</b>            | Consignment number assigned to the passed in              | 15             | <b>CONSIGNMENT</b>    |
|                             | consignment details                                       |                |                       |
| <b>SUCCESS</b>              | Either 'Y', if successful operation, or 'N', if not       | $\mathbf{1}$   | CONSIGNMENT           |
| <b>RATE</b> (optional)      | Holds details of rate activity results                    |                | Document              |
|                             |                                                           |                |                       |
| <b>PRICE</b>                | One element per passed in consignment for this activity.  |                | <b>RATE</b>           |
|                             | Holds details elements.                                   |                |                       |
| <b>RATEID</b>               | Corresponds to either the ConRef or the consignment       | 20             | PRICE                 |
|                             | number of the passed in consignment                       |                |                       |
| <b>SERVICE</b>              | The Service code                                          | 3              | PRICE                 |
| <b>SERVICEDESC</b>          | Service description                                       | 30             | PRICE                 |
| <b>OPTION</b>               |                                                           | $\overline{c}$ | PRICE                 |
| <b>OPTIONDESC</b>           |                                                           | 30             | PRICE                 |
| <b>RATE</b>                 |                                                           | Currency field | PRICE                 |
| <b>RESULT</b>               | Either 'Y', if rate successfully returned, or 'N', if not | $\mathbf{1}$   | PRICE                 |
| <b>BOOK</b> (optional)      | Holds details of book activity if used                    |                | Document              |
| <b>CONSIGNMENT</b>          | One element per passed in consignment for this activity.  |                | <b>BOOK</b>           |
|                             | Holds details                                             |                |                       |
| <b>CONREF</b>               | Con Ref identifying consignment in original document      | 20             | <b>BOOK</b>           |
| <b>CONNUMBER</b>            | Consignment number assigned to the passed in              | 15             | <b>BOOK</b>           |
|                             | consignment details. (See Appendix XI for info on check   |                |                       |
|                             | digit).                                                   |                |                       |
| <b>SUCCESS</b>              | Either 'Y', if successful operation, or 'N', if not       | $\mathbf{1}$   | <b>BOOK</b>           |
| <b>FIRSTTIMETRADER</b>      | 'Y' indicates that first time trader rules will apply to  | $\mathbf{1}$   | <b>BOOK</b>           |
|                             | collection. 'N' is otherwise.                             |                |                       |
| <b>BOOKINGREF</b>           | Contains the reference number generated by TNT"'s         |                | <b>BOOK</b>           |
|                             | collection booking system (only if 'ShowBookingRef="Y"    |                |                       |
|                             | attribute included)                                       |                |                       |
| <b>PRINT</b>                | If print required indicates success of each print type    |                | Document              |
| <b>CONNOTE</b>              | Holds value 'CREATED' if print document produced          | $\tau$         | PRINT                 |
| <b>LABEL</b>                | Holds value 'CREATED' if print document produced          | $\tau$         | <b>PRINT</b>          |
| <b>MANIFEST</b>             | Holds value 'CREATED' if print document produced          | $\tau$         | <b>PRINT</b>          |
| <b>INVOICE</b>              | Holds value 'CREATED' if print document produced          | $\tau$         | PRINT                 |
|                             |                                                           |                |                       |

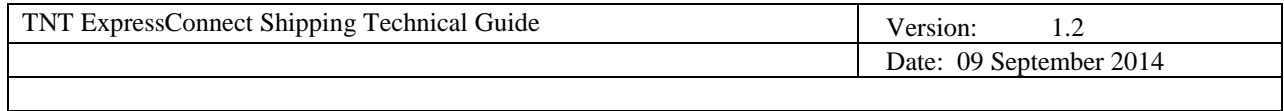

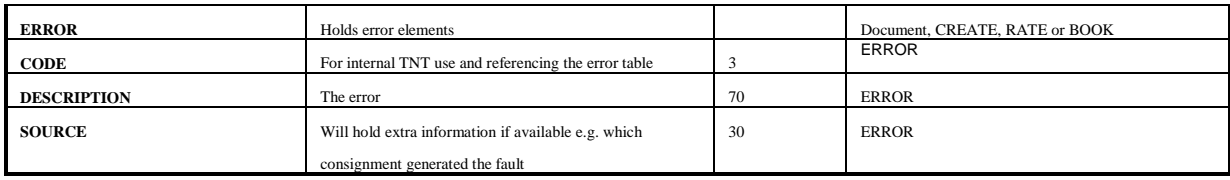

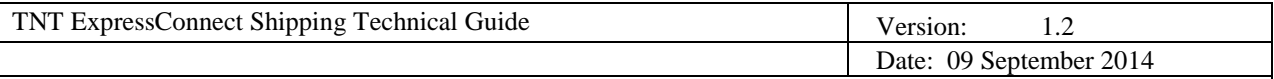

### **4.2 EXAMPLE OF RESULTS XML (INTERNATIONAL)**

<?xml version="1.0" standalone="yes"?>

<document>

<!- - GROUPCODE element included by <SHOW\_GROUPCODE> element in input. (For further information on Group codes see appendix  $XII$ ).  $\rightarrow$ 

<GROUPCODE>12345678</GROUPCODE>

<CREATE>

<!—A result and consignment number will be returned for each set of consignment details submitted for creation. If a customers own consignment number is specified in the input XML then this number will be used -->

<CONREF>ref 1</CONREF> <CONNUMBER>GE09889787GB</CONNUMBER> <SUCCESS>Y</SUCCESS>

<CONREF>ref 2</CONREF> <CONNUMBER>GE098645789GB</CONNUMBER> <SUCCESS>Y</SUCCESS>

</CREATE>

 $<$ RATE $>$ 

<!-- A rate and the conref will be returned for each set of consignment details, for each combination of service/option available for the specified service. For UK domestic price requests – a quote is generated for all services. For more information on Pricing (including element descriptions), please refer to the Pricing User guide. -->

<PRICE>

```
<RATEID>ref 1</RATEID>
       <SERVICE>productcode</SERVICE>
       <SERVICEDESC>servicedesc</SERVICEDESC>
       <OPTION>optioncode</OPTION>
       <OPTIONDESC>optiondesc</OPTIONDESC>
       <RATE>70 90</RATE>
       <RESULT>Y </RESULT>
</PRICE>
```
#### <PRICE>

```
<RATEID>ref 2</RATEID>
<SERVICE>productcode</SERVICE>
<SERVICEDESC>servicedesc</SERVICEDESC>
<OPTION>optioncode</OPTION>
<OPTIONDESC>optiondesc</OPTIONDESC>
<CURRENCY>GBP</CURRENCY>
<RATE>34 50</RATE>
<RESULT>Y </RESULT>
```
</PRICE>

```
</RATE>
```
<BOOK>

<!--A result and consignment number will be returned for each set of consignment details submitted for booking-->

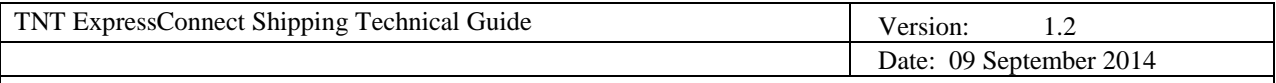

<CONSIGNMENT>

<CONREF>ref 1</CONREF> <CONNUMBER>GE09889787GB</CONNUMBER> <SUCCESS>Y</SUCCESS> <FIRSTTIMETRADER>N</FIRSTTIMETRADER> <BOOKINGREF>CVT 876543</BOOKINGREF> </CONSIGNMENT>

 $<$ /BOOK>

<PRINT>

<CONNOTE>CREATED</CONNOTE> <LABEL>CREATED</LABEL> <MANIFEST>CREATED</MANIFEST> <INVOICE>CREATED</NVOICE>

</PRINT>

 $<\!\!/\mathrm{DOCUMENT}\!\!>$ 

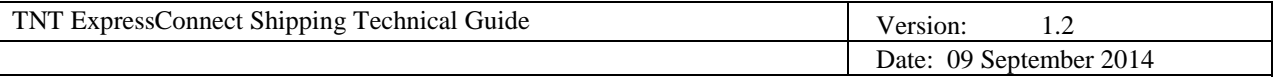

# **4.3 EXAMPLE OF RESULTS XML (UK DOMESTIC)**

```
<document>
 <CREATE>
   <CONREF>123</CONREF>
   <CONNUMBER>123</CONNUMBER>
   <SUCCESS>Y</SUCCESS>
 </CREATE>
<-- For UK domestic price requests – a quote is generated for all services. For more information on Pricing 
(including element descriptions), please refer to the Pricing User guide -->
 <RATE> <priceResponse>
    <generatedByName>192.192.192.192</generatedByName>
    <generatedById>192.192.192.192</generatedById>
    <discount />
    <requestDateTime />
    <errorDescription />
    <quoteReference>01/123456</quoteReference>
    <availableCollectionDate>2012-02-31T00:00:00</availableCollectionDate>
    <hazardousGoodsAllowed>false</hazardousGoodsAllowed>
    <collectionDepot />
    <ratingDepot>019</ratingDepot>
    <accountName>Test acc name</accountName>
    <divisionNumber>010</divisionNumber>
    <noteType>3</noteType>
    <enhancedLiabilityIndicator>false</enhancedLiabilityIndicator>
    <options>CF</options>
    <bookingStatus>QuoteViaWeb</bookingStatus>
    <quoteComment>Generated via Web Request</quoteComment>
    <availableDeliveries>
    <date>2012-02-01T00:00:00</date>
    <reference>1</reference>
     <ratedServices>
      <ratedService>
       <deliveryReference />
      <code>1</code>
       <description>EXPRESS</description>
       <division>D</division>
       <charge>8.91</charge>
       <guaranteed>true</guaranteed>
       <discount>0.00</discount>
       <surcharges>
         <category>CF</category>
         <description>CF Surcharge</description>
         <charge>0.00</charge>
         <commodityCode />
         <category>8</category>
         <description>Express Index</description>
         <charge>8.00</charge>
         <commodityCode />
       </surcharges>
```
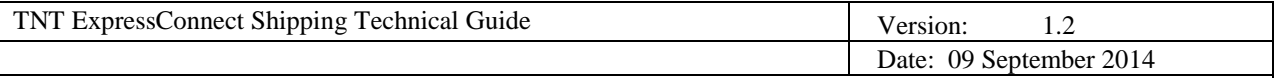

 <deliveryDate>2012-02-01T00:00:00</deliveryDate> <accepted>true</accepted> <commodityCode /> </ratedService> <ratedService> <deliveryReference /> <code>AM</code> <description>12:00 EXPRESS</description> <division>D</division> <charge>11.88</charge> <guaranteed>true</guaranteed> <discount>0.00</discount> <surcharges> <category>CF</category> <description>CF Surcharge</description> <charge>0.00</charge> <commodityCode /> <category>8</category> <description>Express Index</description> <charge>8.00</charge> <commodityCode /> </surcharges> <deliveryDate>2012-02-01T00:00:00</deliveryDate> <accepted>false</accepted> <commodityCode /> </ratedService> <ratedService> <deliveryReference /> <code>BN</code> <description>09:00 EXPRESS</description> <division>D</division> <charge>21.01</charge> <guaranteed>true</guaranteed> <discount>0.00</discount> <surcharges> <category>CF</category> <description>CF Surcharge</description> <charge>0.00</charge> <commodityCode /> <category>8</category> <description>Express Index</description> <charge>8.00</charge> <commodityCode /> </surcharges> <deliveryDate>2012-02-01T00:00:00</deliveryDate> <accepted>false</accepted> <commodityCode /> </ratedService> <ratedService> <deliveryReference /> <code>BT</code> <description>10:00 EXPRESS</description>

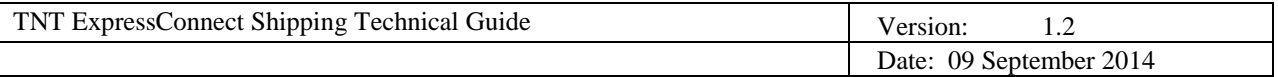

 <division>D</division> <charge>17.77</charge> <guaranteed>true</guaranteed> <discount>0.00</discount> <surcharges> <category>CF</category> <description>CF Surcharge</description> <charge>0.00</charge> <commodityCode /> <category>8</category> <description>Express Index</description> <charge>8.00</charge> <commodityCode /> </surcharges> <deliveryDate>2012-02-01T00:00:00</deliveryDate> <accepted>false</accepted> <commodityCode /> </ratedService> </ratedServices> </availableDeliveries> <quoteHistory /> </priceResponse>  $<$ /RATE>  $<$ BOOK $>$  <CONSIGNMENT> <CONREF>20120130131919-3791</CONREF> <CONNUMBER>55964584</CONNUMBER> <SUCCESS>Y</SUCCESS> <FIRSTTIMETRADER>Y</FIRSTTIMETRADER> </CONSIGNMENT>  $<$ /BOOK> <PRINT> <CONNOTE>CREATED</CONNOTE> <LABEL>CREATED</LABEL> <MANIFEST>CREATED</MANIFEST> <INVOICE>CREATED</INVOICE> </PRINT> </document>

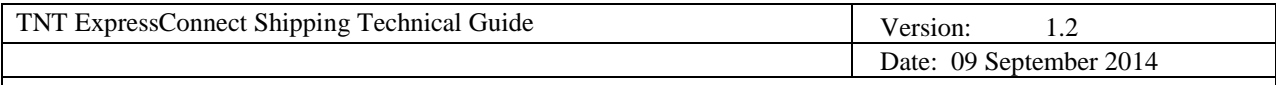

# **5. XML FORMAT: SHIPPING DOCUMENTS**

# **5.1 TABLE OF XML ELEMENTS**

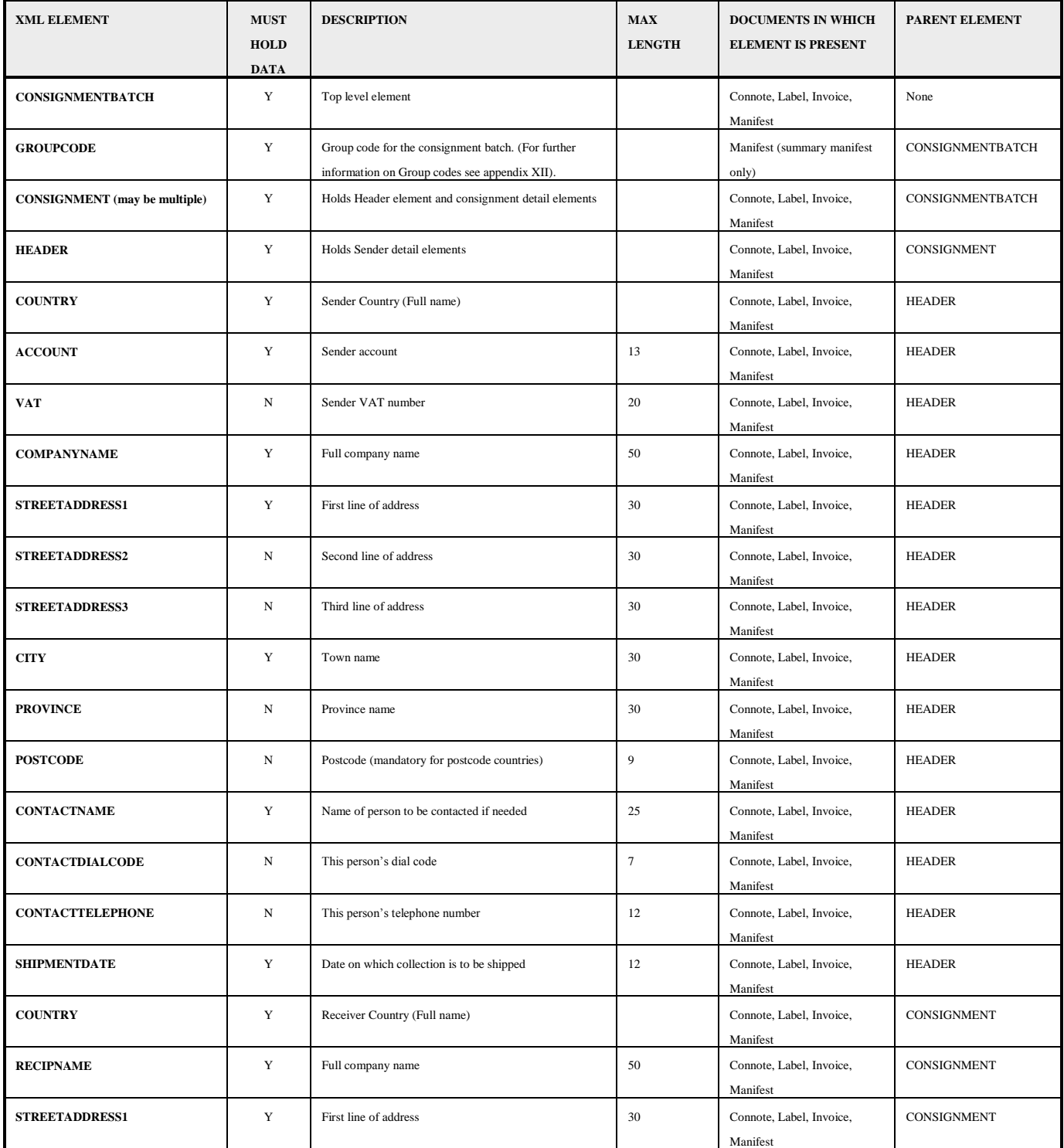

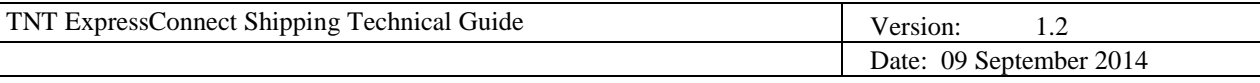

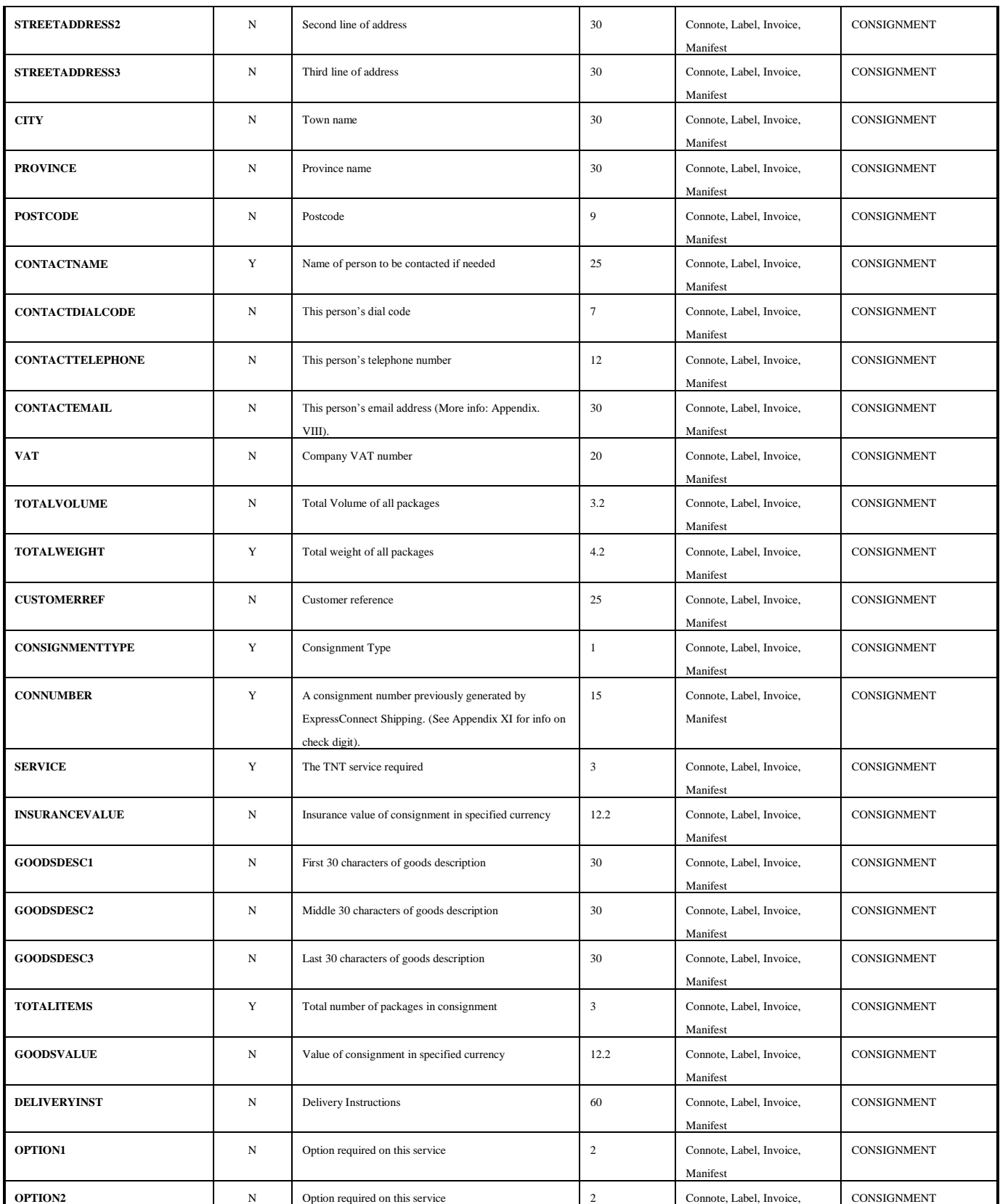

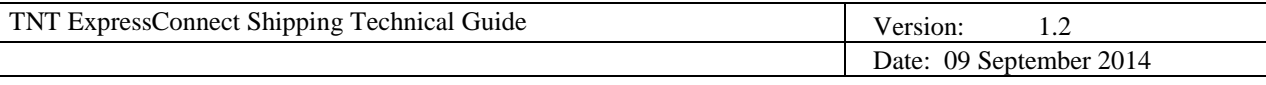

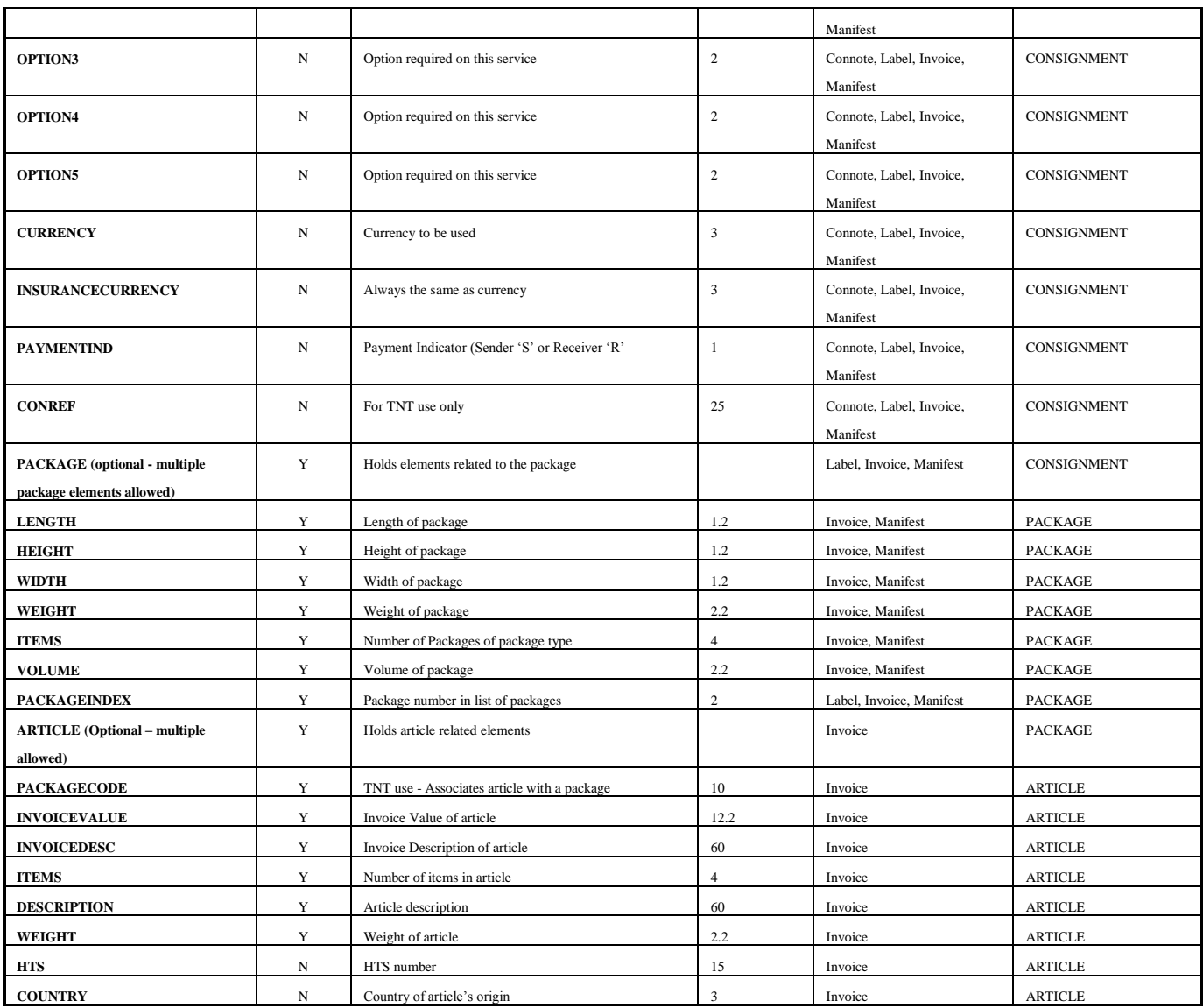

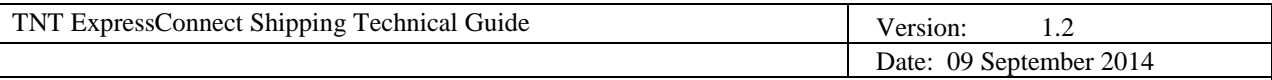

### **5.2 EXAMPLE OF CONSIGNMENT NOTE XML**

 $\langle$  2xml version="1.0" encoding="ISO\_8859-1" standalone="yes"?>

<!—The XSL style sheet is located on the TNT ExpressConnect server, but may be supplied (along with the barcode and logo images) to the customer to locate on their own server for a faster download if required-->

 $\langle -1 \rangle$  -This is the declaration returned for the most up-to-date version 2.1 stylesheets  $\sim$ <?xml-stylesheet href="http://164.39.41.13:81/Shipper/NewStyleSheets/connote.xsl" type="text/xsl"?>

<!—If you wish to retrieve documentation using the older version 2.0 stylesheets please reference the following declaration -- >

<?xml-stylesheet href="http://164.39.41.13:81/Shipper/connote.xsl" type="text/xsl"?>

#### <CONSIGNMENTBATCH>

<!—One consignment element per consignment requiring a consignment note-->

#### <CONSIGNMENT>

<HEADER> <SHIPMENTDATE>01/08/2002</SHIPMENTDATE>

<SENDER>

<COMPANYNAME>Sender Co.</COMPANYNAME> <STREETADDRESS1>TNT Express House</STREETADDRESS1> <STREETADDRESS2>Holly Lane</STREETADDRESS2> <STREETADDRESS3></STREETADDRESS3> <CITY>Atherstone</CITY> <PROVINCE>Warwickshire</PROVINCE> <POSTCODE>CV9 2RY</POSTCODE> <COUNTRY>United Kingdom</COUNTRY> <CONTACTNAME>Mr Contact</CONTACTNAME> <CONTACTDIALCODE>01827</CONTACTDIALCODE> <CONTACTTELEPHONE>717733</CONTACTTELEPHONE> <ACCOUNT>111111111</ACCOUNT> <VAT></VAT> </SENDER>

#### <COLLECTION>

<COMPANYNAME>Collection Co.</COMPANYNAME> <STREETADDRESS1>Lloyd House</STREETADDRESS1> <STREETADDRESS2>Manor Road</STREETADDRESS2> <STREETADDRESS3></STREETADDRESS3> <CITY>Mancetter</CITY> <PROVINCE>Warwickshire</PROVINCE> <POSTCODE>CV9 1TT</POSTCODE> <COUNTRY>United Kingdom</COUNTRY> <CONTACTNAME>Mr Contact</CONTACTNAME> <CONTACTDIALCODE>01827</CONTACTDIALCODE> <CONTACTTELEPHONE>712345</CONTACTTELEPHONE>

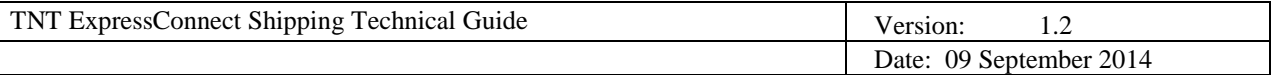

<ACCOUNT></ACCOUNT> <VAT></VAT> </COLLECTION> </HEADER>

<RECEIVER>

<COMPANYNAME>Receiver Co.</COMPANYNAME> <STREETADDRESS1>International Mail</STREETADDRESS1> <STREETADDRESS2>Bellsingel 51</STREETADDRESS2> <STREETADDRESS3></STREETADDRESS3> <CITY>Amsterdam</CITY> <PROVINCE></PROVINCE> <POSTCODE>1100 AA</POSTCODE> <COUNTRY>Netherlands</COUNTRY> <CONTACTNAME>Mr Frank</CONTACTNAME> <CONTACTDIALCODE>1672</CONTACTDIALCODE> <CONTACTTELEPHONE>987432</CONTACTTELEPHONE> <ACCOUNT></ACCOUNT> <VAT>7668880</VAT>  $<$ /RECEIVER>

<DELIVERY>

<COMPANYNAME>Delivery Co.</COMPANYNAME> <STREETADDRESS1>Customer Service Dept</STREETADDRESS1> <STREETADDRESS2>Kanaalweg 15G</STREETADDRESS2> <STREETADDRESS3></STREETADDRESS3> <CITY>Amsterdam</CITY> <PROVINCE></PROVINCE> <POSTCODE>1100 AA</POSTCODE> <COUNTRY>Netherlands</COUNTRY> <CONTACTNAME>Mr Frank</CONTACTNAME> <CONTACTDIALCODE>1672</CONTACTDIALCODE> <CONTACTTELEPHONE>987432</CONTACTTELEPHONE> <ACCOUNT></ACCOUNT> <VAT>7668880</VAT> </DELIVERY>

<TOTALVOLUME units="m3">0.27</TOTALVOLUME> <TOTALWEIGHT units="kg">1.4</TOTALWEIGHT> <CUSTOMERREF>TESTa</CUSTOMERREF> <CONSIGNMENTTYPE>N</CONSIGNMENTTYPE> <CONNUMBER>GE625078740GB</CONNUMBER> <SERVICE>15N Global Express</SERVICE> <INSURANCEVALUE>200</INSURANCEVALUE> <GOODSDESC1>Optical media</GOODSDESC1> <GOODSDESC2></GOODSDESC2> <GOODSDESC3></GOODSDESC3> <TOTALITEMS>2</TOTALITEMS> <GOODSVALUE>200</GOODSVALUE> <DELIVERYINST>Delivery to reception</DELIVERYINST> <OPTION1>PR Priority</OPTION1> <OPTION2></OPTION2>

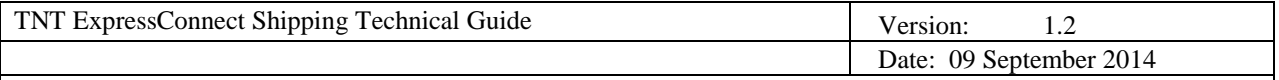

<OPTION3></OPTION3> <OPTION4></OPTION4> <OPTION5></OPTION5> <CURRENCY>GBP</CURRENCY> <INSURANCECURRENCY>GBP</INSURANCECURRENCY> <PAYMENTIND>S</PAYMENTIND> <CONREF>TESTa</CONREF> </CONSIGNMENT>  $<\!\!/\!\mathrm{CONSIGNMENTBATCH}\!\!>$ 

Confidential Page 55

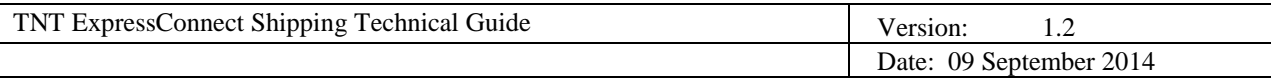

## **5.3 EXAMPLE OF LABEL XML**

<?xml version="1.0" encoding="ISO\_8859-1" standalone="yes"?>

<!—The XSL style sheet is located on the TNT ExpressConnect server, but may be supplied (along with the barcode and logo images) to the customer to locate on their own server for a faster download if required-->

<!— This is the declaration returned for the most up-to-date version 2.1 stylesheets -- > <?xml-stylesheet href="http://164.39.41.13:81/Shipper/NewStyleSheets/label.xsl" type="text/xsl"?>

<!—If you wish to retrieve documentation using the older version 2.0 stylesheets please reference the following declaration -- >

<?xml-stylesheet href="http://164.39.41.13:81/Shipper/label.xsl" type="text/xsl"?>

#### <CONSIGNMENTBATCH>

<!—One package element per item in consignment for all consignments requiring labels-->

#### <PACKAGE>

<HEADER> <SHIPMENTDATE>01/08/2002</SHIPMENTDATE> <SENDER> <COMPANYNAME>Sender Co.</COMPANYNAME> <STREETADDRESS1>TNT Express House</STREETADDRESS1> <STREETADDRESS2>Holly Lane</STREETADDRESS2> <STREETADDRESS3></STREETADDRESS3> <CITY>Atherstone</CITY> <PROVINCE>Warwickshire</PROVINCE> <POSTCODE>CV9 2RY</POSTCODE> <COUNTRY>United Kingdom</COUNTRY> <CONTACTNAME>Mr Contact</CONTACTNAME> <CONTACTDIALCODE>01827</CONTACTDIALCODE> <CONTACTTELEPHONE>717733</CONTACTTELEPHONE> <ACCOUNT>111111111</ACCOUNT> <VAT></VAT> </SENDER> <COLLECTION> <COMPANYNAME>Collection Co.</COMPANYNAME> <STREETADDRESS1>Lloyd House</STREETADDRESS1> <STREETADDRESS2>Manor Road</STREETADDRESS2> <STREETADDRESS3></STREETADDRESS3> <CITY>Mancetter</CITY> <PROVINCE>Warwickshire</PROVINCE> <POSTCODE>CV9 1TT</POSTCODE> <COUNTRY>United Kingdom</COUNTRY> <CONTACTNAME>Mr Contact</CONTACTNAME> <CONTACTDIALCODE>01827</CONTACTDIALCODE> <CONTACTTELEPHONE>712345</CONTACTTELEPHONE> <ACCOUNT></ACCOUNT>

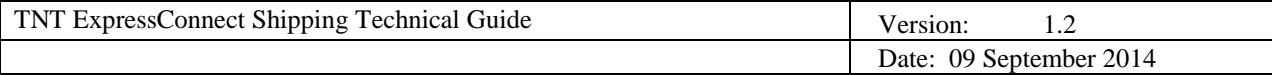

<VAT></VAT> </COLLECTION> </HEADER> <CONSIGNMENT><RECEIVER> <COMPANYNAME>Receiver Co.</COMPANYNAME> <STREETADDRESS1>International Mail</STREETADDRESS1> <STREETADDRESS2>Bellsingel 51</STREETADDRESS2> <STREETADDRESS3></STREETADDRESS3> <CITY>Amsterdam</CITY> <PROVINCE></PROVINCE> <POSTCODE>1100 AA</POSTCODE> <COUNTRY>Netherlands</COUNTRY> <CONTACTNAME>Mr Frank</CONTACTNAME> <CONTACTDIALCODE>1672</CONTACTDIALCODE> <CONTACTTELEPHONE>987432</CONTACTTELEPHONE> <ACCOUNT></ACCOUNT> <VAT>7668880</VAT> </RECEIVER> <DELIVERY> <COMPANYNAME>Delivery Co.</COMPANYNAME> <STREETADDRESS1>Customer Service Dept</STREETADDRESS1> <STREETADDRESS2>Kanaalweg 15G</STREETADDRESS2> <STREETADDRESS3></STREETADDRESS3> <CITY>Amsterdam</CITY> <PROVINCE></PROVINCE> <POSTCODE>1100 AA</POSTCODE> <COUNTRY>Netherlands</COUNTRY> <CONTACTNAME>Mr Frank</CONTACTNAME> <CONTACTDIALCODE>1672</CONTACTDIALCODE> <CONTACTTELEPHONE>987432</CONTACTTELEPHONE> <ACCOUNT></ACCOUNT> <VAT>7668880</VAT> </DELIVERY> <TOTALVOLUME units="m3">0.27</TOTALVOLUME> <TOTALWEIGHT units="kg">1.4</TOTALWEIGHT> <CUSTOMERREF>TESTa</CUSTOMERREF> <CONSIGNMENTTYPE>N</CONSIGNMENTTYPE> <CONNUMBER>GE625078740GB</CONNUMBER> <SERVICE>15N Global Express</SERVICE> <INSURANCEVALUE>200</INSURANCEVALUE> <GOODSDESC1>Optical media</GOODSDESC1> <GOODSDESC2></GOODSDESC2> <GOODSDESC3></GOODSDESC3> <TOTALITEMS>2</TOTALITEMS> <GOODSVALUE>200</GOODSVALUE> <DELIVERYINST>Delivery to reception</DELIVERYINST> <OPTION1>PR Priority</OPTION1> <OPTION2></OPTION2> <OPTION3></OPTION3> <OPTION4></OPTION4> <OPTION5></OPTION5> <CURRENCY>GBP</CURRENCY>

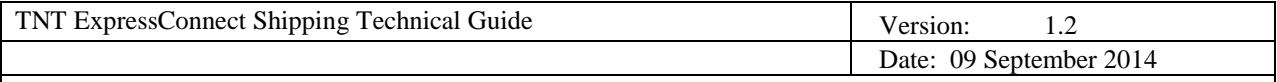

<INSURANCECURRENCY>GBP</INSURANCECURRENCY> <PAYMENTIND>S</PAYMENTIND> <CONREF>TESTa</CONREF> </CONSIGNMENT> <LENGTH units="cm">50</LENGTH> <HEIGHT units="cm">90</HEIGHT> <WIDTH units="cm">60</WIDTH> <WEIGHT units="Kg">0.7</WEIGHT> <ITEMS>10</ITEMS> <VOLUME units="m3">2.7</VOLUME> <PACKAGEINDEX>1</PACKAGEINDEX> <PACKAGEMAX>1</PACKAGEMAX> <TTOTALITEMS>2</TTOTALITEMS> </PACKAGE>  $<\!\!/\!\mathrm{CONSIGNMENTBATCH}\!\!>$ 

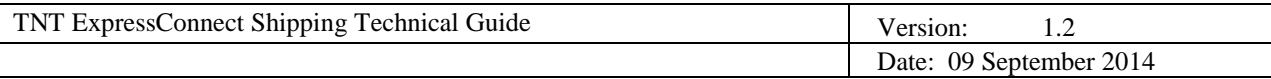

## **5.4 EXAMPLE OF MANIFEST XML**

 $\langle$  2xml version="1.0" encoding="ISO\_8859-1" standalone="yes"?>

<!—The XSL style sheet is located on the TNT ExpressConnect server, but may be supplied (along with the barcode and logo images) to the customer to locate on their own server for a faster download if required-->

<!— This is the declaration returned for the most up-to-date version 2.1 stylesheets -- > <?xml-stylesheet href="http://164.39.41.13:81/Shipper/NewStyleSheets/manifest.xsl" type="text/xsl"?>

<!—If you wish to retrieve documentation using the older version 2.0 stylesheets please reference the following declaration -- >

 $\langle$ ?xml-stylesheet href="http://164.39.41.13:81/Shipper/manifest.xsl" type="text/xsl"?>

<!- - If the manifest was created with the <GROUPCODE> element in the <PRINT><MANIFEST> , then the summary-manifest.xsl stylesheet will be included. (For further information on Group codes see appendix XII). -->

<?xml-stylesheet href="http://164.39.41.13:81/Shipper/NewStyleSheets/summary-manifest.xsl" type="text/xsl"?>

#### <CONSIGNMENTBATCH>

<!- - For the summary manifest, the group code is returned - -> <GROUPCODE>12345678</GROUPCODE>

<!—One consignment element per consignment to be manifested-->

# <CONSIGNMENT>

<HEADER> <SHIPMENTDATE>01/08/2002</SHIPMENTDATE> <SENDER> <COMPANYNAME>Sender Co.</COMPANYNAME> <STREETADDRESS1>TNT Express House</STREETADDRESS1> <STREETADDRESS2>Holly Lane</STREETADDRESS2> <STREETADDRESS3></STREETADDRESS3> <CITY>Atherstone</CITY> <PROVINCE>Warwickshire</PROVINCE> <POSTCODE>CV9 2RY</POSTCODE> <COUNTRY>United Kingdom</COUNTRY> <CONTACTNAME>Mr Contact</CONTACTNAME> <CONTACTDIALCODE>01827</CONTACTDIALCODE> <CONTACTTELEPHONE>717733</CONTACTTELEPHONE> <ACCOUNT>111111111</ACCOUNT> <VAT></VAT> </SENDER> <COLLECTION> <COMPANYNAME>Collection Co.</COMPANYNAME> <STREETADDRESS1>Lloyd House</STREETADDRESS1> <STREETADDRESS2>Manor Road</STREETADDRESS2> <STREETADDRESS3></STREETADDRESS3> <CITY>Mancetter</CITY>

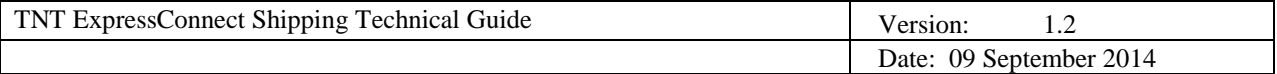

<PROVINCE>Warwickshire</PROVINCE> <POSTCODE>CV9 1TT</POSTCODE> <COUNTRY>United Kingdom</COUNTRY> <CONTACTNAME>Mr Contact</CONTACTNAME> <CONTACTDIALCODE>01827</CONTACTDIALCODE> <CONTACTTELEPHONE>712345</CONTACTTELEPHONE> <ACCOUNT></ACCOUNT> <VAT></VAT> </COLLECTION> </HEADER>

<RECEIVER>

<COMPANYNAME>Receiver Co.</COMPANYNAME> <STREETADDRESS1>International Mail</STREETADDRESS1> <STREETADDRESS2>Bellsingel 51</STREETADDRESS2> <STREETADDRESS3></STREETADDRESS3> <CITY>Amsterdam</CITY> <PROVINCE></PROVINCE> <POSTCODE>1100 AA</POSTCODE> <COUNTRY>Netherlands</COUNTRY> <CONTACTNAME>Mr Frank</CONTACTNAME> <CONTACTDIALCODE>1672</CONTACTDIALCODE> <CONTACTTELEPHONE>987432</CONTACTTELEPHONE> <ACCOUNT></ACCOUNT> <VAT>7668880</VAT> </RECEIVER>

<DELIVERY>

<COMPANYNAME>Delivery Co.</COMPANYNAME> <STREETADDRESS1>Customer Service Dept</STREETADDRESS1> <STREETADDRESS2>Kanaalweg 15G</STREETADDRESS2> <STREETADDRESS3></STREETADDRESS3> <CITY>Amsterdam</CITY> <PROVINCE></PROVINCE> <POSTCODE>1100 AA</POSTCODE> <COUNTRY>Netherlands</COUNTRY> <CONTACTNAME>Mr Frank</CONTACTNAME> <CONTACTDIALCODE>1672</CONTACTDIALCODE> <CONTACTTELEPHONE>987432</CONTACTTELEPHONE> <ACCOUNT></ACCOUNT> <VAT>7668880</VAT> </DELIVERY>

<TOTALVOLUME units="m3">0.27</TOTALVOLUME> <TOTALWEIGHT units="kg">1.4</TOTALWEIGHT> <CUSTOMERREF>TESTa</CUSTOMERREF> <CONSIGNMENTTYPE>N</CONSIGNMENTTYPE> <CONNUMBER>GE625078740GB</CONNUMBER> <SERVICE>15N Global Express</SERVICE> <INSURANCEVALUE>200</INSURANCEVALUE> <GOODSDESC1>Optical media</GOODSDESC1> <GOODSDESC2></GOODSDESC2>

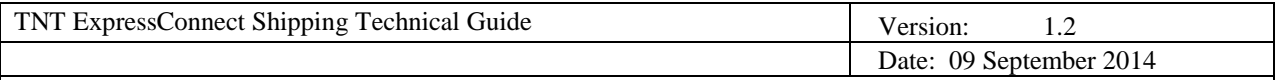

<GOODSDESC3></GOODSDESC3> <TOTALITEMS>2</TOTALITEMS> <GOODSVALUE>200</GOODSVALUE> <DELIVERYINST>Delivery to reception</DELIVERYINST> <OPTION1>PR Priority</OPTION1> <OPTION2></OPTION2> <OPTION3></OPTION3> <OPTION4></OPTION4> <OPTION5></OPTION5> <CURRENCY>GBP</CURRENCY> <INSURANCECURRENCY>GBP</INSURANCECURRENCY> <PAYMENTIND>S</PAYMENTIND> <CONREF>TESTa</CONREF>

<!—One package element per package in consignment-->

#### <PACKAGE>

<LENGTH units="cm">50</LENGTH> <HEIGHT units="cm">90</HEIGHT> <WIDTH units="cm">60</WIDTH> <WEIGHT units="Kg">0.7</WEIGHT> <ITEMS>10</ITEMS> <VOLUME units="m3">2.7</VOLUME> <PACKAGEINDEX>1</PACKAGEINDEX> <PACKAGEMAX>1</PACKAGEMAX> <TTOTALITEMS>2</TTOTALITEMS>

```
<ARTICLE>
                    <PACKAGECODE>23826</PACKAGECODE>
                    <INVOICEDESC>metal paperclips</INVOICEDESC>
                    <INVOICEVALUE>10</INVOICEVALUE>
                    <ITEMS>1</ITEMS>
                    <DESCRIPTION>DVD</DESCRIPTION>
                    <WEIGHT units="kg">0.07</WEIGHT>
                    <HTS>ABC</HTS>
                    <ORIGINCOUNTRY>GB</ORIGINCOUNTRY>
                    </ARTICLE>
             </PACKAGE>
      </CONSIGNMENT>
</CONSIGNMENTBATCH>
```
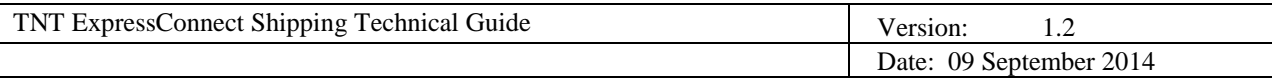

## **5.5 EXAMPLE OF INVOICE XML**

<?xml version="1.0" encoding="ISO\_8859-1" standalone="yes"?>

<!—The XSL style sheet is located on the TNT ExpressConnect server, but may be supplied (along with the barcode and logo images) to the customer to locate on their own server for a faster download if required-->

<!— This is the declaration returned for the most up-to-date version 2.1 stylesheets -- > <?xml-stylesheet href="http://164.39.41.13:81/Shipper/NewStyleSheets/invoice.xsl" type="text/xsl"?>

<!—If you wish to retrieve documentation using the older version 2.0 stylesheets please reference the following declaration -- >

<?xml-stylesheet href="http://164.39.41.13:81/Shipper/invoice.xsl" type="text/xsl"?>

#### <CONSIGNMENTBATCH>

<!—One consignment element per consignment to be invoiced-->

#### <CONSIGNMENT>

<HEADER> <SHIPMENTDATE>01/08/2002</SHIPMENTDATE> <SENDER> <COMPANYNAME>Sender Co.</COMPANYNAME> <STREETADDRESS1>TNT Express House</STREETADDRESS1> <STREETADDRESS2>Holly Lane</STREETADDRESS2> <STREETADDRESS3></STREETADDRESS3> <CITY>Atherstone</CITY> <PROVINCE>Warwickshire</PROVINCE> <POSTCODE>CV9 2RY</POSTCODE> <COUNTRY>United Kingdom</COUNTRY> <CONTACTNAME>Mr Contact</CONTACTNAME> <CONTACTDIALCODE>01827</CONTACTDIALCODE> <CONTACTTELEPHONE>717733</CONTACTTELEPHONE> <ACCOUNT>111111111</ACCOUNT> <VAT></VAT> </SENDER> <COLLECTION> <COMPANYNAME>Collection Co.</COMPANYNAME> <STREETADDRESS1>Lloyd House</STREETADDRESS1> <STREETADDRESS2>Manor Road</STREETADDRESS2> <STREETADDRESS3></STREETADDRESS3> <CITY>Mancetter</CITY> <PROVINCE>Warwickshire</PROVINCE> <POSTCODE>CV9 1TT</POSTCODE> <COUNTRY>United Kingdom</COUNTRY> <CONTACTNAME>Mr Contact</CONTACTNAME> <CONTACTDIALCODE>01827</CONTACTDIALCODE> <CONTACTTELEPHONE>712345</CONTACTTELEPHONE> <ACCOUNT></ACCOUNT> <VAT></VAT>

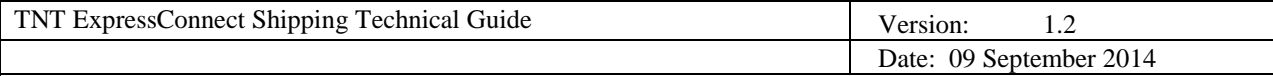

</COLLECTION> </HEADER> <RECEIVER> <COMPANYNAME>Receiver Co.</COMPANYNAME> <STREETADDRESS1>International Mail</STREETADDRESS1> <STREETADDRESS2>Bellsingel 51</STREETADDRESS2> <STREETADDRESS3></STREETADDRESS3> <CITY>Amsterdam</CITY> <PROVINCE></PROVINCE> <POSTCODE>1100 AA</POSTCODE> <COUNTRY>Netherlands</COUNTRY> <CONTACTNAME>Mr Frank</CONTACTNAME> <CONTACTDIALCODE>1672</CONTACTDIALCODE> <CONTACTTELEPHONE>987432</CONTACTTELEPHONE> <ACCOUNT></ACCOUNT> <VAT>7668880</VAT>  $\triangleleft$ RECEIVER> <DELIVERY> <COMPANYNAME>Delivery Co.</COMPANYNAME> <STREETADDRESS1>Customer Service Dept</STREETADDRESS1> <STREETADDRESS2>Kanaalweg 15G</STREETADDRESS2> <STREETADDRESS3></STREETADDRESS3> <CITY>Amsterdam</CITY> <PROVINCE></PROVINCE> <POSTCODE>1100 AA</POSTCODE> <COUNTRY>Netherlands</COUNTRY> <CONTACTNAME>Mr Frank</CONTACTNAME> <CONTACTDIALCODE>1672</CONTACTDIALCODE> <CONTACTTELEPHONE>987432</CONTACTTELEPHONE> <ACCOUNT></ACCOUNT> <VAT>7668880</VAT> </DELIVERY> <TOTALVOLUME units="m3">0.27</TOTALVOLUME>

<TOTALWEIGHT units="kg">1.4</TOTALWEIGHT> <CUSTOMERREF>TESTa</CUSTOMERREF> <CONSIGNMENTTYPE>N</CONSIGNMENTTYPE> <CONNUMBER>GE625078740GB</CONNUMBER> <SERVICE>15N Global Express</SERVICE> <INSURANCEVALUE>200</INSURANCEVALUE> <GOODSDESC1>Optical media</GOODSDESC1> <GOODSDESC2></GOODSDESC2> <GOODSDESC3></GOODSDESC3> <TOTALITEMS>2</TOTALITEMS> <GOODSVALUE>200</GOODSVALUE> <DELIVERYINST>Delivery to reception</DELIVERYINST> <OPTION1>PR Priority</OPTION1> <OPTION2></OPTION2> <OPTION3></OPTION3> <OPTION4></OPTION4>

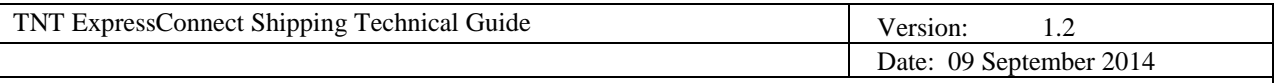

<OPTION5></OPTION5> <CURRENCY>GBP</CURRENCY> <INSURANCECURRENCY>GBP</INSURANCECURRENCY> <PAYMENTIND>S</PAYMENTIND> <CONREF>TESTa</CONREF>

<!—One package element per package in consignment-->

<PACKAGE> <LENGTH units="cm">50</LENGTH> <HEIGHT units="cm">90</HEIGHT> <WIDTH units="cm">60</WIDTH> <WEIGHT units="Kg">0.7</WEIGHT> <ITEMS>10</ITEMS> <VOLUME units="m3">2.7</VOLUME> <PACKAGEINDEX>1</PACKAGEINDEX> <PACKAGEMAX>1</PACKAGEMAX> <TTOTALITEMS>2</TTOTALITEMS>

<!—One article element per article in package -->

<ARTICLE> <PACKAGECODE>23826</PACKAGECODE> <INVOICEDESC>metal paperclips</INVOICEDESC> <INVOICEVALUE>10</INVOICEVALUE> <ITEMS>1</ITEMS> <DESCRIPTION>DVD</DESCRIPTION> <WEIGHT units="kg">0.07</WEIGHT> <HTS>ABC</HTS> <ORIGINCOUNTRY>GB</ORIGINCOUNTRY> </ARTICLE> </PACKAGE>

</CONSIGNMENT> </CONSIGNMENTBATCH>

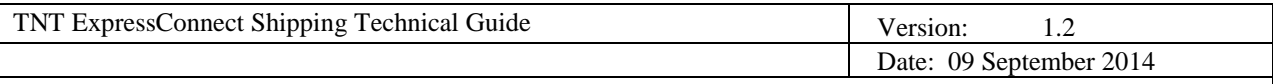

# **6. PRODUCING SHIPPING DOCUMENTS**

If a print request is successfully processed, XML documents will be created and should be retrieved by the customer using the access key. This XML can be printed by either writing print software using the data inside the XML or by simply parsing the XML documents with a suitable parser that conforms to the standards recommended by the W3C (World Wide Web Consortium). The printed documentation is created using stylesheets. An XSL (Extensible Stylesheet Language) *stylesheet processor* accepts a document or data in XML referencing an XSL stylesheet and presents that XML source content as intended by the said stylesheet.

Three methods of producing the documentation are possible.

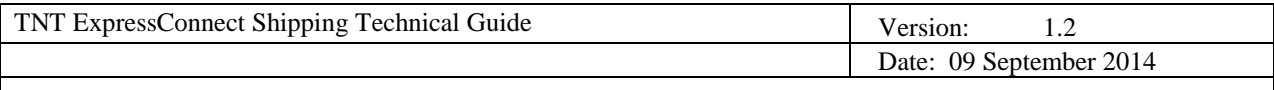

# **6.1 DEVELOPING YOUR OWN SOLUTION**

By implementing the XML/XSL standards, TNT has divorced the data from the presentation, for enhanced flexibility and platform neutrality. If you wish to produce the required documentation through your own software solution, then please note that the formats must conform to the standards implemented by TNT. Your documentation will need to be passed to your local TNT representative for approval by TNT operations.

It is possible to host certain elements, for example stylesheets, on the client server. This is not recommended as it means that the locally held elements will need to be refreshed in the event of changes being made to the centrally held item.

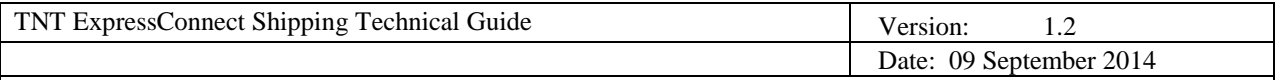

## **6.2 USING THE TNT STYLESHEETS IN AN XML COMPLIANT BROWSER**

Producing the documentation using this option is by far the easiest to adopt, because TNT have already done the work of creating the presentation.

Simply open the returned print XML, as an .xml file in the browser and the documentation will be automatically rendered.

Each XML print document will contain a reference to an XSL stylesheet held on the TNT webservers e.g.

<?xml version="1.0" standalone="yes"?> <?xml-stylesheet href="http://164.39.41.13:81/Shipper/NewStyleSheets/invoice.xsl" type="text/xsl"?>

The second line tells the XML browser that there is a stylesheet designed to process and format the XML for display or print. The 'href' provides the address of the stylesheet and the 'type' tells the browser that the stylesheet is written in XSL.

<!—If you wish to retrieve documentation using the older version 2.0 stylesheets, which do not support receiver pays functionality, then please reference the following declaration -- >

<?xml-stylesheet href="http://164.39.41.13:81/Shipper/invoice.xsl" type="text/xsl"?>

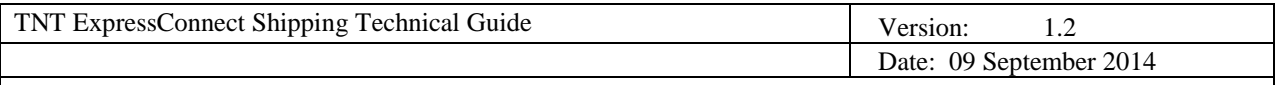

# **6.3 PRODUCING HTML WITH A COMPLIANT XML/XSL PARSER**

If you use a browser other than IE or another XML supporting browser, then the XML can still be parsed with the stylesheets to produce HTML. This can then be rendered in any version 3.0+ browser supporting JavaScript.

The most compatible method of producing the HTML is using the Microsoft MSXML parser. This is the internal COM parser used within IE. It is however available in a free redistributable version, from the Microsoft web site.

<http://www.microsoft.com/xml>

Other parsers are available from IBM and Datachannel, both supporting the W3C DOM. IBM's browser is available at [http://www.ibm.com](http://www.ibm.com/)

XML4J – a platform independent parser written in Java XML4C – another IBM parser written in C++

Datachannel, who originally wrote the Microsoft parser also produce an XML parser available for download at [http://www.datachannel.com](http://www.datachannel.com/)

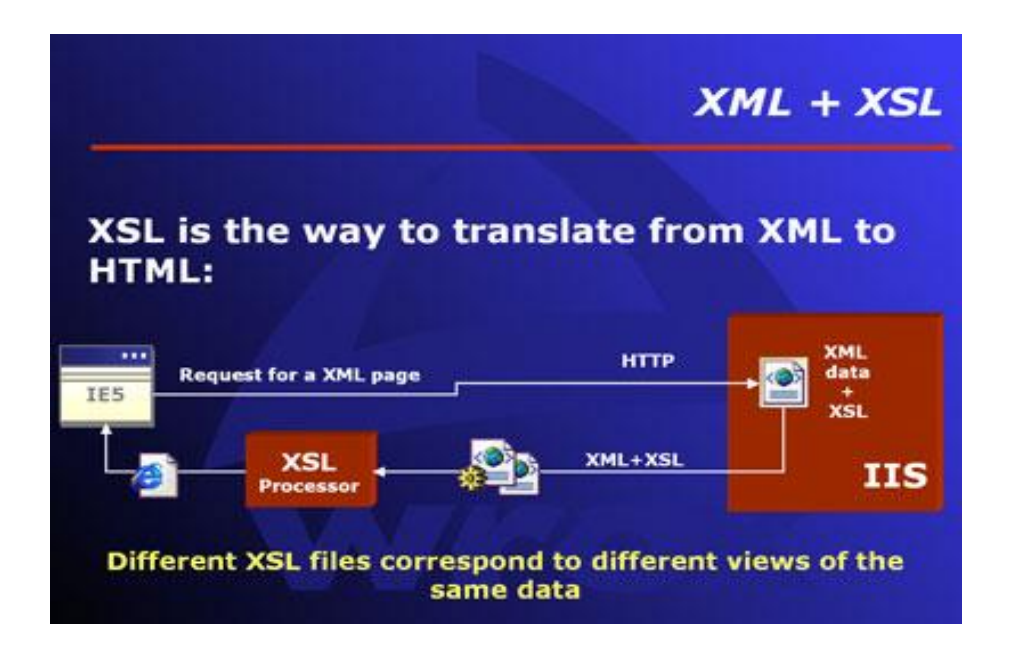

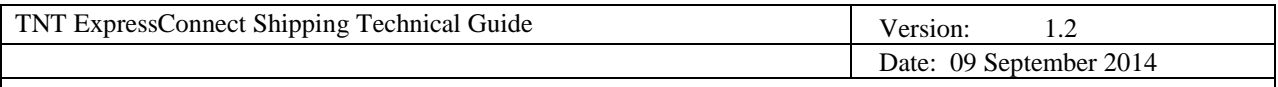

# **6.4 RULES FOR PRODUCTION**

Four print types are produced. These are described below with 'rules' for their production – required information and suggested layout. If unsure as to which documents are required, the customer has the option of passing in the conrefs/consignment numbers in the <PRINT><REQUIRED> element. This will then return documents based on the rule table below:

### **Required Documents**

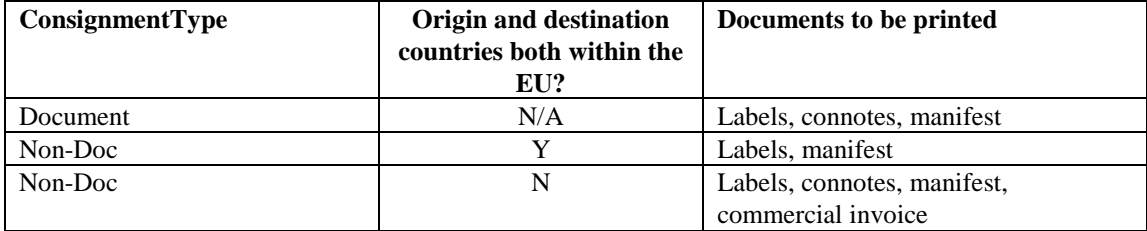

A commercial invoice is mandatory for non – doc shipments outside of the EU and can be specified separately if required.

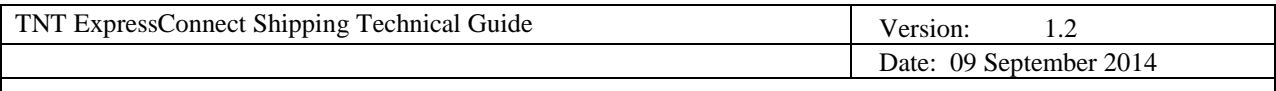

# **6.5 CONSIGNMENT NOTES**

A consignment note is a document that functions as a receipt for the goods to be shipped, and as evidence of the contract of carriage by setting out the rights and obligations of the consignor and the carrier, as well as placing limitations on the carrier's liability for loss, damage or delay to the goods. It is not a document of title to the goods.

Viewed in the browser they appear like this (International):

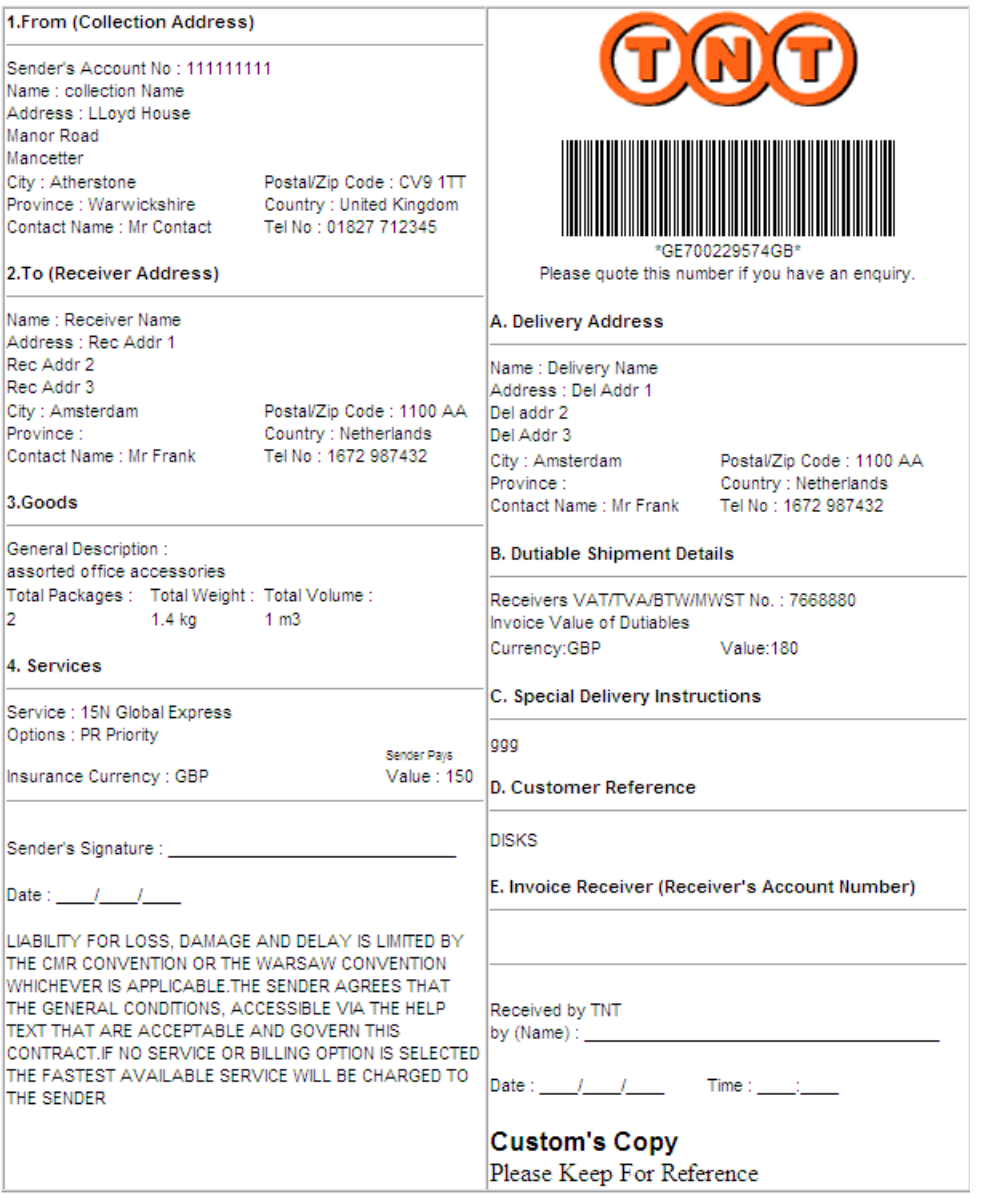

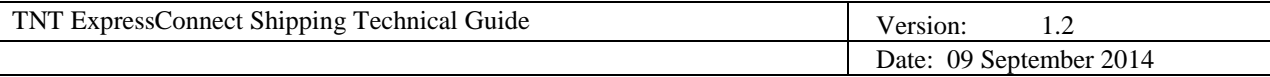

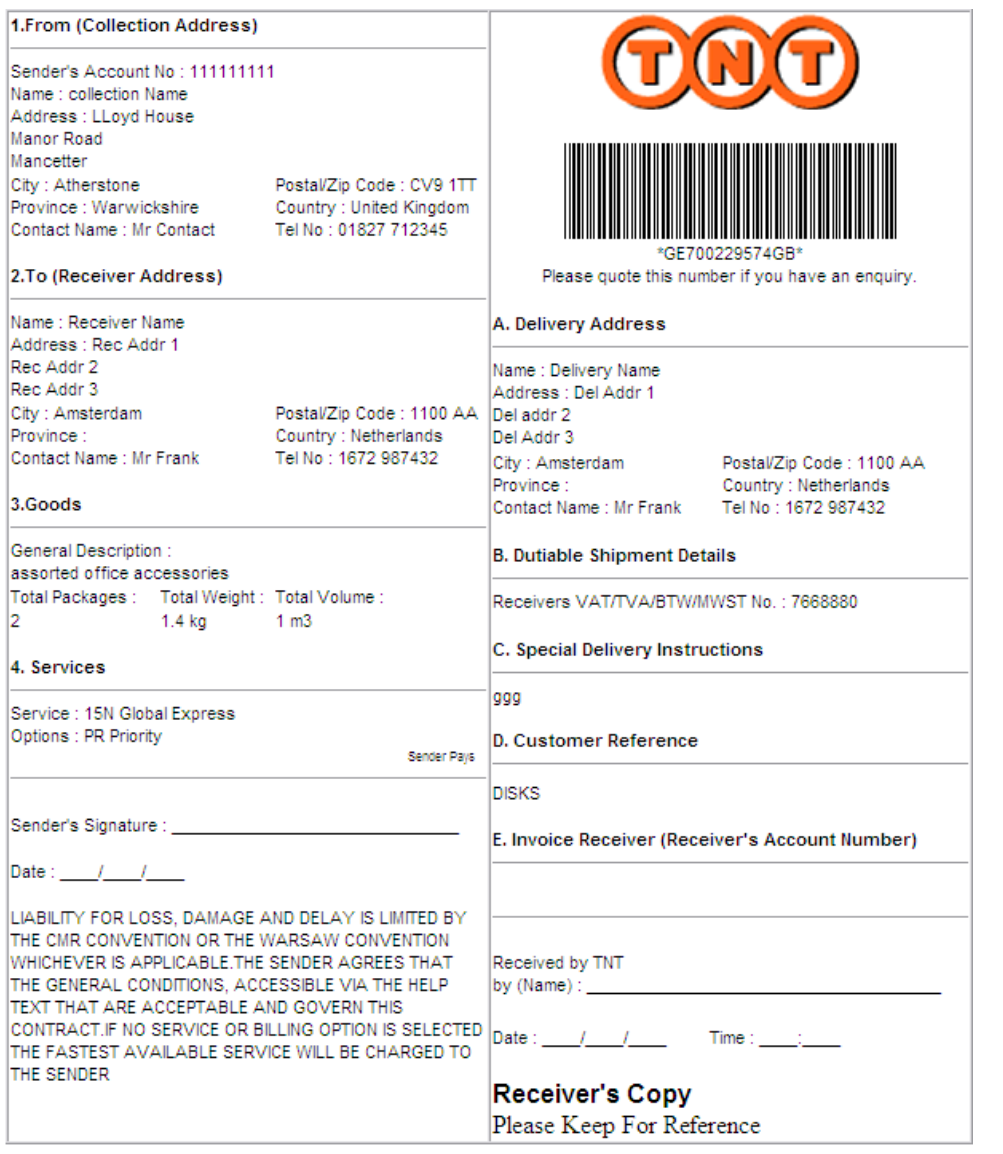

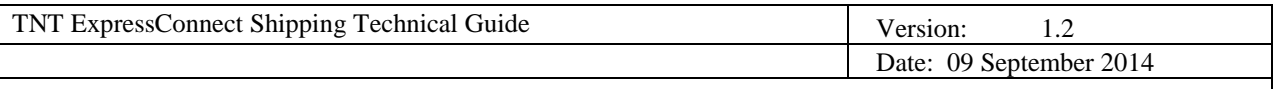

# Example of UK Domestic Con-notes:

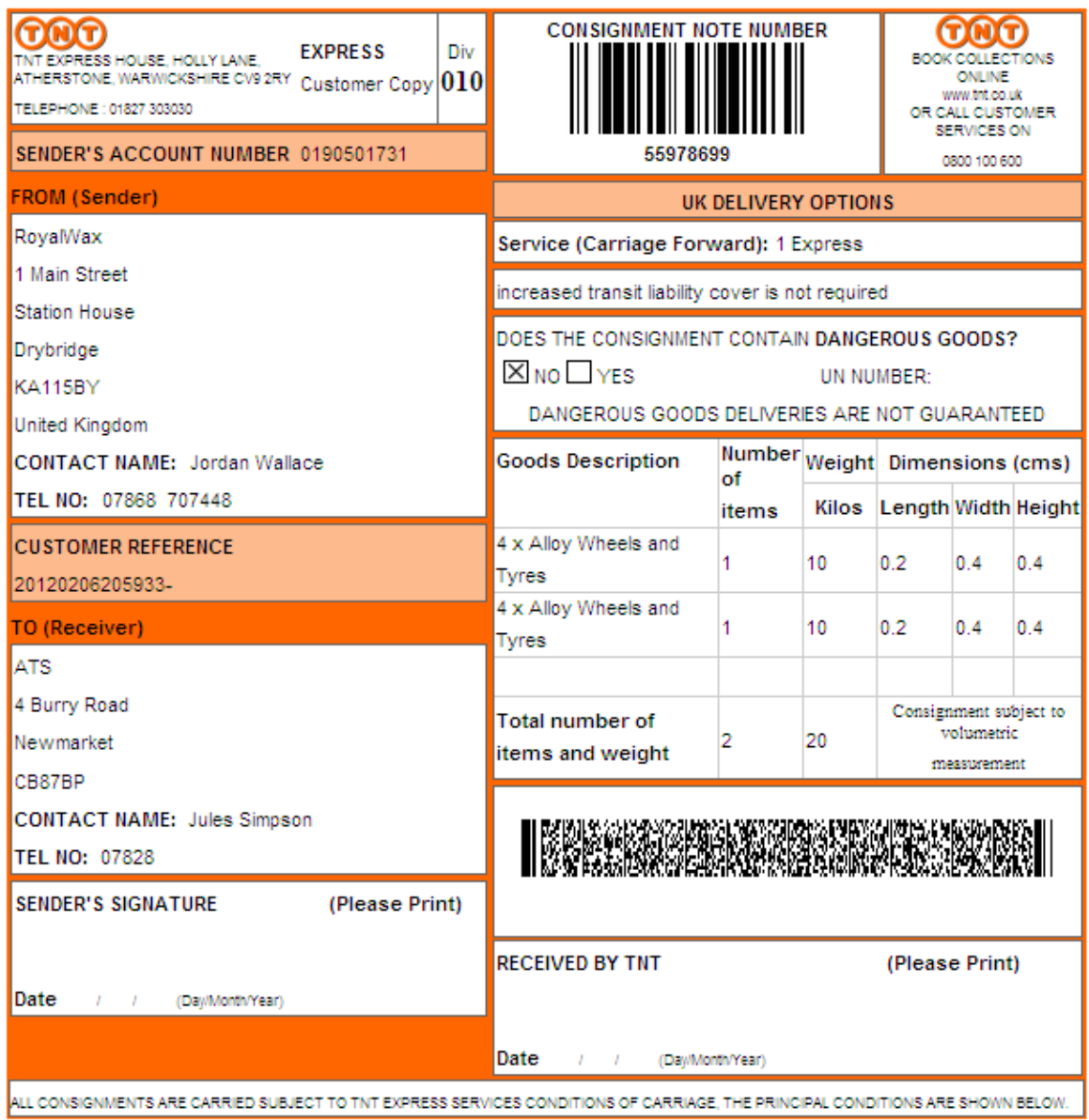
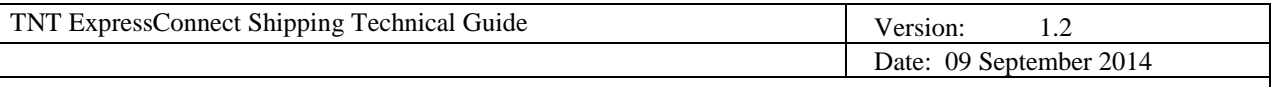

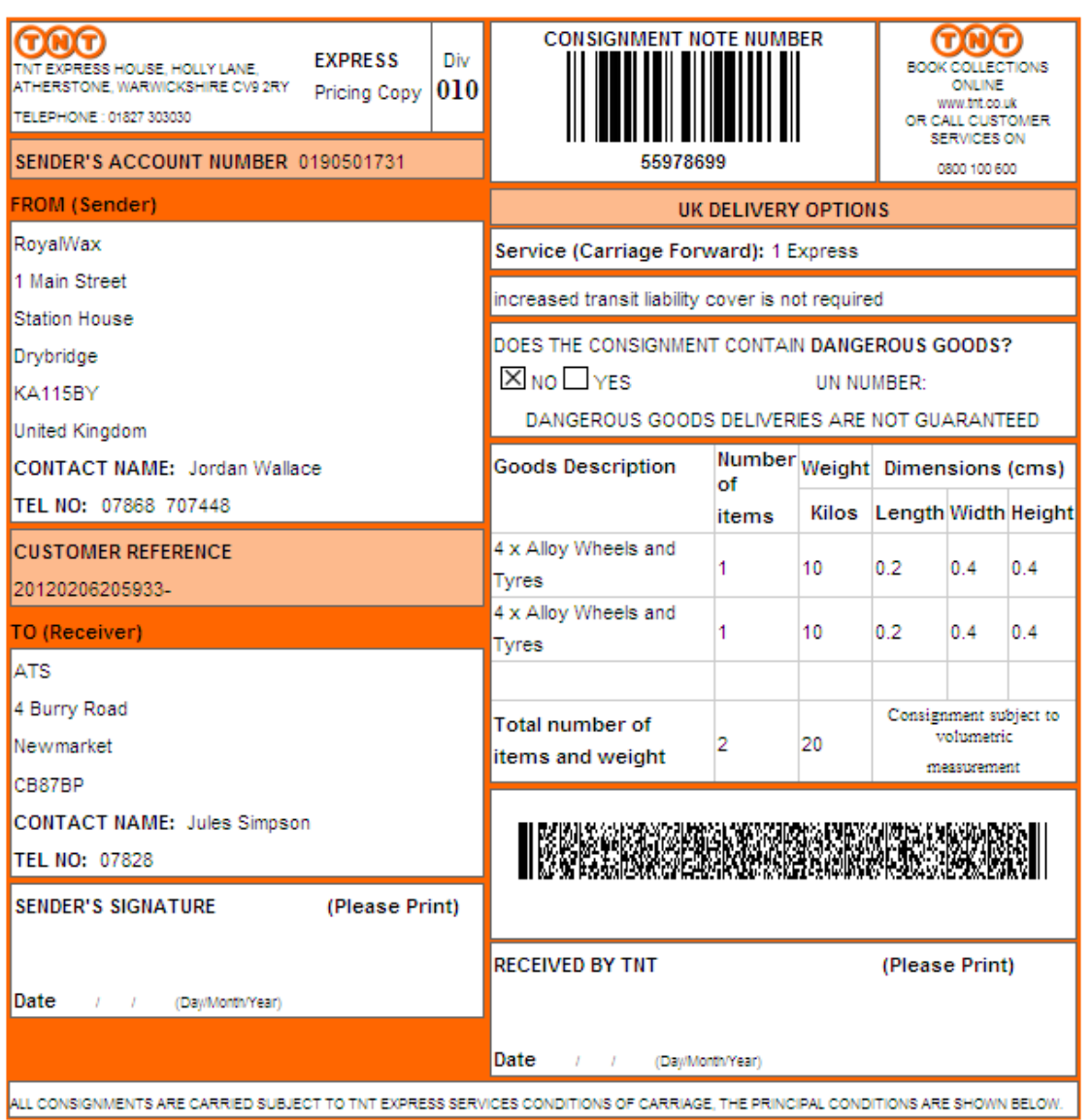

If producing your own, they must contain all the information shown on the templates above, both on the receiver copy and on the customs copy, (varies depending on whether it is an international shipment or UK domestic). If you create your own documentation it must be signed off by operations, your TNT representative can arrange this for you.

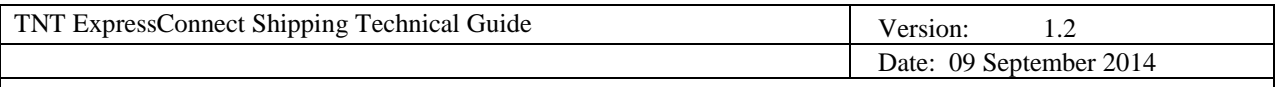

# **6.6 LABELS**

To be attached to the package/s out for collection. Allows barcode scanning and tracking of consignments during delivery movement.

Viewed in the browser they appear like this:

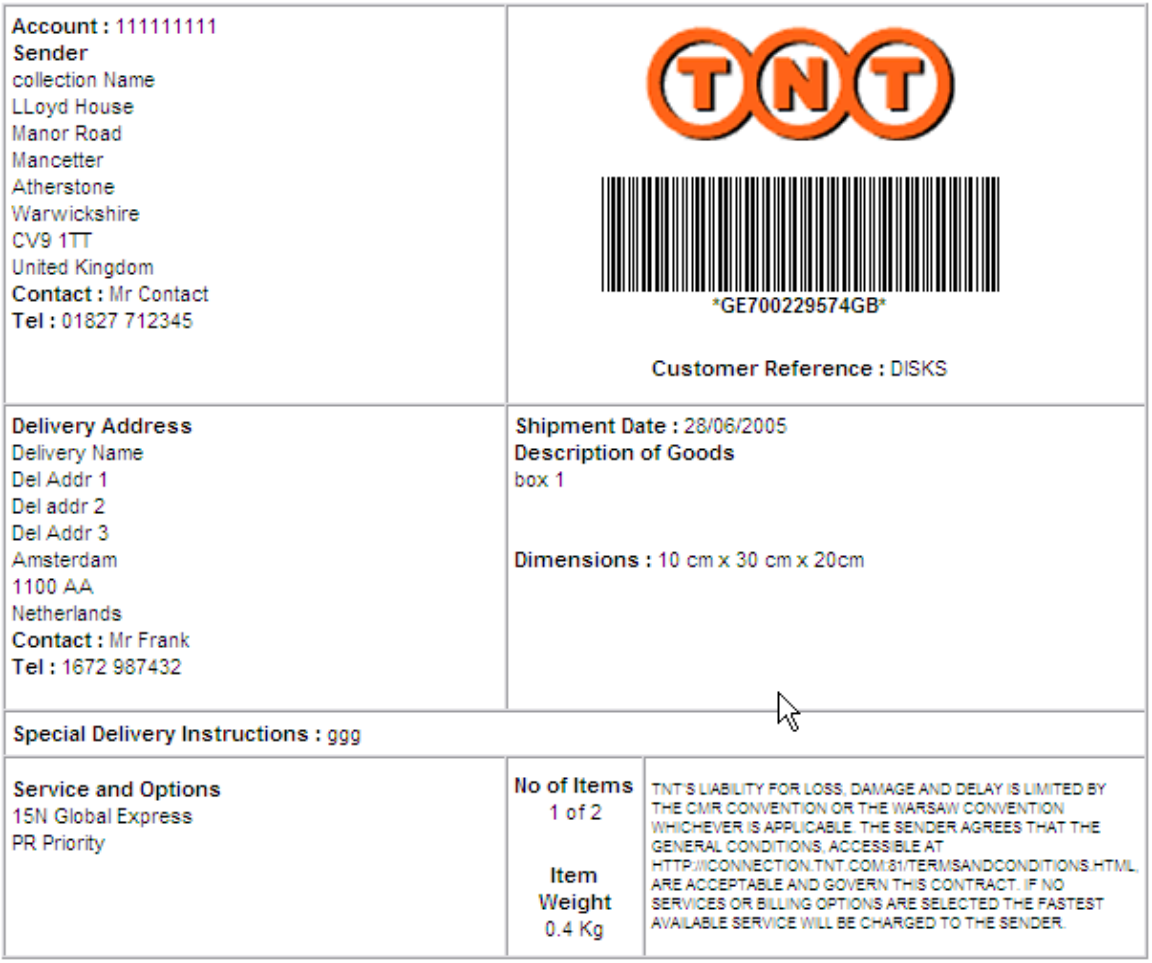

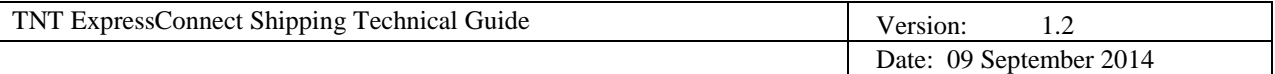

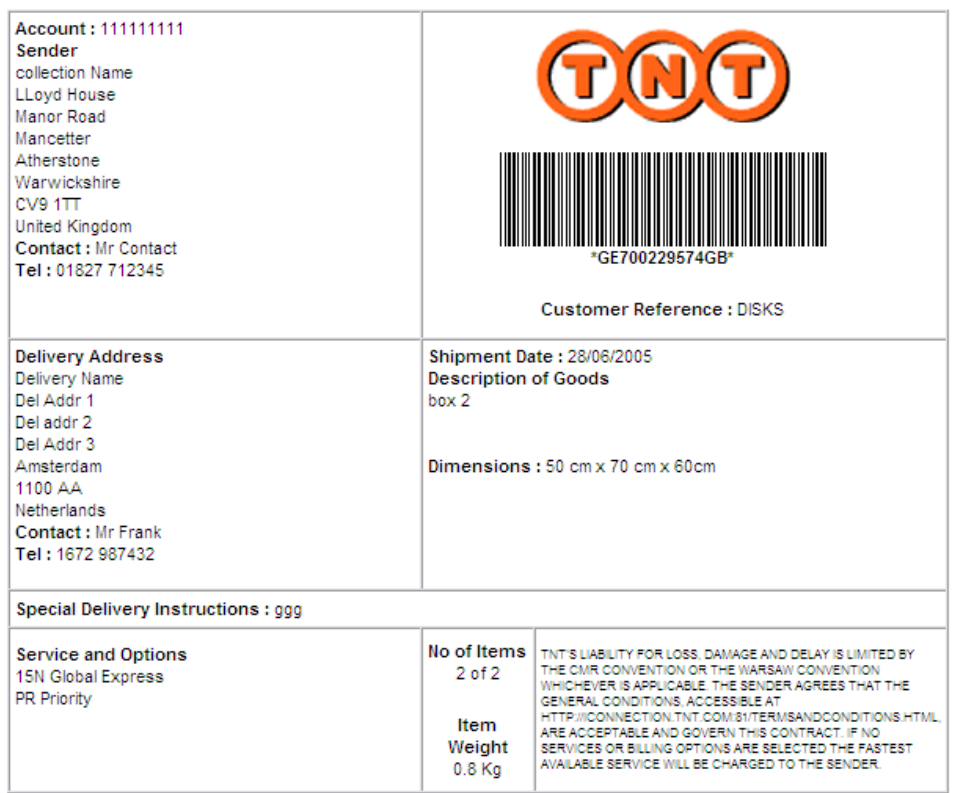

Below is an example of a UK domestic label:

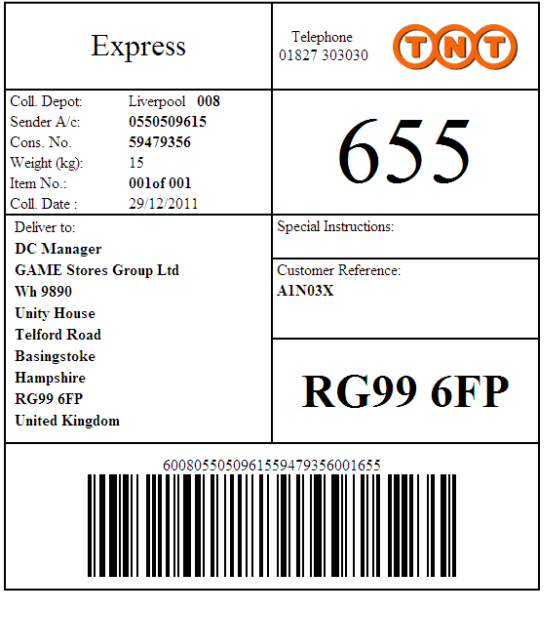

# **Address Label**

Please fold this page and attach it to your parcel

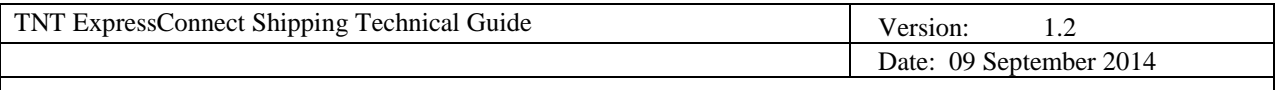

If producing your own, they must contain all the information shown below. If you create your own it must be signed off by operations, your TNT representative can arrange this for you.

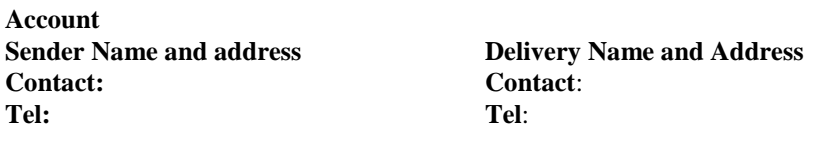

**Shipment Date**: **Description of Goods Dimensions** cm x cm x cm **Special Delivery Instructions Service and Options No of Items** x of y **Item Weight** (kgs)

TNT'S LIABILITY FOR LOSS, DAMAGE AND DELAY IS LIMITED BY THE CMR CONVENTION OR THE WARSAW CONVENTION WHICHEVER IS APPLICABLE. THE SENDER AGREES THAT THE GENERAL CONDITIONS, ACCESSIBLE AT HTTP:// ICONNECTION.TNT.COM:81/TERMSANDCONDITIONS.HTML, ARE ACCEPTABLE AND GOVERN THIS CONTRACT. IF NO SERVICES OR BILLING OPTIONS ARE SELECTED THE FASTEST AVAILABLE SERVICE WILL BE CHARGED TO THE SENDER.

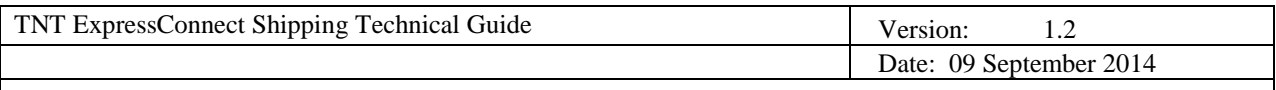

# **6.7 MANIFEST**

The manifest is the form that lists the consignments traveling on a particular mode of transport on a particular date.

Viewed in the browser it appears like this:

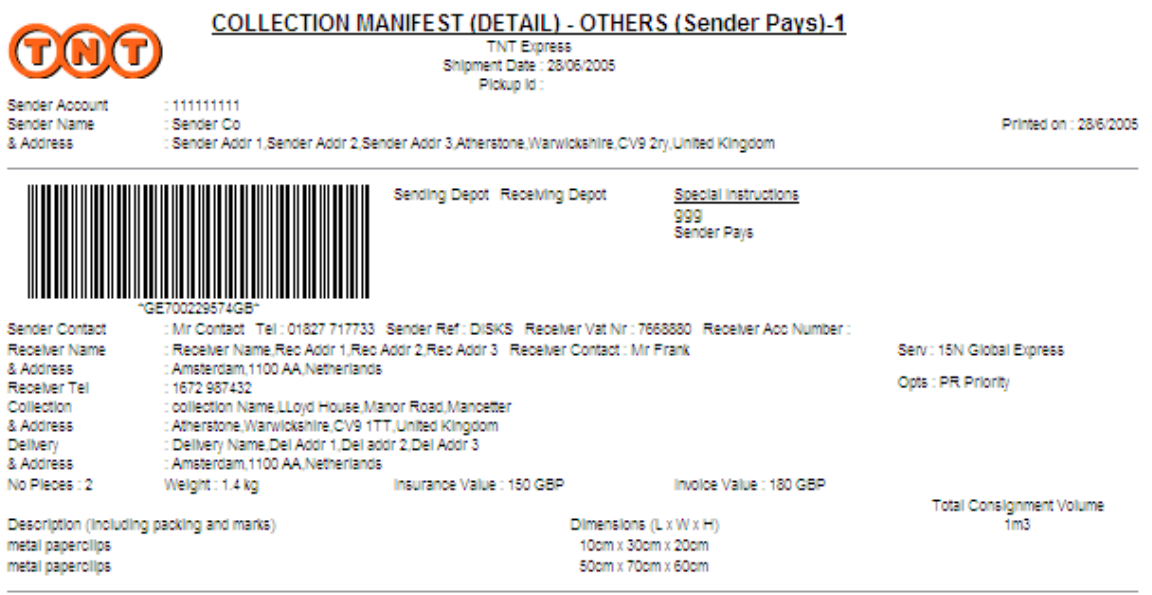

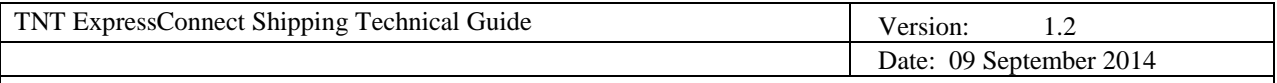

## **6.8 INFORMATION TO CREATE YOUR OWN COLLECTION MANIFEST**

**TNT International Manifest**

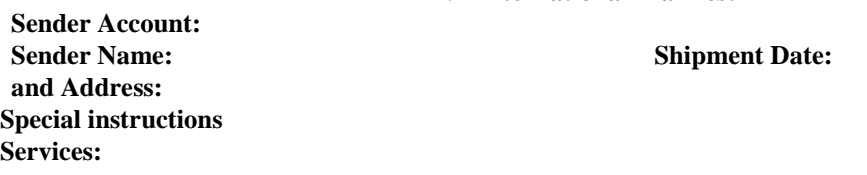

**SENDER PAYS**

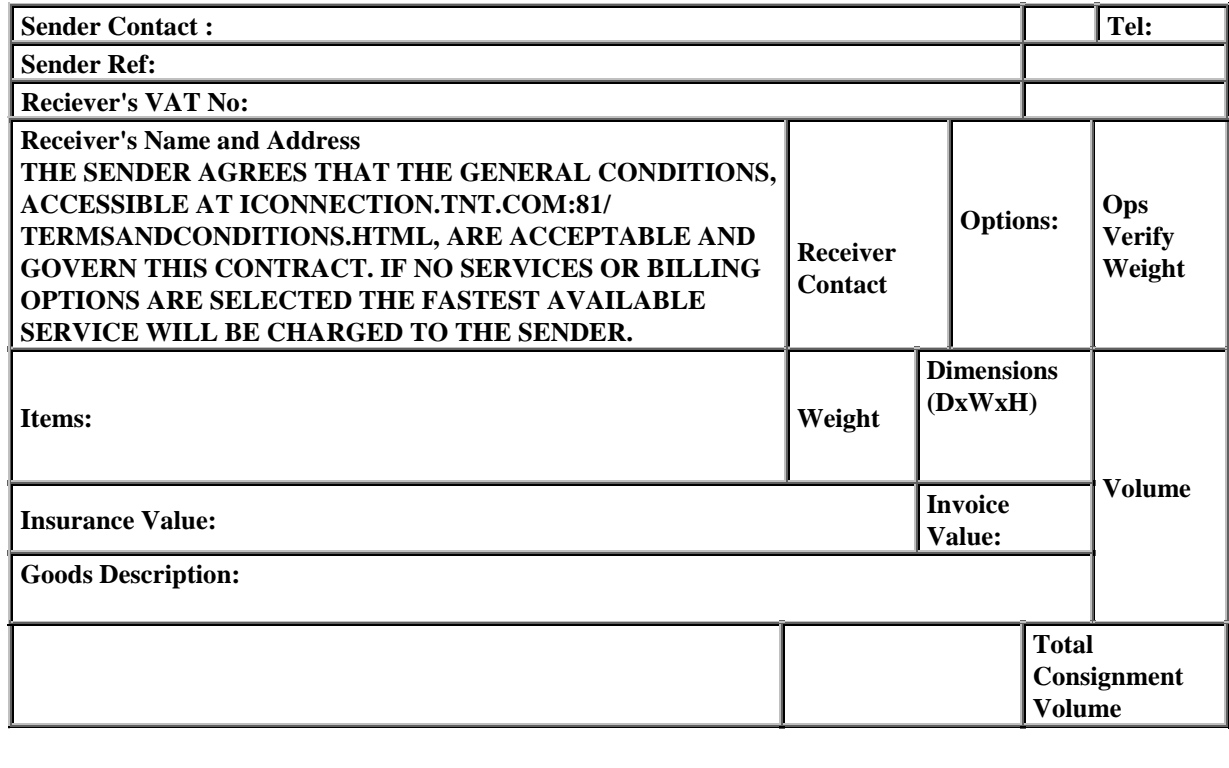

**Sender's Signature \_\_\_\_\_\_\_\_\_\_\_\_\_\_\_\_\_\_\_\_\_\_\_\_\_\_\_\_\_\_\_\_ Date \_\_\_ / \_\_\_ / \_\_\_**

**Received by TNT \_\_\_\_\_\_\_\_\_\_\_\_\_\_\_\_\_\_\_\_\_\_\_\_\_\_\_\_\_\_\_\_\_\_ Date \_\_\_ / \_\_\_ / \_\_\_ Time \_\_\_ : \_\_**

TNT'S LIABILITY FOR LOSS, DAMAGE AND DELAY IS LIMITED BY THE CMR CONVENTION OR THE WARSAW CONVENTION WHICHEVER IS APPLICABLE. THE SENDER AGREES THAT THE GENERAL CONDITIONS, ACCESSIBLE AT ICONNECTION.TNT.COM:81/TERMSANDCONDITIONS.HTML, ARE ACCEPTABLE AND GOVERN THIS CONTRACT. IF NO SERVICES OR BILLING OPTIONS ARE SELECTED THE FASTEST AVAILABLE SERVICE WILL BE CHARGED TO THE SENDER.

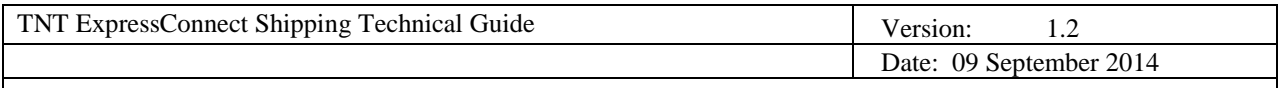

# **6.9 SUMMARY MANIFEST**

The summary manifest lists all of the consignments traveling on a particular mode of transport on a particular date, as a part of a batch.

Viewed in the browser it appears like this:

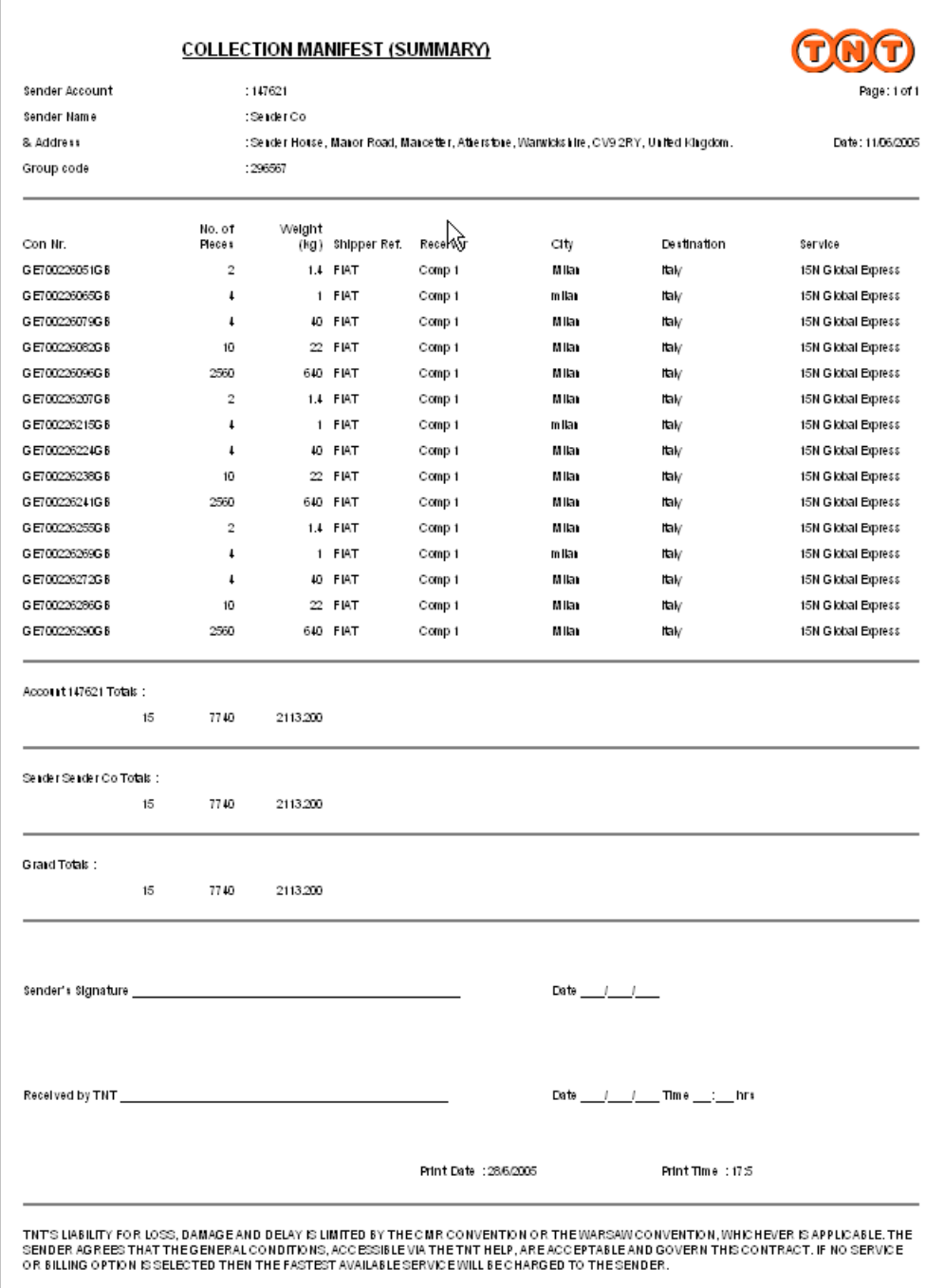

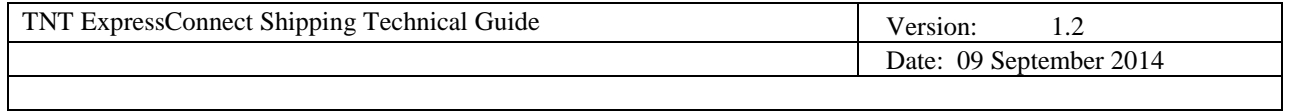

ExpressConnect can also generate a manifest containing a PDF barcode. This is shown in the image below:

# **COLLECTION MANIFEST**

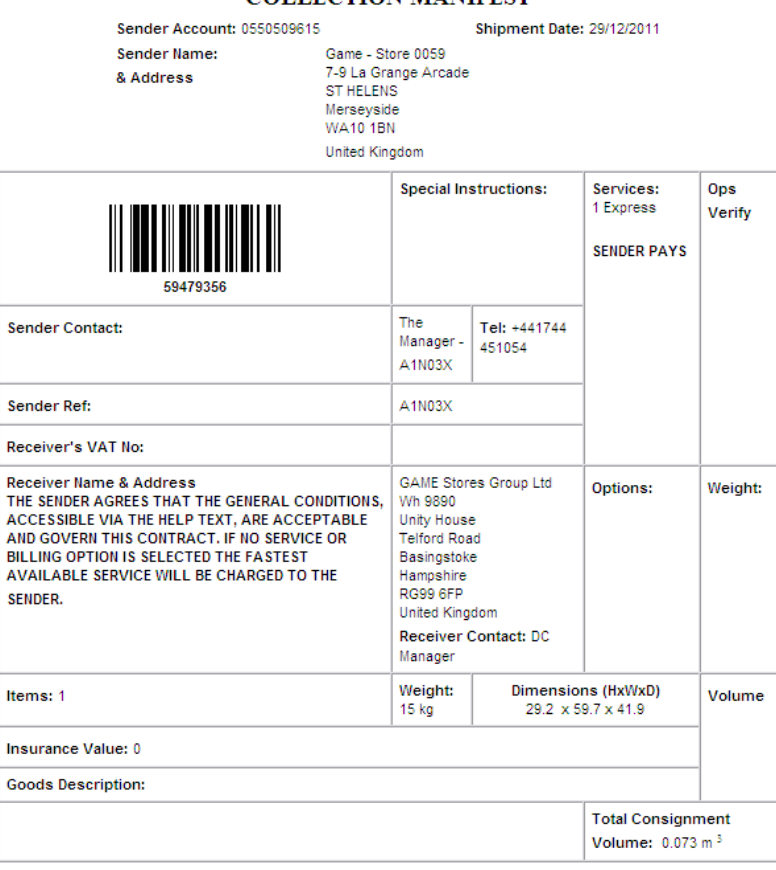

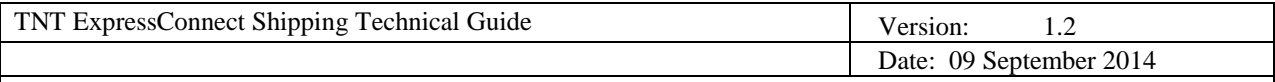

## **6.10 INFORMATION TO CREATE YOUR OWN SUMMARY MANIFEST**

Header to be present on each page:

#### **Collection Manifest (SUMMARY)**

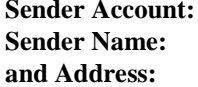

Columns on each page:

**Page : n of total number** 

**Shipment Date:** 

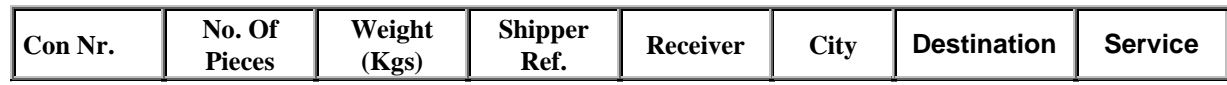

On final page only:

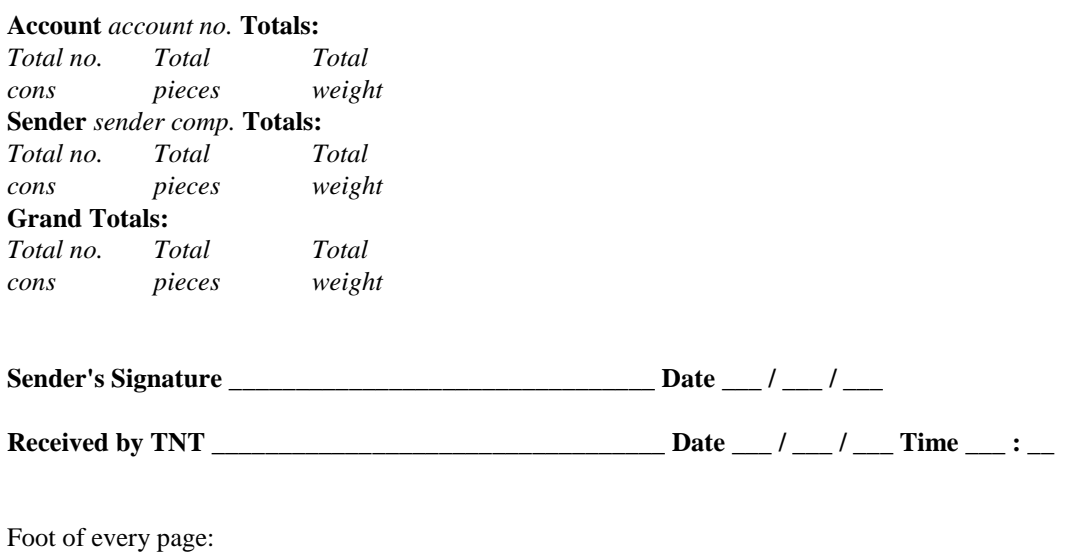

TNT'S LIABILITY FOR LOSS, DAMAGE AND DELAY IS LIMITED BY THE CMR CONVENTION OR THE WARSAW CONVENTION WHICHEVER IS APPLICABLE. THE SENDER AGREES THAT THE GENERAL CONDITIONS, ACCESSIBLE AT ICONNECTION.TNT.COM:81/TERMSANDCONDITIONS.HTML, ARE ACCEPTABLE AND GOVERN THIS CONTRACT. IF NO SERVICES OR BILLING OPTIONS ARE SELECTED THE FASTEST AVAILABLE SERVICE WILL BE CHARGED TO THE SENDER.

**Print Date: Print Time:**

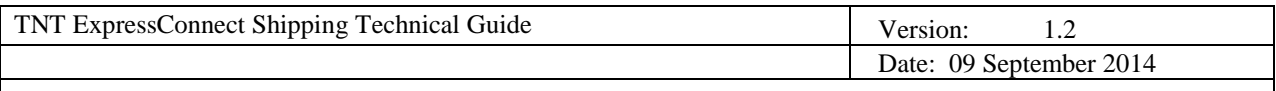

# **6.11 COMMERCIAL INVOICE**

The seller issues a commercial invoice to the buyer stating the cost of the goods being supplied plus any other charges that might be involved, *e.g.* insurance, freight. This type of invoice is raised when a commercial transaction has taken place. One commercial invoice is produced per consignment.

Viewed in the browser it appears like this:

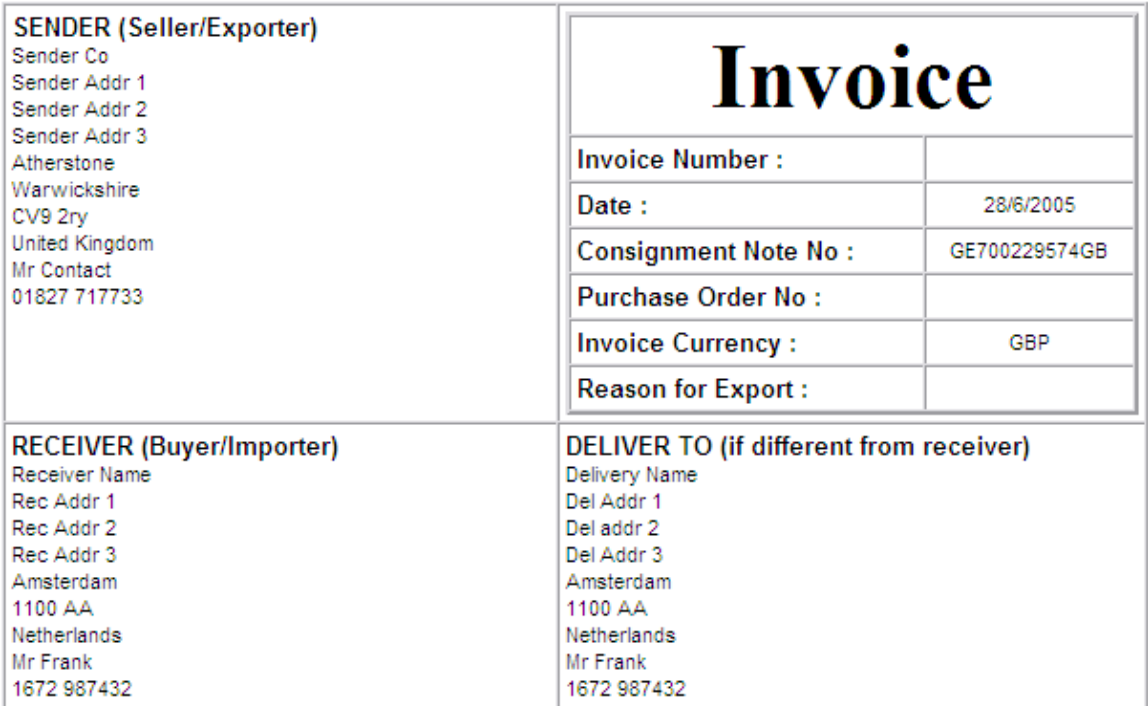

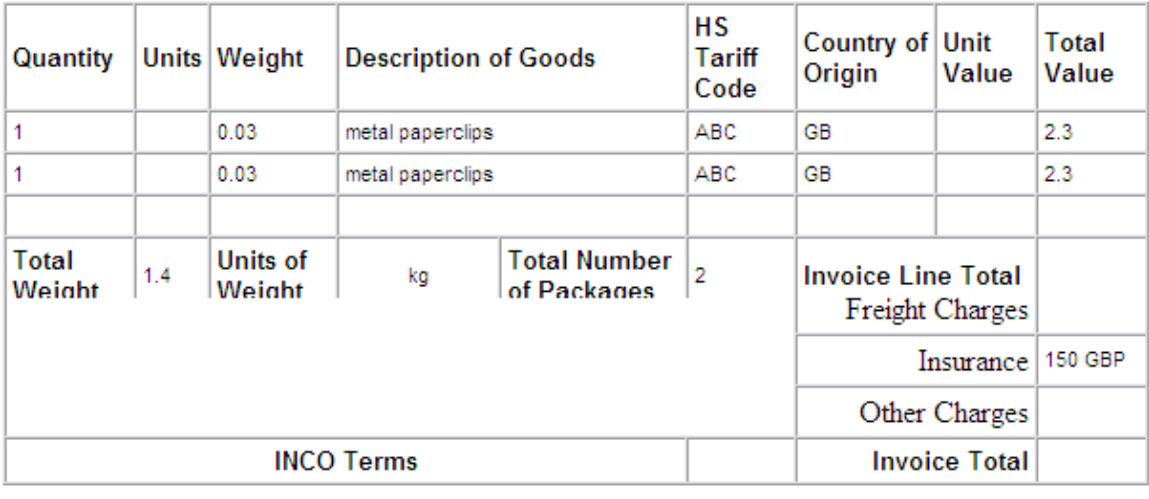

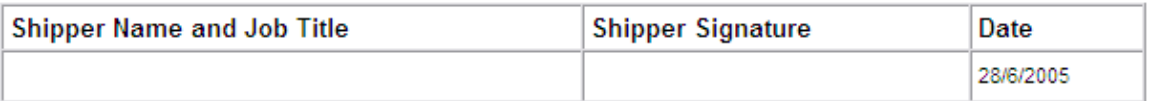

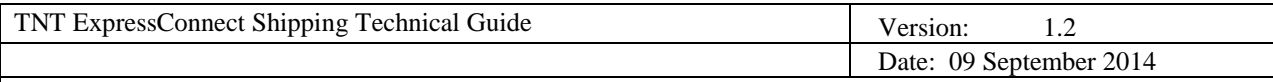

# **6.12 INFORMATION TO CREATE YOUR OWN COMMERCIAL INVOICE**

# **Commercial Invoice**

Address

VAT

Receiver Name Receiver Address Shipment Date City Telephone Postcode Province VAT Country

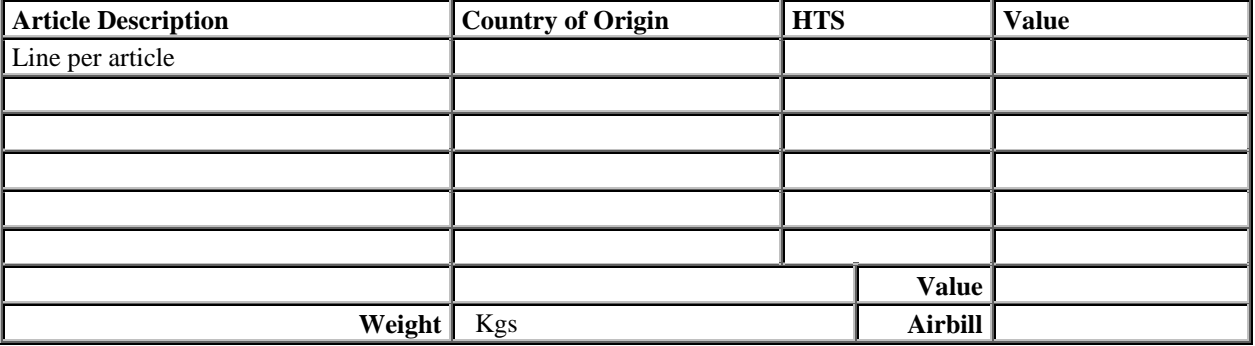

Signature\_\_\_\_\_\_\_\_\_\_\_\_\_\_\_\_\_\_\_\_\_\_\_\_\_\_\_\_\_\_\_\_\_\_\_\_\_\_\_\_\_

Name\_\_\_\_\_\_\_\_\_\_\_\_\_\_\_\_\_\_\_\_\_\_\_\_\_\_\_\_\_\_\_\_\_\_\_\_\_\_\_\_\_

 $\text{Title} \qquad \qquad \text{Title} \qquad \qquad \text{Matrix} \qquad \qquad \text{Matrix} \qquad \qquad$ 

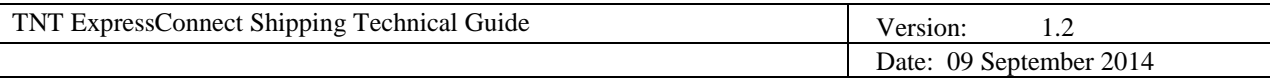

# **7. ERRORS**

There are a number of different errors that may occur when using TNT ExpressConnect. Most of these you will encounter only during the development phase when unsure of the XML format and trying to send XML through a socket connection for the first time. However, your code will need to be able to handle some of the others, such as server unavailability, once your TNT ExpressConnect software is up and running.

# **7.1 PARSER ERRORS**

Errors generated by the XML parser are returned as XML and look like this:

<?xml version="1.0" standalone="yes" ?> <parse\_error> <error\_reason>Element content is invalid according to the DTD/Schema. Expecting: COMPANYNAME.</error\_reason> <error\_line>10</error\_line> <error\_linepos>17</error\_linepos> <error\_srcText> - <![CDATA[ <STREETADDRESS1>TNT House</STREETADDRESS1>  $]$ ]> </error\_srcText> </parse\_error>

These can be resolved by making changes to the XML format. Usually the error message will be descriptive, telling you that there was an expected element missing. Refer to the DTD and XML examples to remedy this.

If the parser error gives **line number 1 and position 13** to locate the error, this suggests that the XML was invalid as XML, not just as Shipping XML. The most common cause of this is when XML is sent to the TNT server and is not URL encoded. The spaces in the XML are lost as it crosses the World Wide Web, arriving at the TNT server looking like this:

<?xmlversion="1.0"standalone="no"?><!DOCTYPEESHIPPERSYSTEM'http://164.39.41.13:81/ShipperDTD2.0/Eship perIN2.dtd'><ESHIPPER> …etc……</ESHIPPER>

You can force the URL encoding of your XML by replacing all spaces with a + sign before sending it.

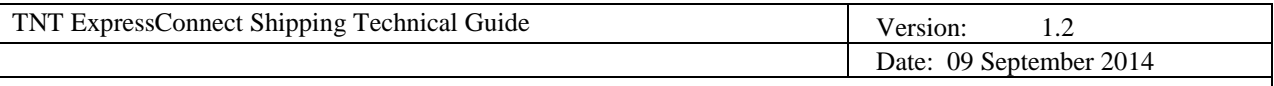

# **7.2 ERRORS RETURNED BY THE SHIPPERGATE2.ASP (ENTRY FILE)**

The entry file will check your login details and return an error if they cannot be validated. Ensure that you have submitted them in the correct case, as they were given to you by your TNT contact.

If the XML/request for XML that you send in to the TNT server is an empty string, or not formatted as expected, the following message will be returned:

```
<?xml version='1.0' standalone='yes'?>
<runtime_error>
         <error_reason>no data received at gateway from client</error_reason>
         <error_srcText><![CDATA[]]></error_srcText>
</runtime_error>
```
Ensure that you sent your xml/request in a string starting 'xml\_in=' (see the example connection code).

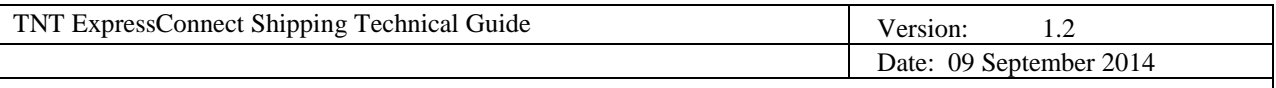

# **7.3 APPLICATION GENERATED ERRORS**

Application errors are included in your returned XML as they occur and take the following format:

<ERROR>

```
<CODE>001</CODE>
<DESCRIPTION >Origin Country must be entered</DESCRIPTION> 
<SOURCE>ConRef: Ref 1</SOURCE>
```
 $\leq$ ERROR>

For possible errors see the Error Table

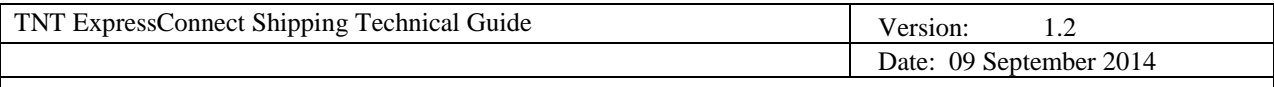

# **7.4 EXPRESS CONNECT BOOKING WITH NO COLLECTION AND BOOKING FAILURES**

**Occasionally, during peak times, you may experience a booking failure, resulting in your bookings not being completed. If this occurs, you will be notified in the returned XML by the <SUCCESS>N</SUCCESS> indicator in the appropriate "ACTIVITY" element.**

**For example;**

**<CREATE><CONREF>11098913</CONREF><CONNUMBER>GEXXXXXXXXXWW</CONNUMBER**><SUCCESS> N</SUCCESS>**</CREATE><RATE/><BOOK><CONSIGNMENT><CONREF>XXXXXXX</CONREF**><SUCCESS>N< /SUCCESS>**<FIRSTTIMETRADER>Y</FIRSTTIMETRADER></CONSIGNMENT></BOOK>**

**Your application should monitor for these failed responses and re-submit any failing request.** 

**When resubmitting a failed booking request, you must ensure to only provide either the CONREF or the CONNUMBER, not both. If you include a create "ACTIVITY" element, with the re-submission, please be aware that if you are assigning consignment numbers from your own, dedicated range then you will need to assign a new consignment number to each re-submission in order for the booking to be created successfully. Re-submitting any failing requests with the original consignment number will result in a duplicate consignment error.**DOCUMENTATION ERRORS

The following error message may be displayed when attempting to view a document:

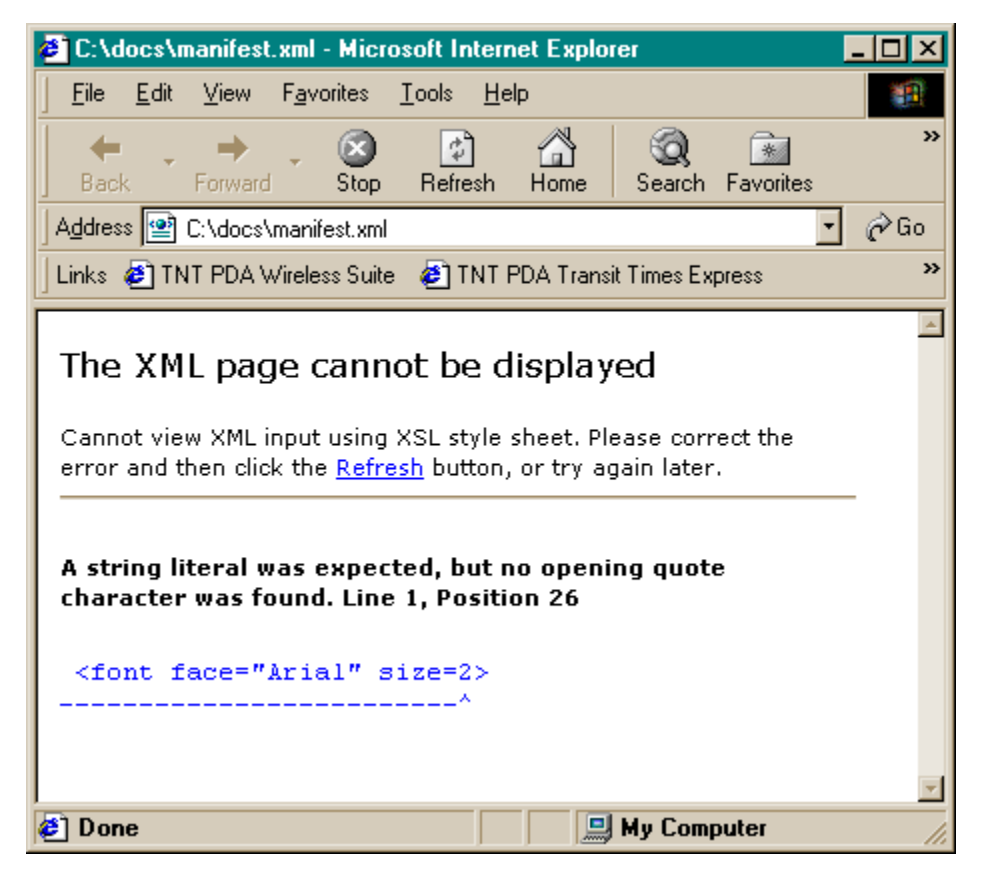

When this occurs it is because the document attempting to be viewed has not been previously created within the

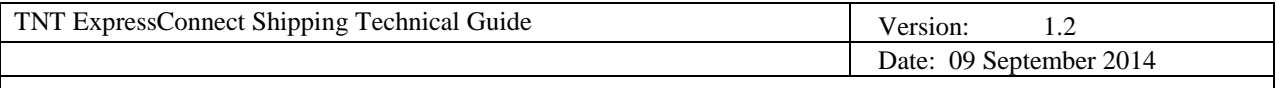

input XML sent to ExpressConnect. For example the input XML requests to generate a connote and label. The 2 documents are then created and stored on the ExpressConnect server for a period of 7 days. If the customer's application then requests to view an invoice for this consignment, since it was not created by the initial XML request, the above error is displayed when viewed within a browser.

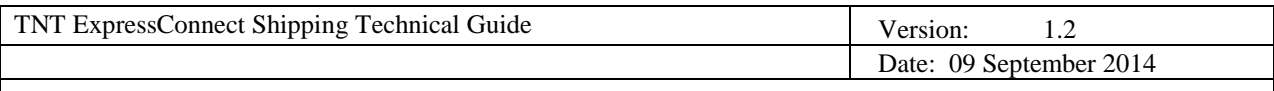

# **7.5 STYLESHEET RENDERING**

ExpressConnect V2 stylesheets reference the Transform XML namespace for production of the documentation. It is necessary to have installed an XML parser that is capable of processing the Transform namespace stylesheets. For the windows environment, the Microsoft XML parsers V 3.0 and higher are fully compliant with the Transform XSL W3C standard for both browser and server-side XML transformation. All versions of the Microsoft XML parsers are available for download from the Microsoft MSDN web site.

If the XML output files from ExpressConnect are rendered in a browser to produce the documentation then under some circumstances the XML is not correctly processed by the parser (as illustrated in the following screen) resulting in: -

No data being shown on the documentation Incorrect display of the barcode

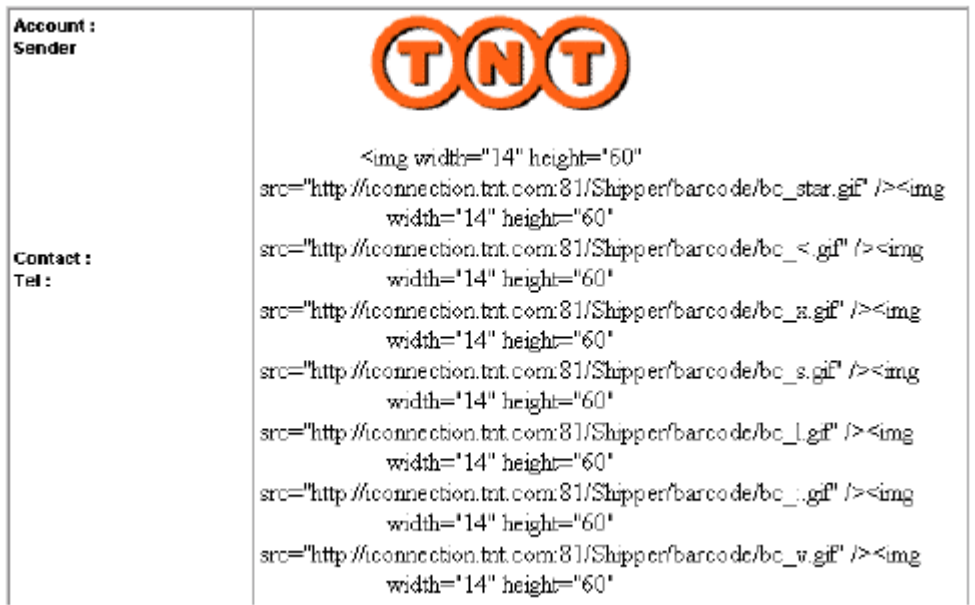

This is normally attributed to an incorrect XML parser version being used with the browser, even though the browser may have been updated with a new XML parser. The following procedure is required to correctly register the appropriate compliant version XML parser:

If Microsoft XML parser V3.0 is installed: -

1) Open a command prompt

2) Navigate to the folder that contains MSXML3.dll (this is usually the system32 subfolder in the windows folder)

3) Type regsvr32 msxml3.dll

If Microsoft XML parser V4.0 is installed: -

1) Open a command prompt

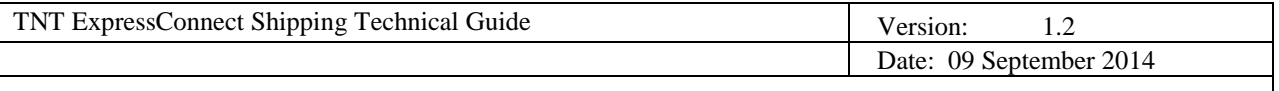

2) Navigate to the folder that contains MSXML4.dll (this is usually the system32 subfolder in the windows folder) 3) Type regsvr32 msxml4.dll

In order to avoid issues with the browser rendering of stylesheets, it is recommended that the XML is transformed server-side into HTML, which is fully supported by the common browsers.

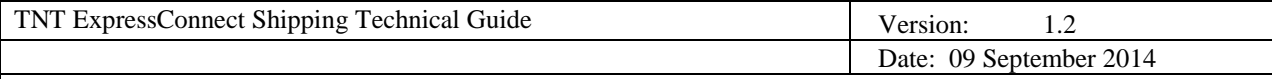

# **7.6 TABLE OF APPLICATION GENERATED ERROR CODES, MESSAGES AND RESOLUTIONS**

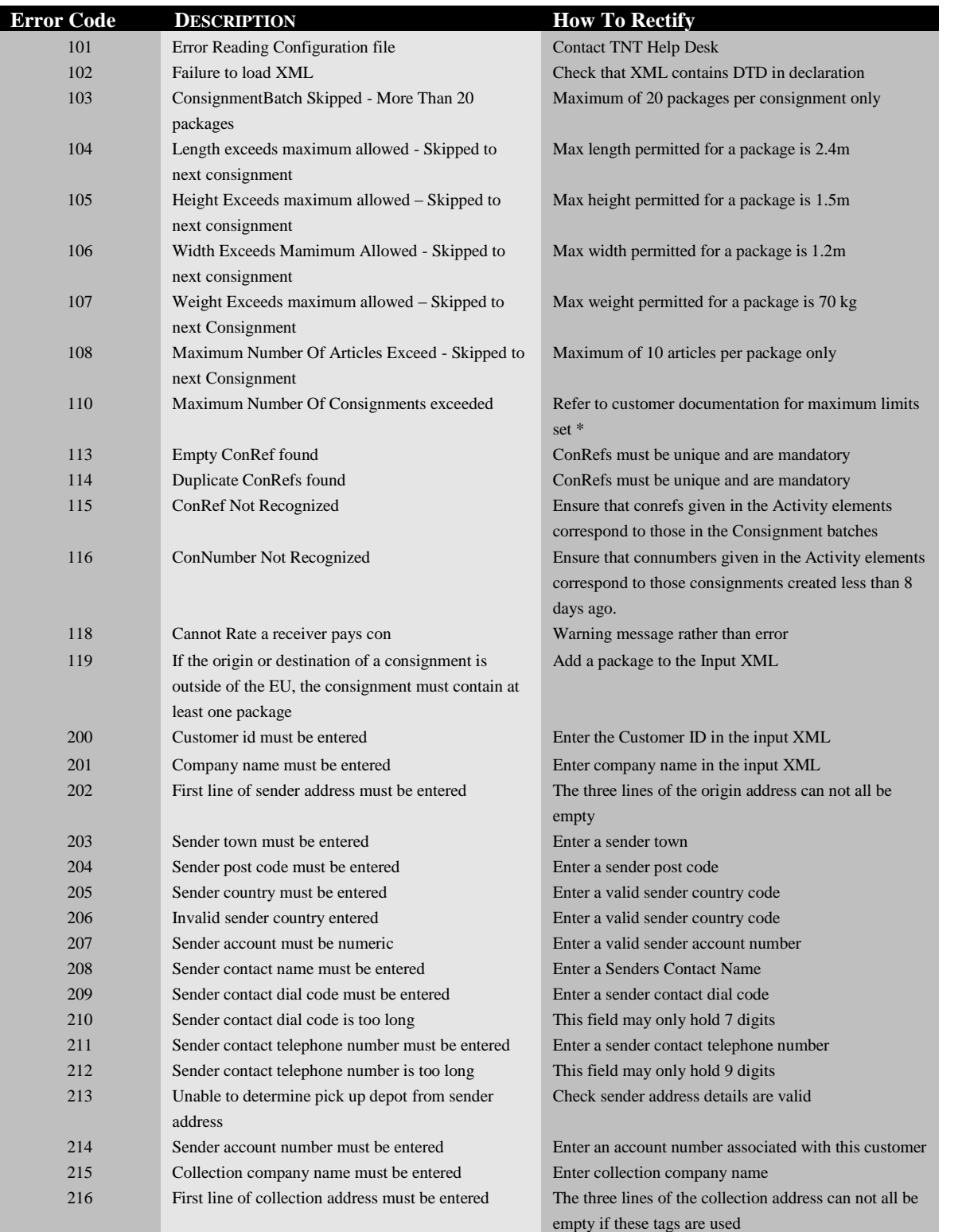

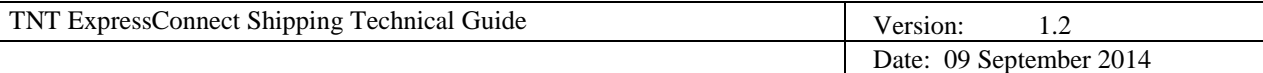

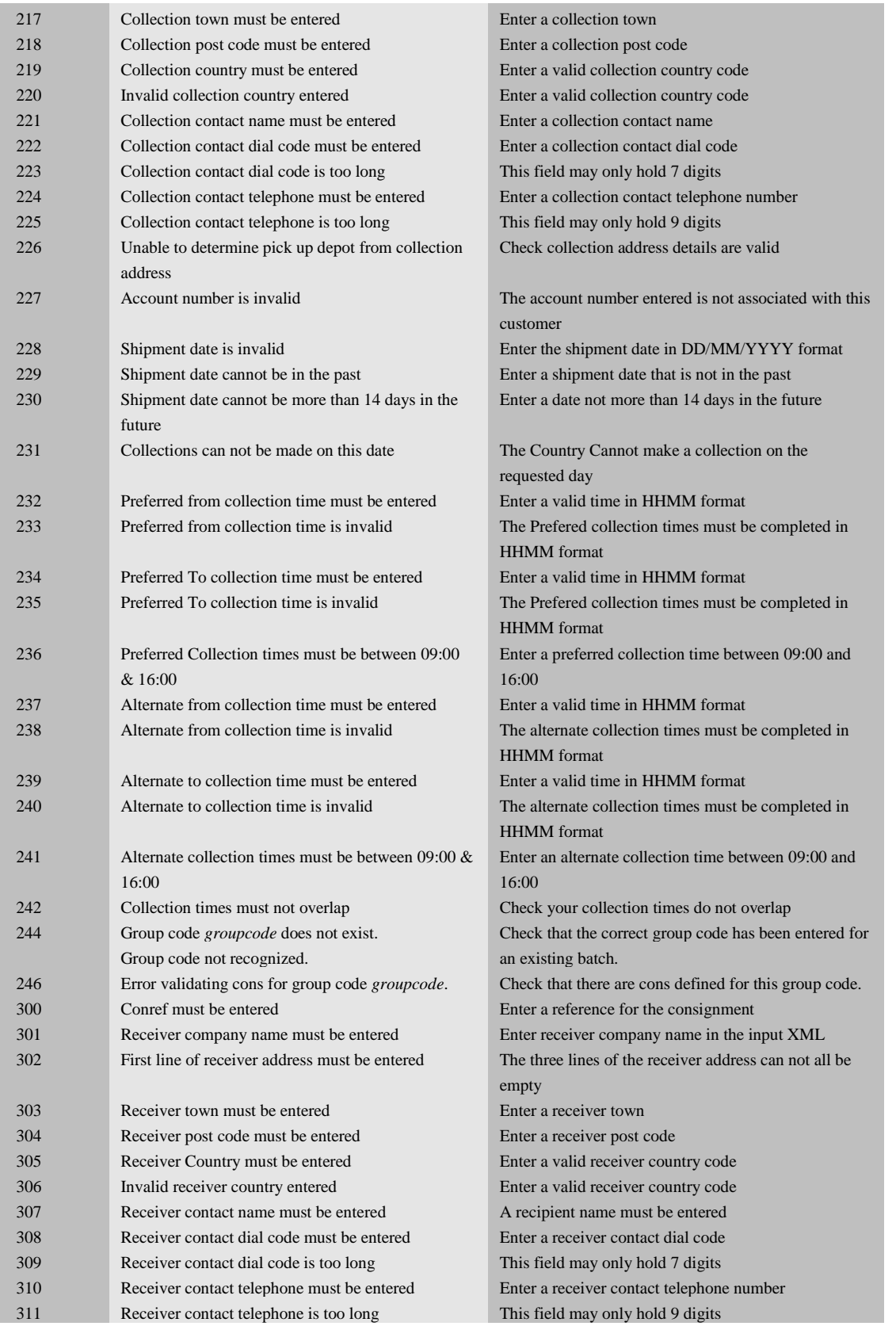

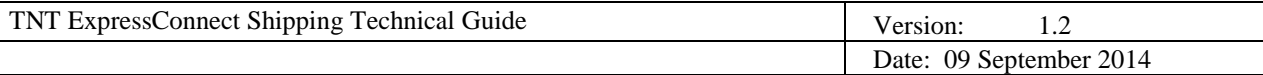

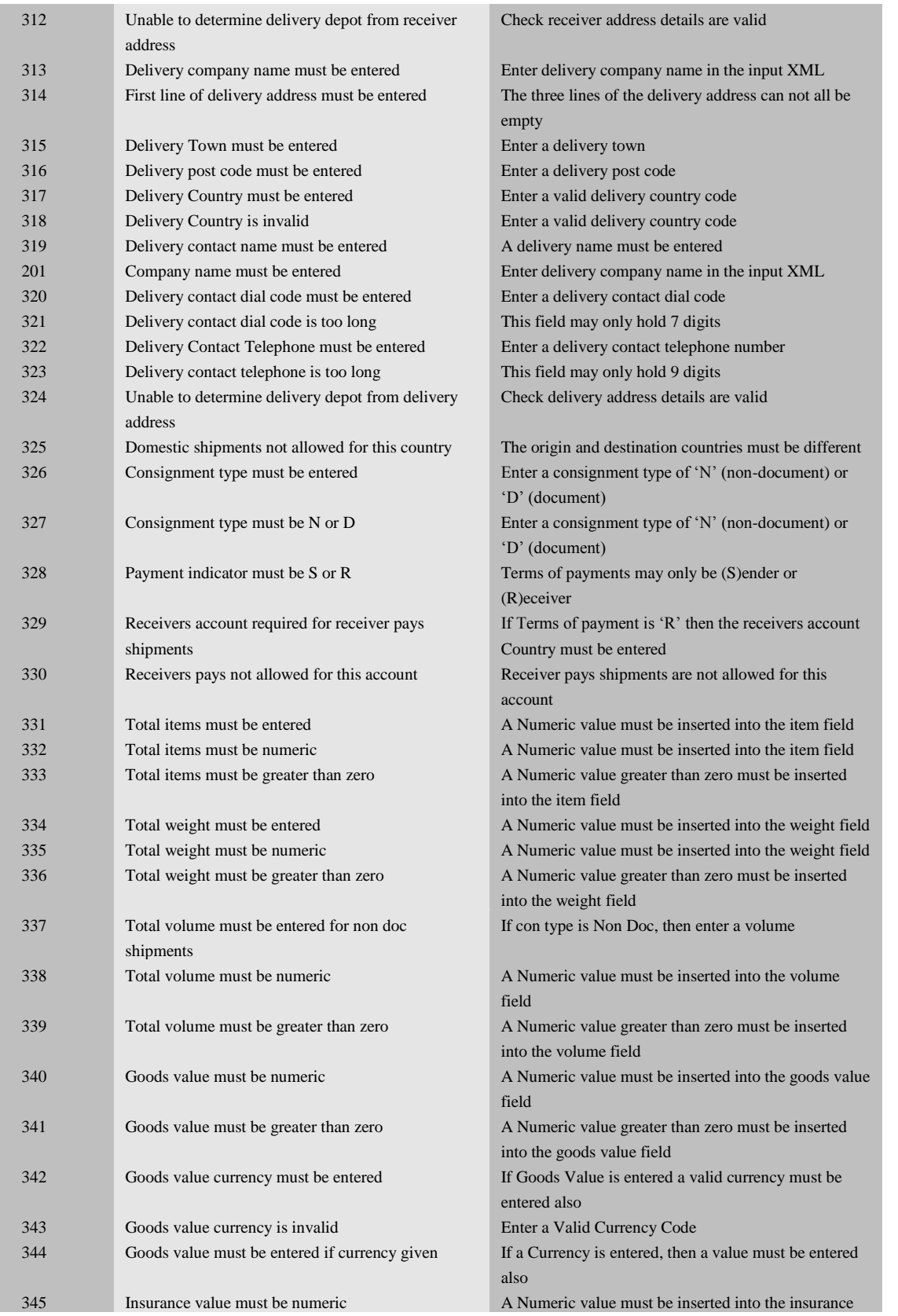

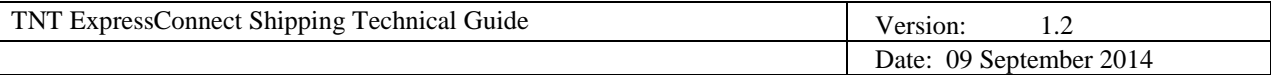

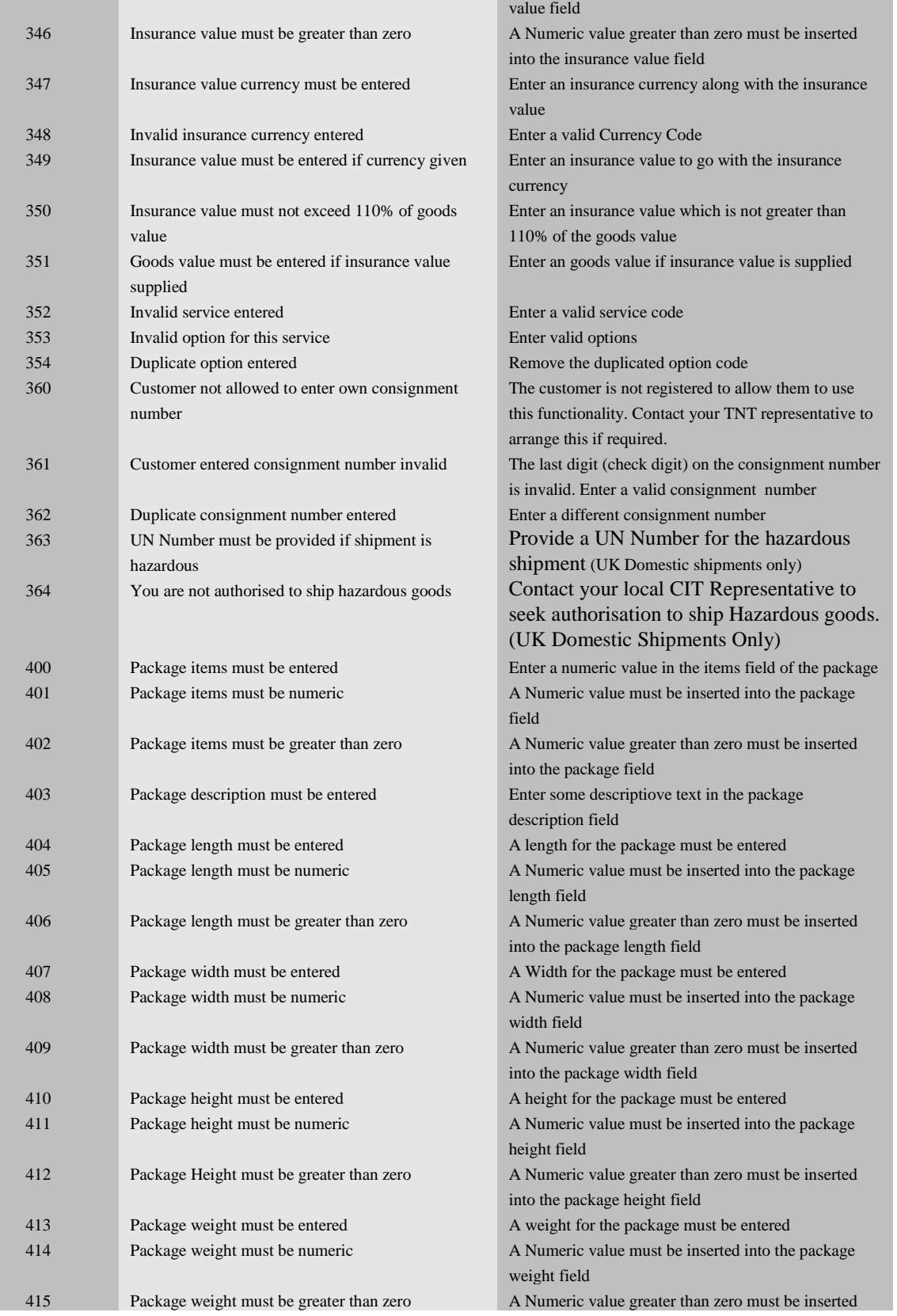

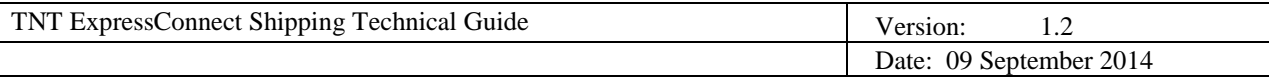

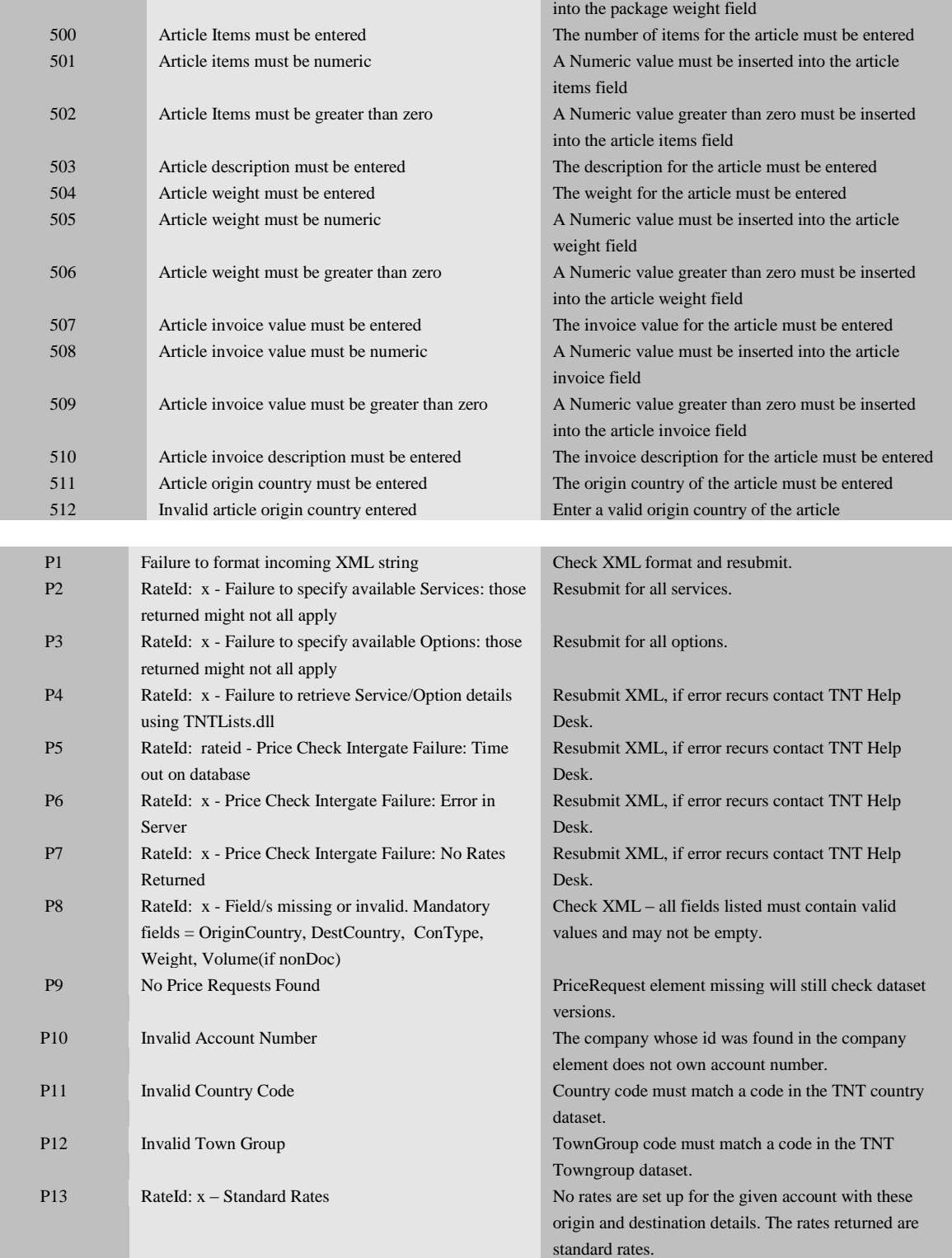

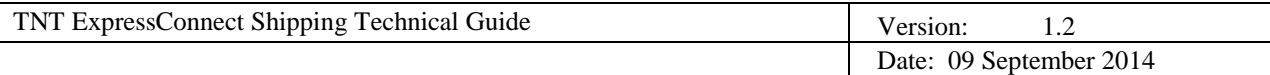

# **8. Security/connectivity requirements**

The SSL site certificate for https://express.tnt.com will expire on 8<sup>th</sup> Oct 2012 this will also affect Express Connect. Currently our root certificate, against which the site certificate is validated, uses 1024-bit RSA encryption but this level of encryption is being replaced with a new 2048-bit minimum level of encryption. When renewing our site certificate, our certificate authority, VeriSign, will sign the certificate with their new 2048-bit RSA public root certificate. To operate with our 2048-bit site certificate you must be running a 2048-bit root certificate on your browser. If your browser encryption certificate does not match TNT's root encryption certificate, problems will result and SSL errors may occur.

# **Q1. How does the new SSL root certificate get provided?**

This 2048-bit RSA public root certificate is something that the operating system providers, such as Microsoft or Apple, provide as part of their operating system software. The certificates are updated with the regular specific browser updates and operating system service pack updates. Internet Explorer v7 and v8 come with the new certificate as well as Windows Vista and Windows 7. Windows XP running Service Pack 3 also loads the new 2048 bit root certificate. The root certificate can also be downloaded from the web - see Q6 below.

#### **Q2. How can I determine what root certificate I use?**

A machine can be checked by checking the Trusted Root Certification Authorities defined within Internet Explorer or your browser of choice. Please see your specific browser help function or manual for alternative browsers.

To check for the presence of the updated root certificate using Internet Explorer:-

1) Launch Internet Explorer and go to Tools\Internet Options\Content\Certificates\Trusted Root Certification Authorities.

2) Scroll through the Trusted Root Certification Authorities list to verify the presence of the 'Verisign Class 3 Public Primary Certification Authority - G5' certificate. Shown below.

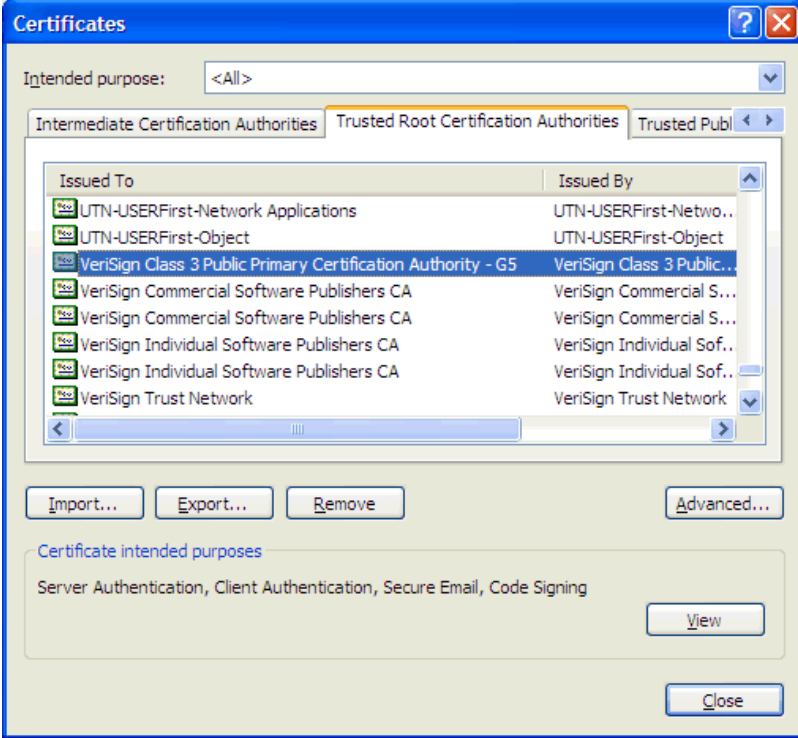

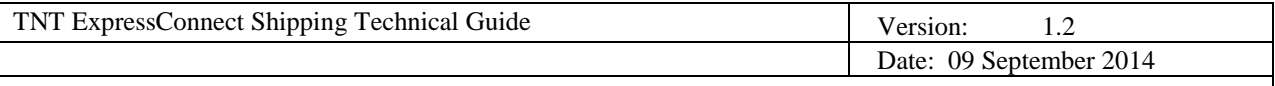

3) The certificate can be verified by highlighting the certificate and selecting View\Details\Serial number and confirming the serial number value reads as 18 da d1 9e 26 7d e8 bb 4a 21 58 cd cc 6b 3b 4a .

4) If the certificate does not exist in the Trusted Root Certification Authorities list then it must be installed. This can be undertaken by the update mechanism used within your environment. Normally the Trusted Root Certification Authorities list would be updated by routine patching of the client OS or browser upgrades.

#### **Q3. How can I download the certificate?**

Please note you may need administrator rights on the local machine before you can successfully install a new certificate. If in doubt, please contact your local support teams for assistance.

1) Follow the link below to access the 'Verisign Class 3 Public Primary Certification Authority - G5' root CA certificate from the Verisign web site.

[https://knowledge.verisign.com/support/ssl-certificates](https://knowledge.verisign.com/support/ssl-certificates-support/index?page=content&actp=CROSSLINK&id=SO14649#G5_Root_CA)[support/index?page=content&actp=CROSSLINK&id=SO14649#G5\\_Root\\_CA](https://knowledge.verisign.com/support/ssl-certificates-support/index?page=content&actp=CROSSLINK&id=SO14649#G5_Root_CA)

The following screenshots are taken from the Verisign web site, and you should select the highlighted link below.

Primary Intermediate CA

#### Applicable to all products listed below

Primary Intermediate CA

Retail Secondary Intermediate CA

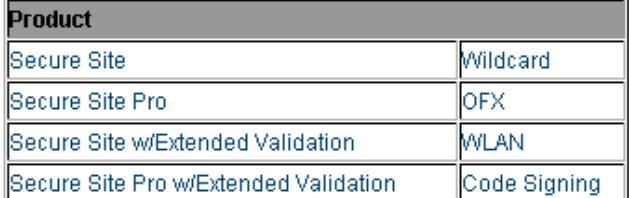

MPKI for SSL Secondary Intermediate CA

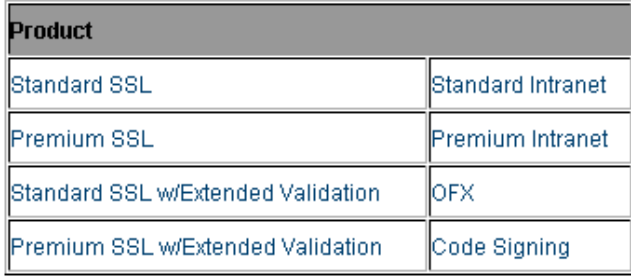

Root CA

Root CA

Class 3 Public Primary - G5

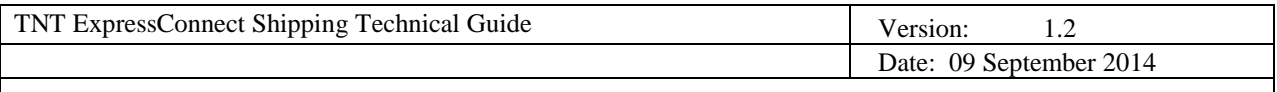

2) The certificate is displayed on the web page in a highlighted box. Copy the certificate including the '-----BEGIN CERTIFICATE-----' and '-----END CERTIFICATE-----' text.

3) Open notepad and paste the certificate into the document.

4) Save the document with a .cer extension.

5) Quit notepad.

6) You now need to install/import the certificate into you system on Microsoft windows machines. To do this you can double click on it and choose the option to Install Certificate (see screenshot below).

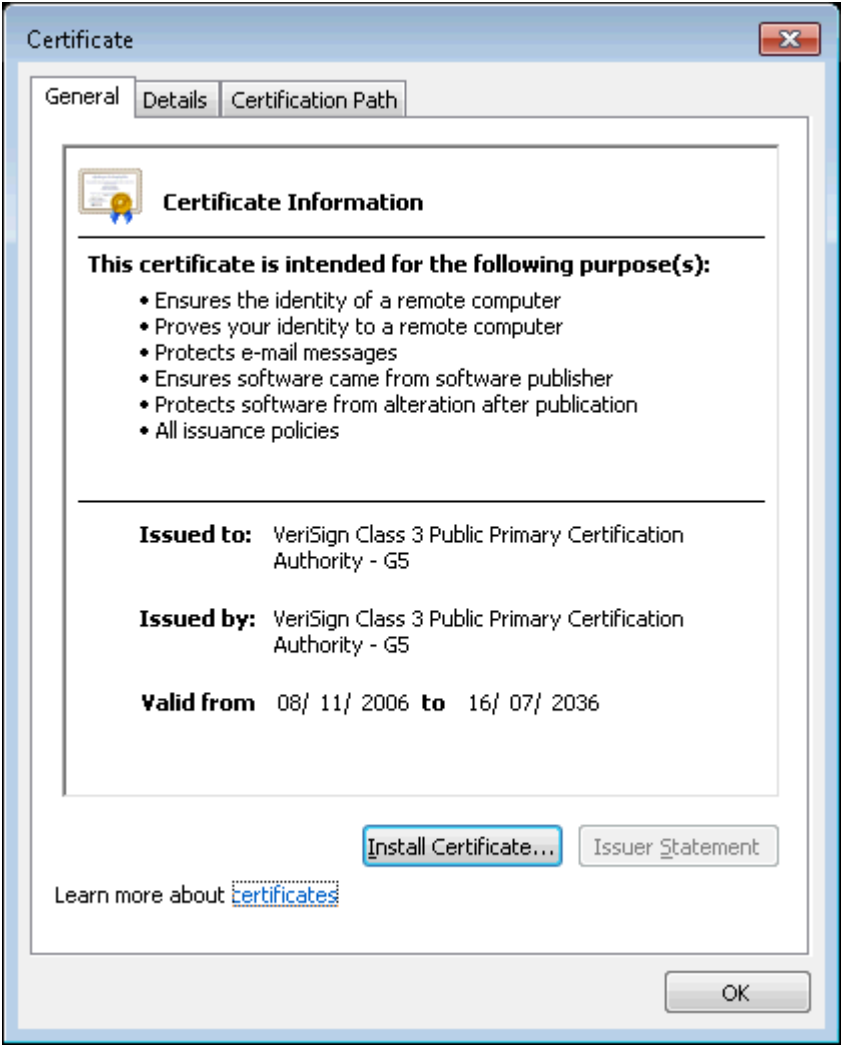

7) Windows will select the correct certificate store to install the certificate (see below). If however it does not the option for Trusted Root Certificate can be selected.

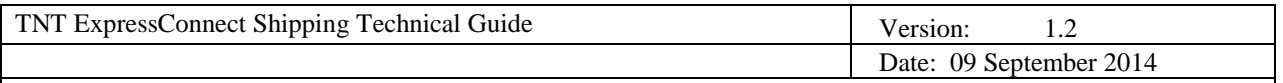

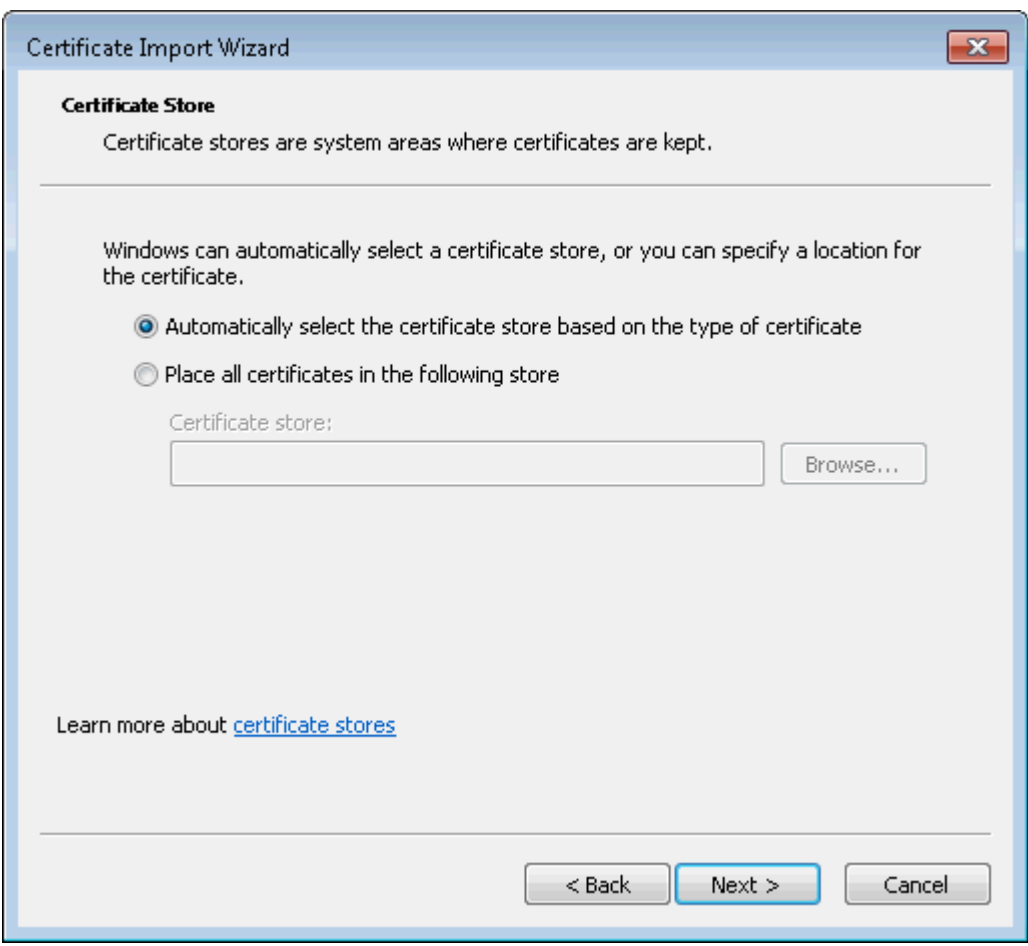

8) After the certificate has been imported / installed you will get a message similar to the one below advising that the certificate import was successful.

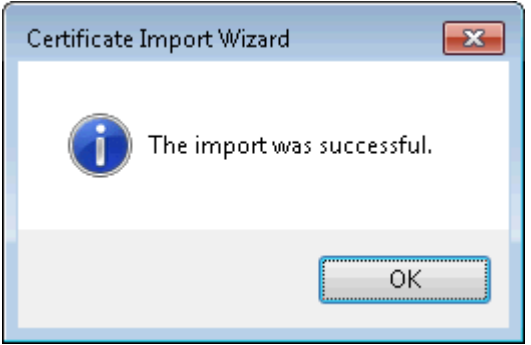

9) To check that the certificate has installed correctly you can check by referring to Q2.

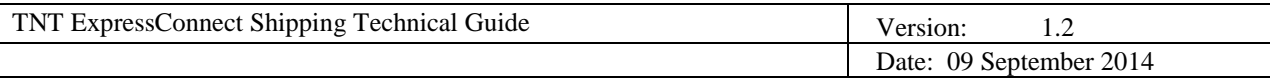

# **9. APPENDIX I – First Time Trader Requirements**

# **Important information for 1st time TNT Shipping Users**

- **1.** Please leave the package open for inspection by the driver. This is standard policy with all first time customers and is an important part of our security procedure. Unfortunately we cannot accept packages, which have not been inspected by our driver.
- **2.** If your package is not a document and is traveling outside the European Union, you will need to prepare a Commercial Invoice to accompany it. Please give the Commercial Invoice to the driver when your package is collected.
- **3.** As this is the first time you have dealt with us, we will be happy to call you when your package has been delivered.

#### **Thank you.**

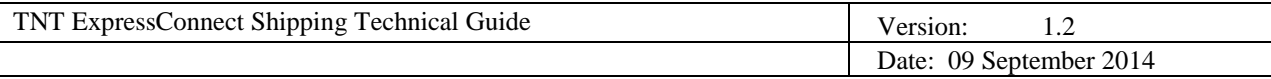

# **10. APPENDIX II – TNT Terms and Conditions of Carriage**

## **TERMS AND CONDITIONS 01-10**

## **10.1 Terms and Conditions and Other Services - Long Form Version (01-10)**

The terms and conditions below are the standard English terms and conditions of carriage and other services. Local variations may exist and apply depending on the country of origin of the shipment. Please contact the nearest TNT local office to obtain a copy of the local terms and conditions.

The following definitions apply to the terms and conditions set out below that govern the contract of carriage and other services between you and us.

#### **1. DEFINITIONS**

The following definitions apply to the terms and conditions set out below that govern this contract of carriage between you and us.

"we", "us","our" and TNT means TNT Express Holdings B.V., XP International B.V., TNT Holdings (Deutschland) GmbH, TNT Holdings (UK) Ltd, TNT Australia Pty Ltd, TNT China Holdings Co Ltd ("TNT") and subsidiaries and affiliates of TNT and TNT's employees, agents and independent contractors;

"you" and "your" means the sender, consignor or consignee of the shipment, holder of a consignment note, receiver and owner of the contents of the shipment, any other party having a legal interest in those contents or any party having an interest in the performance of other services;

"carriage" means and includes the whole of the operations and services undertaken by us in connection with the transportation of the shipment;

"other services" means all services not being services for the carriage of shipments that are performed by us, such as storage, sorting, kitting, merging, packing, installation, value added and transportation management services;

"shipment" means goods or documents of whatever nature (whether in bulk or in one or more packages) which we have accepted for carriage from one address to another or regarding which we have accepted to perform other services, whether under our consignment note or not;"prohibited items" means any goods or materials the carriage of which is prohibited by any law, rule or regulation of any country in or over which the shipment travels;

#### **2. THE PARTY WITH WHOM YOU ARE CONTRACTING**

Your contract of carriage and of other services is with the TNT company or the subsidiary or affiliate of TNT that accepts from you the shipment for carriage or, as the case may be, the performance of other services. You agree that we may subcontract the whole or any part of the contract of carriage or of other services on any terms and conditions we decide.

#### **3. YOUR ACCEPTANCE OF OUR TERMS AND CONDITIONS**

By giving us your shipment you accept our terms and conditions set out in the consignment note and/or the contract of carriage and/or the contract for the performance of other services on behalf of yourself and/or anyone else who has an interest in the shipment or the performance of other services irrespective of whether you have signed the front of our consignment note or not. Our terms and conditions also cover and can be invoked by anyone we use or subcontract to collect, transport, deliver your shipment or perform other services as well as our employees, directors and agents. Only one of our authorised officers may agree to a variation of these terms and conditions in writing. When

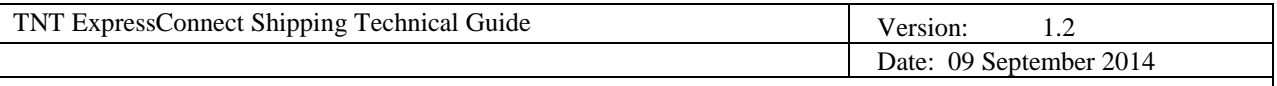

you give us the shipment with oral or written instructions that conflict with our terms and conditions we shall not be bound by such instructions.

## **4 SCOPE OF THE CONTRACT**

a) If the carriage of the shipment forms part of another type of contract between you and us, these terms and conditions apply to the contract agreed between you and us in respect of any carriage of goods pursuant to the contract.

b) By concluding any type of contract with us that involves the carriage of goods you agree that:

 - the contract is a contract of carriage of goods by road if the carriage of the shipment actually takes place by road;

- the contract is a contract of carriage of goods by air if the carriage of the shipment actually takes place by air;
- the contract is a contract of carriage of goods by sea if the carriage of the shipment actually takes place by sea;
- the contract is a contract for the performance of other services if related to non-carriage services

## **5 DANGEROUS GOODS / SECURITY**

#### 5.1 **Dangerous Goods**

a) Except in the circumstances shown in condition 5.1 (b) below we do not carry, nor perform other services regarding goods which are in our sole opinion dangerous goods including, but not limited to, those specified in the International Civil Aviation Organisation (ICAO) technical instructions, the International Air Transport Association (IATA) dangerous goods regulations, the International Maritime Dangerous Goods (IMDG) code, the European Agreement concerning the international carriage of Dangerous goods by Road (ADR) regulations or any other national or international rules applicable to the transport of or the performance of other services regarding dangerous goods.

b) We may at our discretion accept some dangerous goods for carriage or for the performance of other services in some countries if you have been accorded the status of an approved customer and this must be given by us in writing before your shipment can be accepted. Your dangerous goods will only be accepted if they comply with the applicable regulations (as referred to in condition 5.1 (a)) and our requirements. Details of our requirements together with the procedure for applying for approved customer status are available from our nearest office and a dangerous goods surcharge will be invoiced to you upon acceptance of your shipment.

#### 5.2 **Air Cargo Security Regulations**

a) You must ensure and you hereby certify by completing our consignment note or tendering a shipment to us that your shipment does not contain a prohibited article as specified in ICAO Annex 17 or other national or international regulations that govern aviation security. You must give us a full description of the contents of the shipment on the consignment note or other accompanying document and your responsibilities and liabilities are not extinguished by providing this information. Shipments carried or handled by us may be subject to security screening which could include the use of X-ray equipment and you accept that your shipment may be opened and the contents of your shipment may be examined in transit.

b) You declare that you have prepared the shipment for carriage or for the performance by us of other services in secure premises using reliable staff employed by you and that the shipment has been safeguarded against unauthorised interference during preparation, storage and transportation immediately prior to acceptance for carriage of the shipment by us or for the performance by us of other services.

#### 5.3 **Prohibited Items**

We do not accept shipments that contain prohibited items.

#### 6. **RIGHT OF INSPECTION**

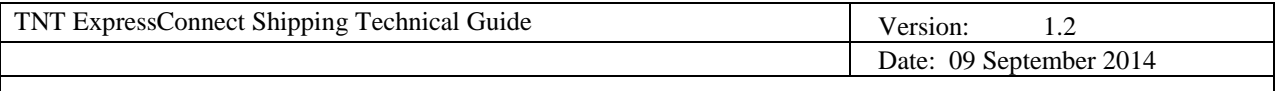

You agree that we, or any governmental authority including customs, may open and inspect your shipment at any time.

# 7. **CALCULATION OF TRANSIT TIMES AND ROUTING OF SHIPMENTS**

Weekend days, public holidays and bank holidays together with delays caused by customs or other events beyond our control are not included when we quote door to door delivery times in our published literature. The route and the method by which we transport your shipment shall be at our sole discretion.

## 8. **CUSTOMS CLEARANCE**

8.1 You hereby appoint us as your agent solely for the purpose of clearing and entering the shipment through customs and you hereby certify that we are the consignee for the purpose of designating a customs broker to perform customs clearances and entries if we subcontract this work. If any customs authority requires additional documentation for the purpose of confirming the import/export declaration or our customs clearance status it is your responsibility to provide the required documentation at your expense.

8.2 You certify that all statements and information you provide relating to the exportation and importation of the shipment will be true and correct. You acknowledge that in the event that you make untrue or fraudulent statements about the shipment or any of its contents you risk a civil claim and/or criminal prosecution the penalties for which include forfeiture and sale of your shipment. To the extent that we may voluntarily assist you in completing the required customs and other formalities such assistance will be rendered at your sole risk. You agree to indemnify us and hold us harmless from any claims that may be brought against us arising from the information you provide to us and any costs we will incur regarding this and pay any administration fee we may charge you for providing the services described in this condition.

8.3 Any customs duties, taxes (including but not limited to VAT if applicable), penalties, storage charges or other expenses we incur as a result of the actions of customs or other governmental authorities or your failure and/or the receiver's failure to provide proper documentation and/or to obtain the required licence or permit will be charged to you or the receiver of the shipment. In the event that we decide to charge the receiver and the receiver refuses to pay the incurred charges you agree to pay them to us together with our fee for the administration involved as well as any extra costs we will incur. Upon our first request you will provide a proper guarantee for any of the duties, taxes, penalties, storage charges or any other expenses set out in this condition.

8.4 We will endeavour to expedite all customs clearance formalities for your shipment but are not liable for any delays, losses or damage caused by interference from customs officers or other governmental authorities.

#### 9. **INCORRECT ADDRESS AND P.O. BOX NUMBERS**

If we are unable to deliver a shipment because of an incorrect address we will make all reasonable efforts to find the correct address. We will notify you of the correction and deliver or attempt to deliver the shipment to the correct address although additional charges may apply if the correct address is different to the one shown on the consignment note or the label affixed to your shipment. Deliveries to post office box numbers are not accepted except in a limited number of countries (the list of which is available from the subsidiary or affiliate or branch of TNT that accepts your shipment for carriage) and further provided that the (landline) telephone number of the consignee is provided and that in the event we are unable to deliver the shipment at the first attempt then you agree that we may post the shipment to the consignee and proof of posting is sufficient proof of delivery.

#### 10. **UNDELIVERABLE AND REJECTED SHIPMENTS**

Where we are unable to complete the delivery of a shipment we will try to leave a notice at the receiver's address stating that delivery has been attempted and the whereabouts of the shipment. If delivery has not been made after one more attempt by us or the receiver refuses to accept delivery we will try to contact you and agree the appropriate

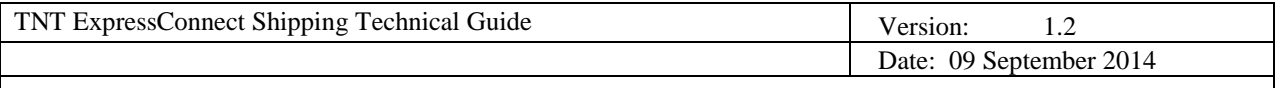

next action. You agree to pay us any costs we incur in forwarding, disposing of or returning the shipment and our charges (if any) for making a third or more delivery attempt and for the agreed appropriate next action. If we do not receive your instructions within 30 days after our second attempt to deliver the shipment, then you agree that we may destroy or sell the content of the shipment without any further liability to you.

#### 11. **YOUR OBLIGATIONS**

You warrant, represent and guarantee to us that:

a) the contents of the shipment (including but not limited to weight and number of items) have been properly described on our consignment note;

b) the contents of the shipment have been correctly labelled and the label or labels have been securely fixed by you in a prominent position on the outer surface of the shipment that can be clearly seen by us;

c) the consignee's full address including the postcode has been entered on our consignment note;

d) the consignee's full address including the postcode has been accurately and legibly completed on an address label securely fixed by you to a prominent position on the outer surface of the shipment that can be clearly seen by us;

e) the contents of the shipment have been prepared and packed safely and carefully by you to protect against the ordinary risks of transport, or the performance by us of other services, including any associated sortation and/or handling process;

f) you have declared the correct weight of the shipment and you will provide any special equipment we may need to load or unload the shipment on or off our vehicles.

g) you have securely fixed a heavy weight label in a prominent position on the outer surface of the shipment that can clearly be seen by us for any item weighing 25 kilos or more;

h) the contents of the shipment are not ones restricted by IATA or ICAO and are not prohibited items and neither you nor the consignee is a person or organisation with whom we or you may not legally trade under any applicable laws or regulations;

i) in the case of an intra-European Union shipment where the receiver pays our charges your VAT identity number and that of the receiver has been correctly given in writing to us;

j) when you have asked us to charge the receiver or a third party and the receiver or third party does not pay us you will promptly settle our invoice together with an administration fee in full within 7 days of us sending you the invoice;

k) all applicable laws and regulations have been complied with;

l) in shipments that will be carried by us across borders you have included the correct commercial invoice related to the shipment (mentioning correct "bill to" address with applicable VAT number, correct and clear description of the commodity, the General Agreement on Tariffs and Trade ("GATT") code being the first 6 digits of the Harmonised System ("HS") code and the correct weight of the concerning shipment)

m) that you have taken all reasonable precautions to comply with all conventions, directives and legislation relating to the protection of personal data including if practicable encryption of the personal data to ensure the safety of the personal data in the event of loss or misdelivery of a shipment;

n) the value of any shipment does not exceed £15,000.

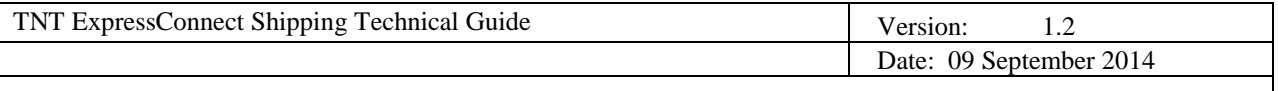

You agree to indemnify us and hold us harmless from any liabilities we may suffer or any costs, damages or expenses, including legal costs we incur either to you or to anyone else arising out of you being in breach of any of these warranties, representations and guarantees even, even if we inadvertently accept a shipment that contravenes any of your obligations.

## 12. **EXTENT OF OUR LIABILITY**

12.1 Subject to condition 12 below we limit our liability for any loss, damage or delay of your shipment or any part of it arising from carriage as follows:

a) If the carriage of your shipment is solely or partly by air and involves an ultimate destination or a stop in a country other than the country of departure the Warsaw Convention (1929), or the Warsaw Convention as amended by the Hague Protocol (1955) and/or Montreal Protocol No. 4 (1975), or the Montreal Convention (1999), whichever is compulsorily applicable will apply. These international treaties govern and limit our liability for loss, damage or delay to your shipment to 19 special drawing rights per kilo (approximately £18 per kilo although the rate of exchange is variable).

b) If we carry your shipment by road within, to or from a country that is a party to the convention on the contract for the International Carriage of Goods by Road 1956 (CMR) our liability for loss or damage to your shipment shall be governed by the CMR and thus limited to 8.33 special drawing rights per kilo (approximately £8 per kilo although the rate of exchange is variable). In the case of delay where you can show to us you have suffered loss our liability is limited to refunding to you the charge you paid us for carriage in respect of that shipment or the part which was delayed.

c) If none of the above conventions apply and we have a liability to you for whatever reason including breach of contract, negligence, wilful act or default our liability to you for loss, damage, misdelivery or non-delivery of your shipment or the part affected is limited to the lower of the market value of the shipment at the time of carriage or the cost of repair the shipment or the part affected with in each case an upper limit that does not exceed £15 per kilo limited to a maximum of £15,000 per shipment. In the case of delay where you can show to us you have suffered loss our liability is limited to refunding to you the charge you paid us for carriage in respect of that shipment or the part which was delayed.

12.2 Subject to condition 13 below, if we have a liability relating to other services for whatever reason, including without limitation breach of contract, negligence, wilful act or default, our liability to you is at all times limited to £15,000 per event or series of events with one and the same cause of damage or, in case of the loss of or damage to a shipment, to the lower of the market value of the shipment or the cost of repairing the shipment or the part affected with in every case an upper limit that does not exceed £50 per kilo with a maximum of £15,000 per event or series of connected events.

# **13. EXCLUSIONS**

13.1 We will not be liable for any loss of income, loss of profits, loss of markets, loss of reputation, loss of customers, loss of use, loss of an opportunity even if we had knowledge that such damages or loss might arise or for any indirect, incidental, special or consequential damages or loss howsoever arising including, without limitation breach of contract, negligence, wilful act or default.

13.2 We are not liable if your shipment or any part of it is lost, damaged, delayed or mis-delivered or not delivered or if we do not fulfil any obligations towards you at all as a result of:

a) circumstances beyond our control such as (but not limited to):

acts of god including earthquakes, cyclones, storms, flooding, fire, disease, fog, snow or frost;

 force majeure including (but not limited to) war, accidents, acts of public enemies, strikes, embargoes, perils of the air, local disputes or civil commotions;

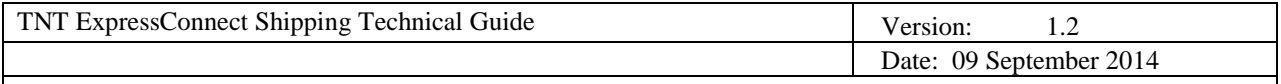

- national or local disruptions in air or ground transportation networks and mechanical problems to modes of transport or machinery;
- latent defects or inherent vice in the contents of the shipment;
- criminal acts of third parties such as theft and arson.
	- b) your acts or omissions or those of third parties such as:
- you being in breach of (or any other party claiming an interest in the shipment causing you to breach) your obligations under these terms and conditions and in particular those warranties set out in condition 11;
- an act or omission of any customs, airline, airport or government official.

c) The contents of the shipment consisting of any article that is a prohibited item even though we may have accepted the shipment by mistake.

13.3 We are not a common carrier and do not accept from you any liabilities of a common carrier.

# **14 VALUABLE GOODS**

You should not send valuable goods such as precious stones, precious metals, jewellery, money, negotiable instruments, unprotected furniture, glass or china, objects of art, antiques and important documents that include passports, tenders, share and option certificates through our network delivery system because it involves the use of mechanical handling and automated sortation equipment together with multiple transhipments on and off vehicles which could result in loss and/or damage. If you nevertheless send, or cause us to send, such goods through our network delivery system it shall be at your own risk.

#### **15. INCREASED LIMITS OF LIABILITY FOR INTERNATIONAL SHIPMENTS**

15.1 An increased limit of liability option ("ITLL") can be purchased for the carriage of international shipments for loss or damage to your shipment (non document shipment) subject to the conclusion of a specific agreement to that effect between you and us.

15.2 On payment by you to us of our current charge for the ITLL, we will increase our limit of liability for loss or damage to your shipment to £30 per kilogram for shipments of 10 kilograms and above and for loss or damage to shipments below 10 kilograms to £300 per shipment provided that at all times the maximum liability that we offer and accept is £15,000 per shipment.

15.3 ITLL does not apply where:

a) our liability is excluded as set out in these terms and conditions,

b) no specific agreement to that effect exists between you and TNT, and/or

c) you fail to pay us our charge for the increase in our limit of liability.

15.4 For the avoidance of doubt, ITLL does not cover losses of a consequential nature (see condition 13.1 above) or delays in carriage or where the loss has arisen as a result of your breach of your obligations under these terms and conditions.

15.5 ITLL is not available for other services or for precious stones, precious metals, laptop computers, plasma or LCD screens, jewellery, money, glass, china, objects of art, antiques, documents or any films, tapes, discs, memory

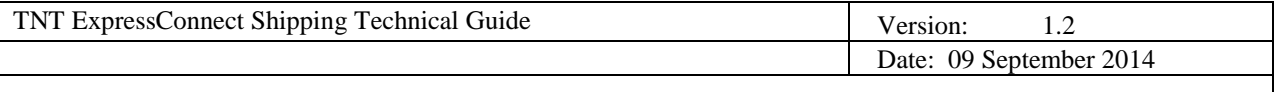

cards or any such other data or image carrying goods. If you do send such goods we recommend that you arrange insurance.

## **16. ENHANCED LIABILITY**

16.1 You may, against payment of the indicated charge, make a declaration on the consignment note of the value of the shipment (non document shipment) exceeding the limits laid down in condition 11 up to a maximum of £15,000 per shipment ("Enhanced Liability"). Declaration must be made by completing the relevant box on the consignment note and paying the indicated charge. Compensation for proved loss or damage to your shipment may be claimed up to the total amount of the above declared value. Enhanced Liability is not available for precious stones, precious metals, laptop computers, plasma and LCD screens, jewellery, money, glass, china, objects of art, antiques, documents (other than the reconstitution cost as provided for in condition 16.2 below) or any films, tapes, discs, memory cards or any such other data or image carrying goods. If you do send such goods we recommend that you arrange insurance yourself.

16.2 You may opt for Enhanced Liability limited to the cost of reconstruction, reproducing, reissuing or reprinting cost (including the costs of the materials (e.g. paper) plus reasonable labour costs) of your document shipment by completing the relevant box on the consignment note and paying the indicated charge. Compensation for proved loss or damage to your document shipment may be claimed up to £350 per shipment. This Enhanced Liability option is only available for documents which are listed on our website www.tnt.co.uk or by contacting our Customer Services.

16.3 The above Enhanced Liability options (16.1 and 16.2) (i) do not provide compensation for losses of a consequential nature (see condition 13.1 above) or delays in carriage or where the loss has arisen as a result of your breach of your obligations under these terms and conditions of carriage, (ii) are not available for non-carriage services and (iii) are not available for a limited number of countries. For a list of these countries, and/or to obtain further details on the conditions of Enhanced Liability, please visit our website www.tnt.co.uk.or contact our Customer Services.

# **17. CLAIMS BROUGHT BY THIRD PARTIES**

You undertake to us that you shall not permit any other person who has an interest in the shipment to bring a claim or action against us even though we may have been negligent or in default and if a claim or action is made you will indemnify us against the consequences of the claim or action and the costs and expenses we incur in defending it.

#### **18. CLAIMS PROCEDURE**

If you wish to claim for a lost, damaged or delayed shipment or for any other damages you must comply with any applicable convention and with the following procedure otherwise we reserve the right to reject your claim:

a) you must notify us about the loss, damage or delay within 7 days after delivery of the shipment or within 7 days of the date the shipment should have been delivered or if the claim relates to other services within 21 days from the date you ought reasonably to have become aware of the loss, damage or delay. If we send you a claim form you must return it within 21 days from the date of issue fully completed together with all relevant documentation in support of your claim. We are not obliged to act on any claim until our charges have been paid nor are you entitled to deduct the amount of your claim from our charges;

b) we will assume the shipment was delivered in good condition unless the receiver has noted any damage on our delivery record when he or she accepted the shipment. In order for us to consider a claim for damage, the contents of your shipment and the original packaging must be made available to us for inspection;

c) save as otherwise provided by any applicable convention and or law, your right to claim damages against us shall be extinguished unless an action is brought in a court of law within 1 year from the date of delivery of the shipment or from the date on which the shipment should have been delivered or from the date on which the carriage ended or if the claim relates to other services within 1 year from the date you ought reasonably to have become

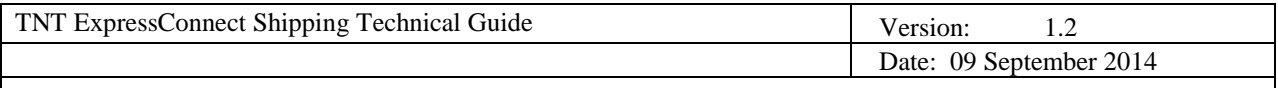

aware of the loss, damage or delay;

d) in case of acceptance by us of part or all of your claim, you warrant to us that your insurers or any other third party having an interest in the shipment shall have waived rights, remedies or relief to which they might become entitled by subrogation or otherwise;

e) the shipment shall not be deemed to be lost until at least 30 days have elapsed since the date you notified us of the non delivery. We may agree with you in writing to shorten this period.

# **19. RATES AND PAYMENT**

19.1 You agree to pay our charges for the carriage of the shipment between the locations specified on the consignment note/contract of carriage or for the performance by us of other services and any value added taxes thereon within 7 days from the date of our invoice for international shipments and by the 15th of the month after the month in which the invoice is dated in respect of UK domestic shipments. You waive all your rights to challenge our invoices if you do not contest our invoice in writing within 7 days from the date of the invoice. Our charges are calculated in accordance with the rates applicable to your shipment as set out in our current rate card or in the relevant contract. We may check the weight and/or volume of and/or the number of items within your shipment and if we find that there is a discrepancy between your declared weight and/or volume and/or number of items you agree that the weight and/or volume and/or the number of items that we determine may be used for the purpose of our calculation. As a matter of course all import duties, value added taxes on goods and all other charges levied on the shipment in the destination country shall be payable to us by the receiver upon delivery of the shipment and if the receiver refuses to pay you agree to pay us these amounts in full within 7 days of us notifying you that the receiver has not paid. You agree that we may charge interest on all invoices not paid within 7 days from the invoice date at the rate of 6% above the European Central Bank base rate. You agree to pay our reasonable and proper cost of collection of invoices not paid within 7 days from the invoice date.

19.2 Our current rate card is available on request from any of our offices in the country from which the shipment is invoiced. We charge for either the actual weight of the shipment or the volumetric weight of the shipment whichever is the higher and the volumetric weight is calculated in accordance with the volumetric conversion equation set out in our rate card.

19.3 The door to door delivery rates shown on our current rate card include provision for simple customs clearance formalities and we reserve the right to charge an extra administration fee where time-consuming excessive customs clearance work is needed to enable us to deliver your shipment to the receiver. Additional charges may therefore be applied in some countries for complex customs clearance activities and these include but are not limited to shipments that require:

- (i) formal customs entries involving more than three different commodities.
- (ii) customs bonds or the need to deliver goods under a customs bond.
- (iii) temporary import facilities
- (iv) clearances involving a government department other than the customs authority

We may in some countries make advance payments of import duty, taxes, penalties or have to post bond on behalf of the importer and where this additional service is provided a local administration fee will be charged to the receiver and you will be liable for this charge if he or she does not pay us.

19.4 You may give us special invoicing instructions or agree with the receiver of the shipment or another third party that he or she will pay our charges and/or any duties, taxes, penalties, bonds, assessments, expenses, surcharges and fines levied or incurred by us in connection with the shipment. If the receiver or other third party refuses to pay our charges for the carriage or reimburse us for any of the above costs you agree to pay these amounts within 7 days of us notifying you of the refusal to pay.
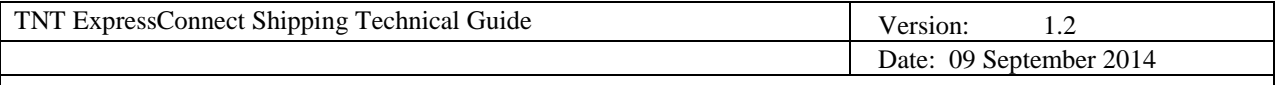

19.5 Our invoice does not include a copy of the Proof of Delivery (POD) which you agree may be validly obtained or provided in a digital or electronic format or any other additional documents.

19.6 Our invoices must be paid in the currency stated in the invoice or otherwise in a local currency against exchange rates provided by us.

19.7 With respect to time-guaranteed products that we may offer and that you order, if we fail to deliver your shipment within the time specified, if our failure was not caused by any events set out in condition 13.2 and if you notify us of your claim in compliance with condition 18, we will charge you, within the same product category as the service you ordered, for the actual delivery service provided (e.g. before noon) rather than charging the price we quoted for the service you asked for (e.g. before 9 am).

19.8 We have a general lien on all your shipments in our possession at any one time that gives us the right to sell the contents and retain the proceeds of sale in settlement of any amounts that you may owe us including amounts due for previously carried shipments or services.

19.9 You shall be liable for the payment of all duties, taxes and charges including stamp duties as applicable on the carriage and other services as well as on all documents including the consignment note.

#### **20. YOUR INDEMNITY IN RESPECT OF EMPLOYEES**

You agree to indemnify us against and keep us harmless from all costs, claims, liabilities and demands of any nature arising directly or indirectly from the redundancy selective re-employment or transfer of any employee or former employee of yours or of any supplier or former supplier to you or of any third party which may in any way arise from the commercial relationship between us and you including but not limited to any liability arising under the European Community Acquired Rights Directive (77/187/EEC, as amended by Directive 2001/23/EC) or national implementing legislation thereof or under any other applicable employment legislation.

#### **21. LAW AND JURISDICTION**

21.1 In the event that any term or condition is declared invalid or unenforceable such a determination shall not affect the other provisions of this contract of carriage all of which remain in force

21.2 Save as provided by any applicable convention disputes arising from or related to this contract shall be subject to the laws and the courts of country in which the subsidiary or affiliate of branch of TNT that accepts your shipment for carriage or performs other services is based.

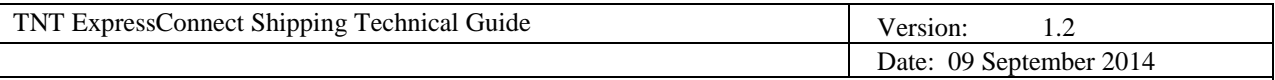

## **11. APPENDIX III – Related Applications**

There are two other ExpressConnect applications – ExpressConnect Tracking and ExpressConnect Pricing.

ExpressConnect Tracking allows customers to track multiple consignments through a direct connection to the TNT server.

The ExpressConnect Pricing functionality is available by using the Rate activity within ExpressConnect Shipping, but it also allows customers to retrieve the latest versions of TNT datasets. The available datasets are:

**Country** – giving the following information about each country:

- CODE
- NAME
- EURO
- **CURRENCYCODE**
- CSPHONE
- COLLDAYS
- DOMESTIC

**Currency** – giving the following information about each currency:

- CODE
- NAME
- DECPLACES

**PostCodeMask** – giving the following information about each country's Postcode mask within:

- **•** COUNTRYCODE
- MASK

**TownGroup** – giving the following information about each town:

- **•** COUNTRYCODE
- COMID
- **TNGID**
- DESCRIPTION

**Service** – giving the following information about each service:

- COUNTRYCODE
- DOC/NONDOC
- CODE
- **•** DESCRIPTION

**Option** – giving the following information about each service:

- COUNTRYCODE
- DOC/NONDOC
- **SERVICECODE**
- OPTIONCODE
- DESCRIPTION

Separate documentation is available for using these applications.

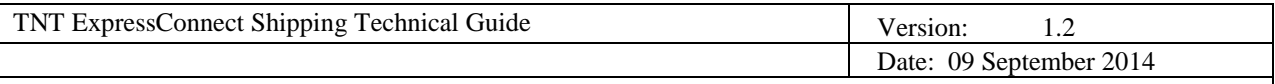

### **12. Appendix IV – ITLL**

- ITLL is only available for International shipments
- The option code is IT
- ITLL can only be combined with the following services

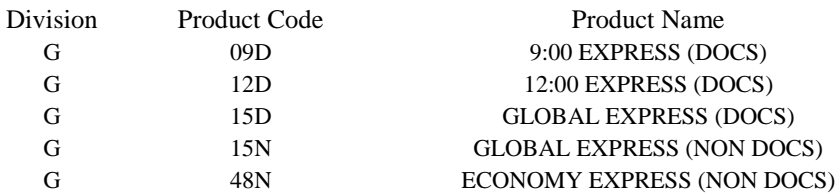

Note the following services are also available for ITLL but these are not currently available in ExpressConnect

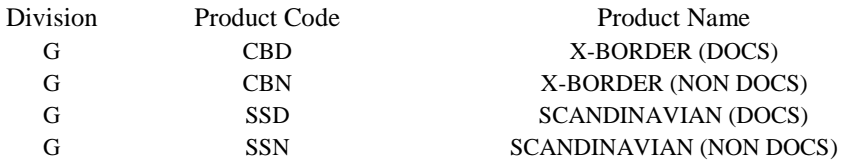

- ITLL cannot be selected if an insurance value/currency has been used
- ITLL is NOT available to the following sender countries
- Germany
- South Africa
- United Kingdom
	- In the event of ITLL being selected in a situation where it is not available, the standard error message for an invalid service will be returned, i.e. error 353, invalid option for this service.

### **ITLL Specification**

### **Commercial Definition of ITLL**

The commercial definition of ITLL that can be used in sales collateral reads:

"Should you require coverage above our current limits of liability for loss or damage, TNT Express can offer you our Increase to Limits of Liability (ITLL) that provides you coverage of up to €45 per kilo with a maximum of €25,000 per shipment. For shipments weighing less than 10 kilos, we agree to increase the limit of our liability to €450 per shipment."

### **Legal Definition of ITLL (as per Terms and Conditions of 01-04)**

The legal definition of ITLL is given in Article 14 of Terms and Conditions (the complete document is attached below) which has been approved by Express/TNT Legal:

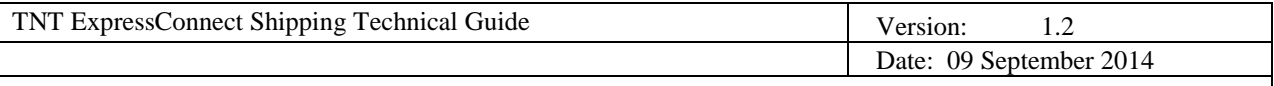

#### **14. INCREASED LIMITS OF LIABILITY FOR INTERNATIONAL SHIPMENTS**

- 14.1 An increased limit of liability (ITLL) can be purchased for international shipments by you from us for loss or damage to your shipment by completing the relevant box on the consignment note and paying the indicated charge.
- 14.2 On payment by you to us of our current charge for the increased limit of liability we will increase our limit of liability for loss or damage to your shipment to 45 Euros per kilogram for shipments of 10 kilograms and above and for loss or damage to shipments below 10 kilograms to 450 Euros per shipment. The maximum that we will pay you for the increased limits of liability that you purchase from us is 25,000 Euros per shipment.
- 14.3 Our increased limit of liability does not apply where:
	- a) Our liability is excluded as set out in these terms and conditions.
	- b) You fail to elect to purchase the increase in our limit of liability.
	- c) You fail to pay us our charge for the increase in our limit of liability.

d) You have purchased from us insurance or have purchased from us a product where insurance is included

14.4 For the avoidance of doubt our increased limit of liability does not cover losses of a consequential nature (see clause 12.1) or delays in carriage or where the loss has arisen as a result of your breach of your obligations under these terms and conditions.

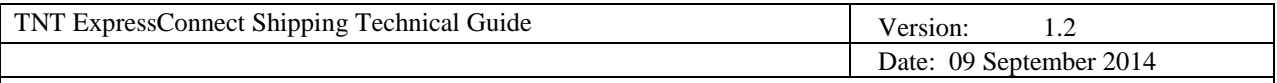

# **13. APPENDIX V - Recommended Resources**

To download the Internet Explorer 5.5 browser:

<http://www.microsoft.com/windows/ie/previous/default.asp>

Useful XML resources:

[http://www.xml.com](http://www.xml.com/)

[http://www.topxml.com](http://www.topxml.com/)

<http://www.xmlinfo.com/>

<http://msdn.microsoft.com/library/>

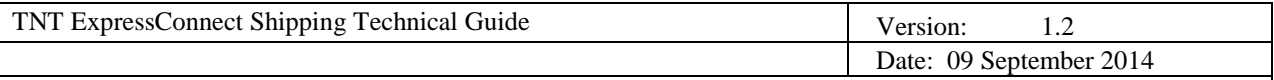

# **14. APPENDIX VI - ExpressConnect Booking Confirmation**

This is activated from the server automatically depending on the userid. If this feature is required it needs to be activated via your local TNT coordinator. Please note, this is not available for UK Domestic shipments.

Email sent from: booking.confirmation@tnt.com

Dear Sender Co

TNT services is pleased to advise you that your internet booking (GE700245016GB) for a shipment (of 1.4 kg) to be collected on Friday 26 January 2007, and delivered to Receiver Name using Global Express Priority has been processed.

Approximately two hours after TNT collects it, you will be able to instantly check the status of your shipment by simply clicking on the link below.

### GE700245016GB

If you require further information you can contact your customer services department on the following telephone number: 0800 100 600

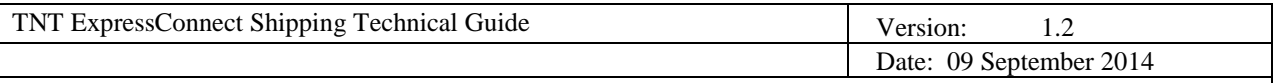

### **15. APPENDIX VII - Example Booking confirmation from backend systems**

Please note, this is not available for UK Domestic shipments.

Email sent automatically if the EMAILREQD attribute is set on the BOOK element (see page 20).

Email sent from: **collection.request@tnt.com**

Dear Customer, Thank you for choosing to work with TNT. We would like to confirm the collection request details that have been raised with the following details Company Name: MANAHEIM Address: 1 TEST ONLY 2 TEST ONLY 3 TEST ONLY Town: The Telescope of the Telescope of the Telescope of Telescope of Telescope of Telescope of Telescope of Telescope of Telescope of Telescope of Telescope of Telescope of Telescope of Telescope of Telescope of Telescope TEL AVIV Contact Name: GRAHAM TESTONLY Collection Date: 15.01.2007 Open and Close time collection address: 14.00 15.00 Your collection request number is: TLV 810126 For more information please visit http://www.TNT.com or call (+972) 8 9140222

For more information on our shipping terms please visit our website.

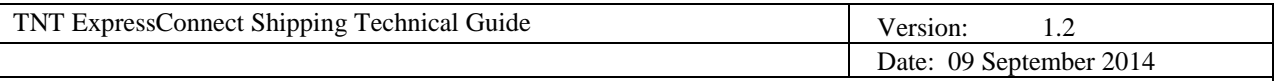

# **16. APPENDIX VIII - Advanced Shipping Notification**

If a receiver's email <CONTACTEMAIL> is entered within the <RECEIVER> element of the shipping input XML an automatic Advanced Shipping Notification email is sent to the specified email address. The format of the email is as follows:

---------------------------------------------------------------------------------------------------------------------

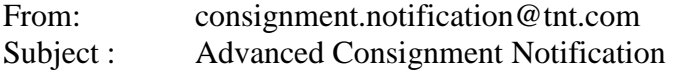

TNT services is pleased to advise you that Sender Co has made arrangements for a shipment (of 1.4 kg) to be collected from them on Friday 26 January 2007 for delivery to Receiver Name using Global Express Priority.

Approximately two hours after TNT collects it, you will be able to check the status of your shipment by simply clicking on the address below.

Click here to track your shipment

Alternatively you can use the shipment number, GE700245016GB to track the progress of your shipment using any of these free services provided by TNT. In addition, if Sender Co has given you a reference, you can use it to track.

Tracking on the move using any WAP enabled device - For more information click here

Tracking via email - For more information click here

Tracking via SMS - For more information click here

Tracking via the Internet - For more information click here

If you would like to know more about the services provided by TNT, simply connect to http://www.tnt.com at any time.

---------------------------------------------------------------------------------------------------------------------

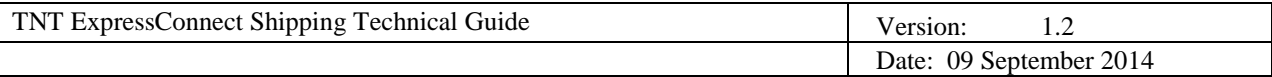

# **17. APPENDIX IX - TNT RETURNS PAPERWORK**

If the <EMAILTO> element in the print activity of the shipping input XML is filled with a valid email address an email is sent to the specified email address with the documentation files as HTML attachments. The format of the email is shown below. It is possible to arrange for alternative email formats to be used. This can be arranged via your local TNT representative.

---------------------------------------------------------------------------------------------------------------------

### From: consignment.notification@tnt.com Subject : Advanced Consignment Notification

TNT has been assigned to arrange the transport of a consignment from you. Please use the attached consignment note and labels to prepare the shipment you need to return

Please prepare your shipment by placing the TNT label on the piece(s) and use the TNT manifest to hand over to the TNT driver that will collect your consignment. If your shipment(s) are customs controlled you must also print the TNT consignment notes and invoice and hand over to the TNT driver.

Thank you in advance for your cooperation.

TNT Express

**Local Contacts available on your TNT website: [http://www.TNT.com](http://www.tnt.com/)**

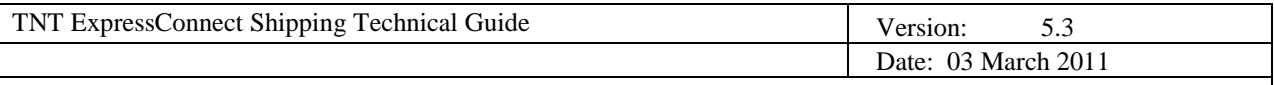

### **18. APPENDIX X – VB Script sample**

 *'FILE: Sample\_HTTP\_shipping\_request.vbs 'AUTH: Paul Horsley ' Folders required C:\expressconnect ' Folders required C:\expressconnect\original // Put your request XML message here with file name "TEST.xml" ' Ensure the <SHIPDATE> tag has a date of today or in the future, in the format "DD/MM/YYYY"*

> Const TristateTrue = -1 Const TristateFalse =  $0$

 $xml$  out = ""

*'note ----- The shipping request XML document* dim objText dim objfilesys dim objSite Dim iAccessCodeLen

Dim sfolder Dim sfilename Dim sUrl Dim xml\_in Dim AccessCode iAccessCodeLen = 7

sUrl = "https://iconnection.tnt.com/ShipperGate2.asp"

sfolder = "C:\expressconnect\" Wscript.Echo WScript.Scriptname &": Calling TNT Express Connect Shipping @

" & sUrl

sFileName = "TEST.xml"

set objfilesys = wscript.createobject("scripting.filesystemobject") *' For input files with ANSI encoding* 

*' Set the format argument to "TristateTrue" (-1) for Unicode files, or "TristateFalse" (0) for ASCII files* set objText = objfilesys.opentextfile(objfilesys.BuildPath(sfolder, "original\" & sfilename ), 1, False, TristateFalse) *' Read in the request XML to xml\_in variable* xml\_in = objText.ReadAll objText.close

*' Encode the request XML* xml\_in = HEXThisStream(xml\_in)

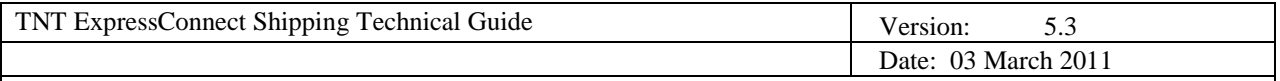

' *Send the encoded XML and place the result in AccessCode variable* AccessCode = Sendxml (xml\_in ,"Shipping Connection response")

*' Store the result in the "C:\expressconnect\" folder*

PersistXmlTestResults sfolder , "AccessCode=" & AccessCode, "AccessCode"

*' Extract just the numeric access code from the response* AccessCode = Right( AccessCode,iAccessCodeLen)

*' Display the returned AccessCode. The access code is a unique number that identifies the data for this submission.* 

*' This is used in subsequent calls to retrieve the document, and summary information XML in subsequent calls.* MsgBox "AccessCode - " & AccessCode

*' Retrieve the consignment document XML*

*' The document XML will only be available if the appropriate tag has been included in the <PRINT> node* 

*' of the original request XML. For all four documents to be available the following XML would need to be included*

*' with the appropriate reference or consignment number. "ref12" in the example* 

*below:*

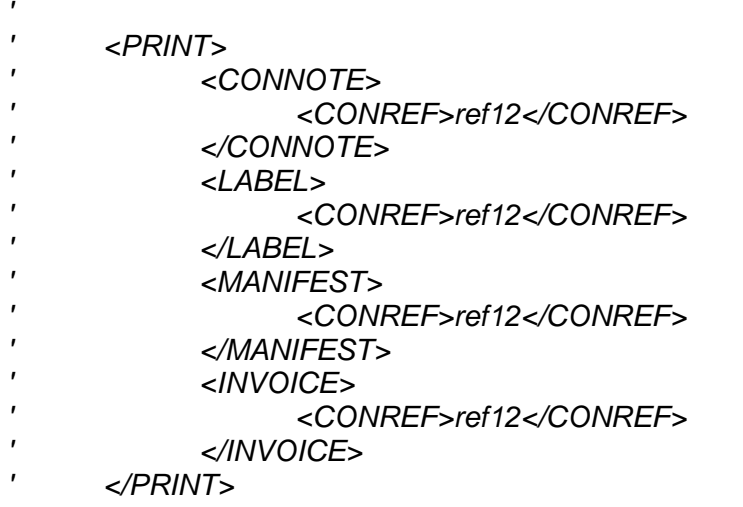

*' Retrieve the consignment note XML if the <CONNOTE> tag has been included ' in the <PRINT> node* Xml\_In="GET\_CONNOTE:" & AccessCode SendXml Xml\_In, "Get\_Connote"

*' Retrieve the commercial invoice XML if the <INVOICE> tag has been included ' in the <PRINT> node* Xml\_In="GET\_INVOICE:" & AccessCode

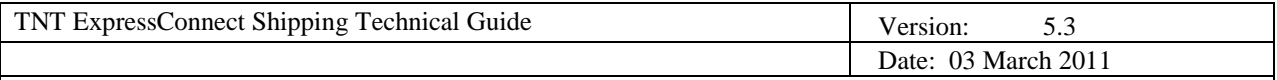

SendXml Xml\_In, "Get\_Invoice"

*' Retrieve the manifest XML if the <MANIFEST> tag has been included ' in the <PRINT> node* Xml\_In="GET\_MANIFEST:" & AccessCode SendXml Xml\_In, "Get\_Manifest"

*' Retrieve the label XML if the <LABEL> tag has been included ' in the <PRINT> node* Xml\_In="GET\_LABEL:" & AccessCode SendXml Xml\_In, "Get\_Label"

*'Retrieve the result summary information XML* Xml\_In="GET\_RESULT:" & AccessCode SendXml Xml\_In , "Get\_Result\_"

*' Process finished* MsgBox "Done all"

*' Encode the request XML before submitting to ExpressConnect* Function HEXThisStream ( sInput ) Dim i, k ' Numeric variables Dim s, staticChars, t ' String variable

*'Create a string of safe / status characters taht do not need encoding* staticChars =

"abcdefghijklmnopqrstuvwxyzABCDEFGHIJKLMNOPQRSTUVWXYZ0123456789"

*'Test if the input string is NULL then exit, return a blank string* if IsNull(sInput) then HEXThisStream = "" exit function end if *' Copy sInput string into local var s*  $s =$ slnput *' Iterate the s var content 1 character at a time* For  $i = 1$  To Len  $(s)$ *' Get the numeric ascii value for the current character*  $k = Acc ( Mid ( s, i, 1) )$ *' Test If the current character is one of the staticChars* If  $InStr(1, staticChars, Chr(k), 1) > 0$  Then *' If Test = true ' Add current character to temp string*  $t = t \& Chr(k)$ Else

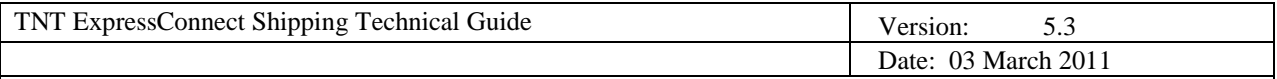

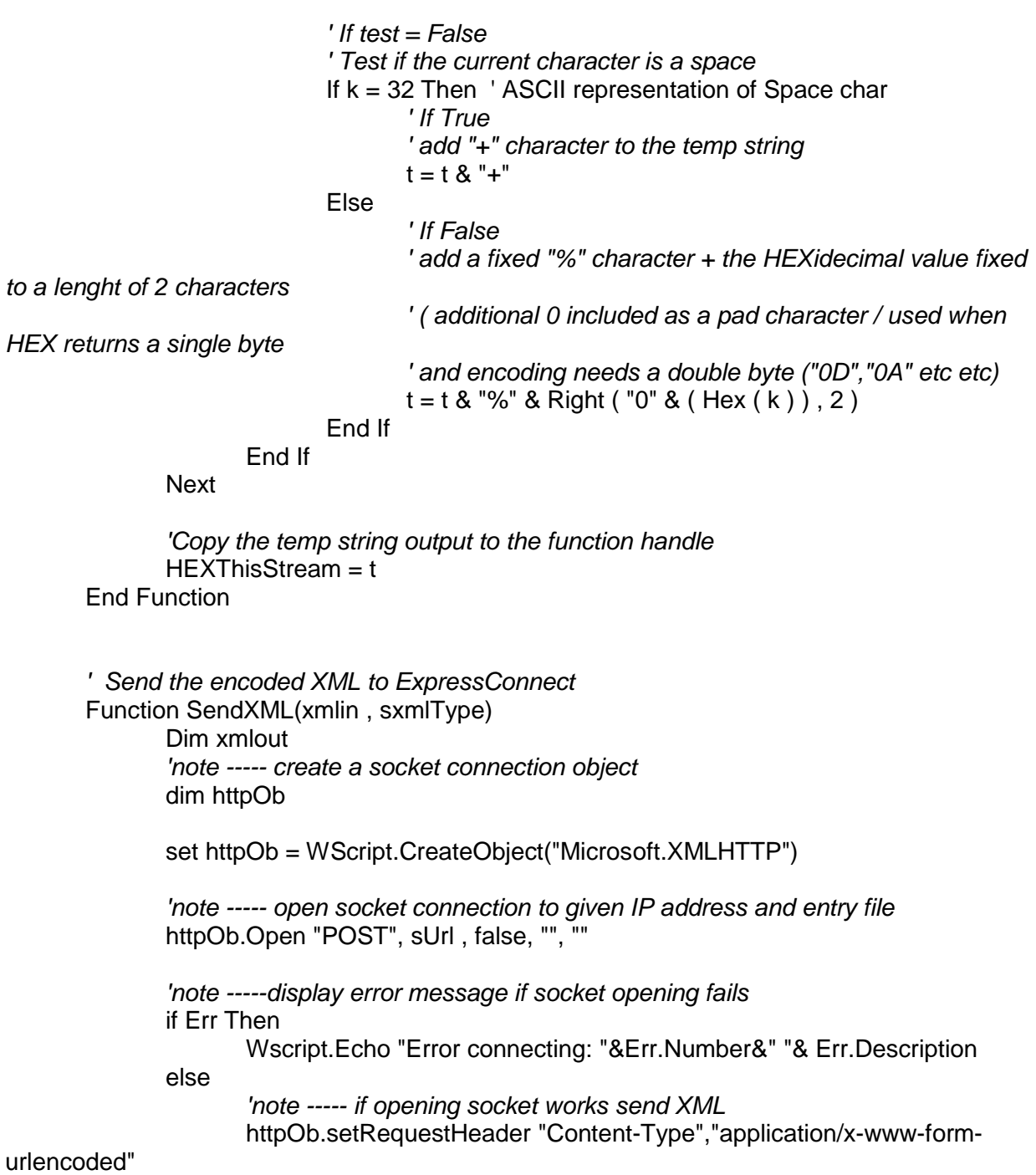

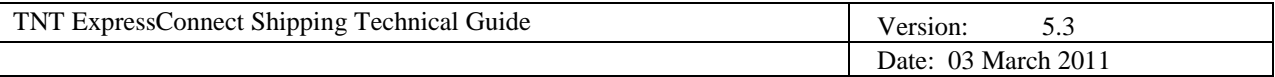

```
xmlin = "xml in=" & xmlin
              ' Send the XML to ExpressConnect
              httpOb.Send xmlin
              'note ----- store returned XML result
              xmlout = httpOb.responseText
              PersistXmlTestResults sFolder , xmlout , sxmlType
       end if
       'note ------- release socket object
       set httpObj = Nothing
       SendXML = xmlout
End Function
' Write the retrieved XML to the "C:\expressconnect\" folder
Function PersistXmlTestResults(sFldr , Xml , xmlType) 
Dim fs 
Dim oFile
Dim ioFile
Set fs=CreateObject("Scripting.FileSystemObject")
ioFile = fs.BuildPath(sFldr , xmlType & ".xml")
set oFile=fs.CreateTextFile(ioFile, True , True)
oFile.write xml
```
oFile.close

set  $fs = nothing$ 

End Function

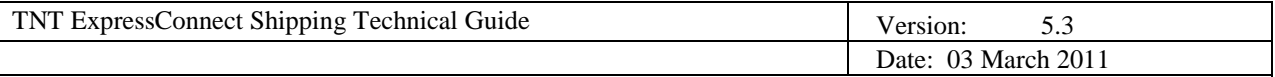

## **19. APPENDIX XI – Modulus 11 or 7 Check Digit**

To validate a consignment number, a modulus 11 or 7 check digit is used. This method creates a digit which will be appended to the end of a consignment number. The digit is created from each of the other digits in the consignment.

Steps taken:

- Assign weights to the digits. In the case of Express Connect, the weights are  $8, 6, 4, 2, 3, 5, 9$  and  $7$
- Multiply each digit in the consignment by it's assigned weight.
- Add together the results.
- Divide the result by 11 or 7, depending on which modulus you are using.
- Subtract the remainder from 11 or  $7$  leaving behind the check digit.

Example for modulus 11:

Con: 40392321

 $4*8 = 32$  $0*6 = 0$  $3*4 = 12$  $9*2 = 18$  $2*3 = 6$  $3*5=15$  $2*9 = 18$  $1*7 = 7$  $32+0+12+18+6+15+18+7=108$ 108/ 11 = 9.81818182  $0.81818182 * 11 = 9$  $11-9=2$ 

Check digit  $= 2$ 

NOTE: if the remainder is 0 or 1, the subtraction will result in either 10 or 11 (two digit check digits are not allowed). To resolve this, if the check digit is 11, then it is changed to 5. If the check digit is 10, then it is changed to 0.

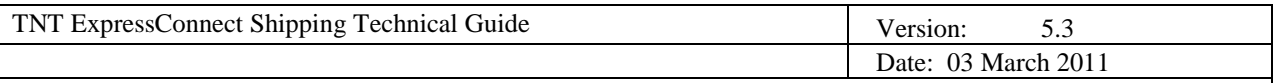

## **20. Appendix XII – Group Codes**

GroupCode is a TNT assigned ID to start batch/Grouping activities. Including the tag <SHOW\_GROUPCODE/> will return a group code.

**Example:** The first order of the day is sent to TNT and TAG <SHOW\_GROUPCODE/> is present. Successful results from TNT would show:

```
<?xml version="1.0" standalone="yes"?><document>
<GROUPCODE>9799763</GROUPCODE>
<CREATE>
<CONREF>TEST1</CONREF>
<CONNUMBER>GE466478018SE</CONNUMBER>
<SUCCESS>Y</SUCCESS>
</CREATE>
<PRINT>
* Returns confirm of requested printables….
</PRINT>
</document>
```
The users system should store this returned GROUPCODE and insert it into all following orders that should be grouped under this TNT generated / assigned code.

After a GROUPCODE has been created, it can then be included in all relevant requests to group the cons.

```
<!--Example request with group code -->
<LOGIN>
 <COMPANY>TOYOTAMHET</COMPANY> 
 <PASSWORD>T0YO7@@@</PASSWORD> 
      <APPID>EC</APPID>
      <APPVERSION>2.2</APPVERSION>
</LOGIN>
<CONSIGNMENTBATCH>
<GROUPCODE>9799763</GROUPCODE>
<SENDER>
 <COMPANYNAME>BT Europe AB</COMPANYNAME>
```